**ESCUELA SUPERIOR POLITÉCNICA DEL LITORAL** 

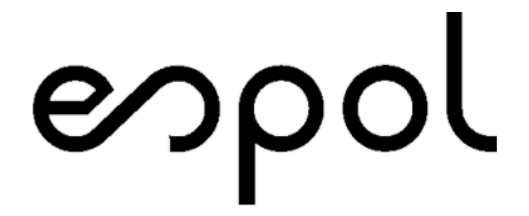

**Facultad de Ingeniería en Electricidad y Computación** 

**TEMA:** 

"DESARROLLO E IMPLEMENTACIÓN DE UN MODELO DE INTELIGENCIA DE NEGOCIOS PARA EL MANEJO DE INDICADORES DE GESTIÓN Y CONTROL PARA EL ÁREA DE VENTAS DE LA CADENA DE SUPERMERCADOS NELSON MARKET"

### **TRABAJO DE TITULACIÓN PREVIO A LA OBTENCIÓN DEL TÍTULO DE:**

**MAGISTER EN SISTEMAS DE INFORMACIÓN GERENCIAL** 

**AUTORES:** 

LENIN FABIAN TOAZA OÑATE

ANA VICTORIA ANDRAMUÑO

**GUAYAQUIL - ECUADOR** 

2020

## **AGRADECIMIENTO**

A Dios sobre todas las cosas, y a las dos mujeres más importantes de mi vida mi madre y mi amada esposa, gracias al apoyo permanente e incondicional y a sus buenos consejos les debo lo que soy ahora y lo lejos que he llegado.

#### *Lenin Toaza Oñate*

Mi agradecimiento entero es a Dios porque, aunque desconozco lo que está por delante, me siento segura de que mi futuro está en sus manos.

#### *Ana Victoria Andramuño*

## **DEDICATORIA**

Dedico este logro a mi querida familia, y a mi hija Valentina que ha sido mi motivación para poder terminar este trabajo de titulación.

#### *Lenin Toaza Oñate*

Dedico este proyecto a mi madre por formarme con valores y exigencias que me motivan constantemente a superarme y trazarme nuevas metas en la vida.

#### *Ana Victoria Andramuño*

# **TRIBUNAL DE SUSTENTACIÓN**

 $\frac{1}{2}$ 

**Mgs. Lenin Freire Cobo** 

**DIRECTOR MSIG / MSIA** 

 $\sum_{i=1}^n$ 

**Mgs. Juan Carlos García Plúa.** 

## **DIRECTOR DEL PROYECTO DE GRADUACIÓN**

 $\cup$   $\cup$   $\cup$   $\mid$   $\mid$   $\mid$ 

**Mgs. Omar Maldonado Dañín** 

**MIEMBRO DEL TRIBUNAL** 

# **DECLARACIÓN EXPRESA**

<span id="page-4-0"></span>"La responsabilidad del contenido de esta Trabajo de Titulación, nos corresponde exclusivamente; y damos nuestro consentimiento para que la ESPOL realice la comunicación pública de la obra por cualquier medio con el fin de promover la consulta, difusión y uso público de la producción intelectual"

 $\sim$ Lenin Fabian Toaza Oñate

 $\frac{1}{2}$ 

Ana Victoria Andramuño

#### **RESUMEN**

<span id="page-5-0"></span>El presente trabajo consiste en la implementación de un modelo de inteligencia de negocio, para ayudar a los gerentes de la cadena de Supermercados Nelson Market a tomar decisiones estratégicas, basados en la información almacenada dentro de su sistema integrado de información empresarial. El objetivo del desarrollo de este trabajo es proporcionar una herramienta que de manera gráfica y con tablas específicas puedan observar el comportamiento del área de ventas e inventario, saber cuáles son las fortalezas y debilidades, para así poder generar campañas focalizadas y nuevas estrategias de venta que impulsen el crecimiento del negocio.

Para desarrollar el presente trabajo, se lo dividió en tres fases. La primera fase consistió en levantar la información, para ello tuvimos reuniones con el gerente general y administradores logrando realizar el esquema inicial del negocio y los indicadores de control y gestión.

La segunda parte, se procedió con la extracción, transformación y carga de los datos, en el modelo dimensional.

La tercera y última etapa consistió en la generación de los paneles gráficos y pruebas con los usuarios, obteniendo el diseño e implementación de la herramienta de inteligencia de negocio, la implementación de estrategias para incentivar a sus clientes, definir la estrategia para el incremento de ventas y mantener un monto de venta promedio por cliente y optimizar el proceso de compra de mercadería que tiene poca rotación.

# ÍNDICE GENERAL

<span id="page-6-0"></span>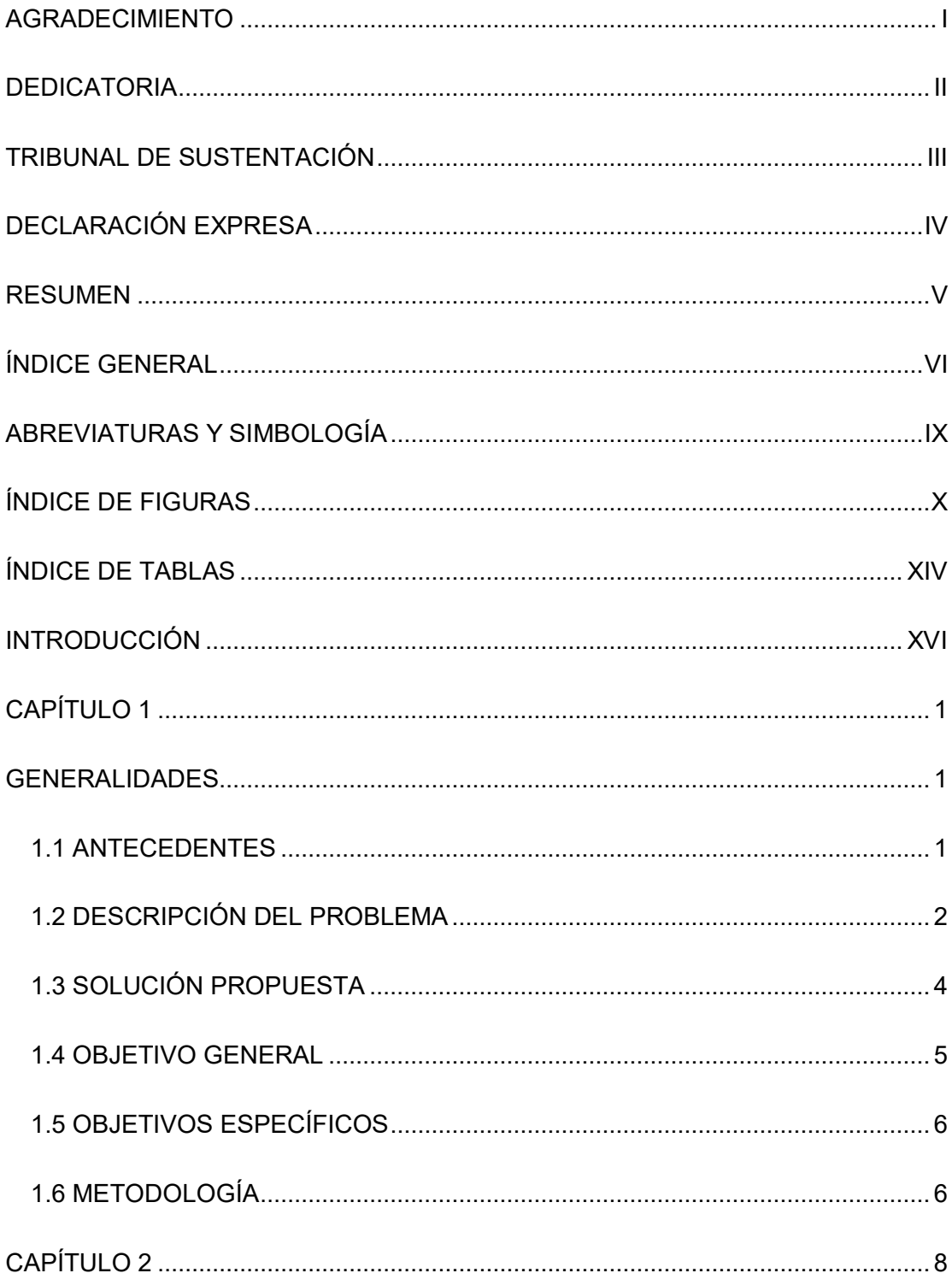

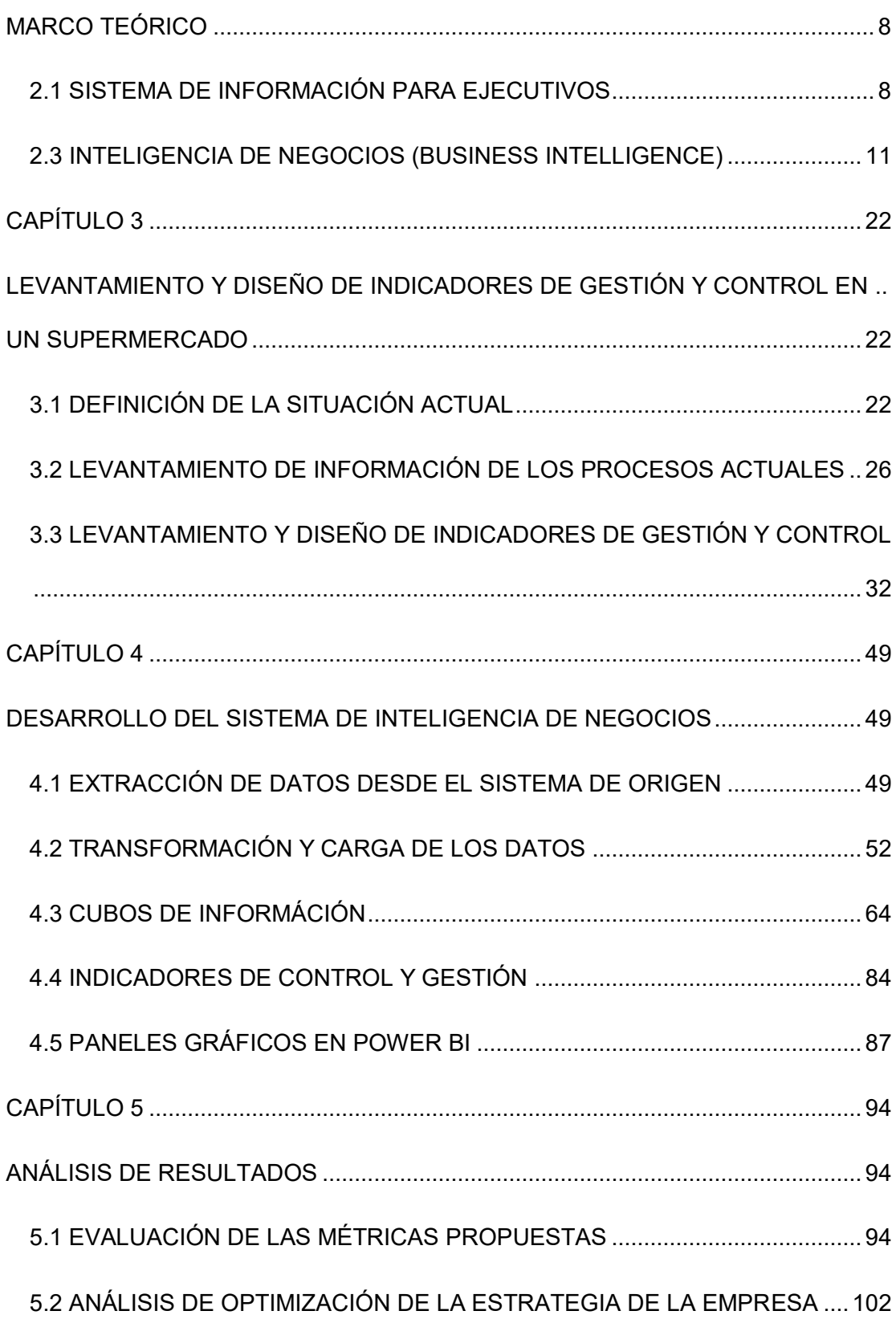

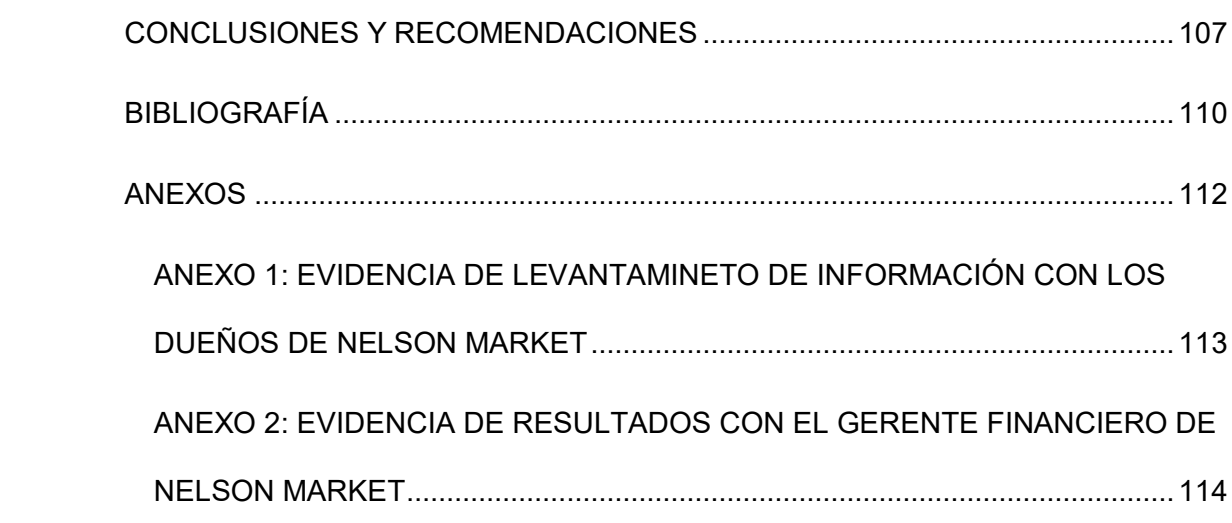

# **ABREVIATURAS Y SIMBOLOGÍA**

- <span id="page-9-0"></span>**BI:** Business Intelligence, Inteligencia de negocios
- **DASHBOARD:** Cuadros de mandos que contienen gráficos estadísticos para la ayuda de toma de decisiones
- **DATAMARTS:** Contenedores de resúmenes de información
- **DB:** Data base, base de datos
- **DW:** Data Warehouse, Almacén de datos
- **ETL:** Extracción, transformación y carga
- **SSIS:** SQL Server Integration Services
- **SSMS SQL Server Management Studio**

# **ÍNDICE DE FIGURAS**

<span id="page-10-0"></span>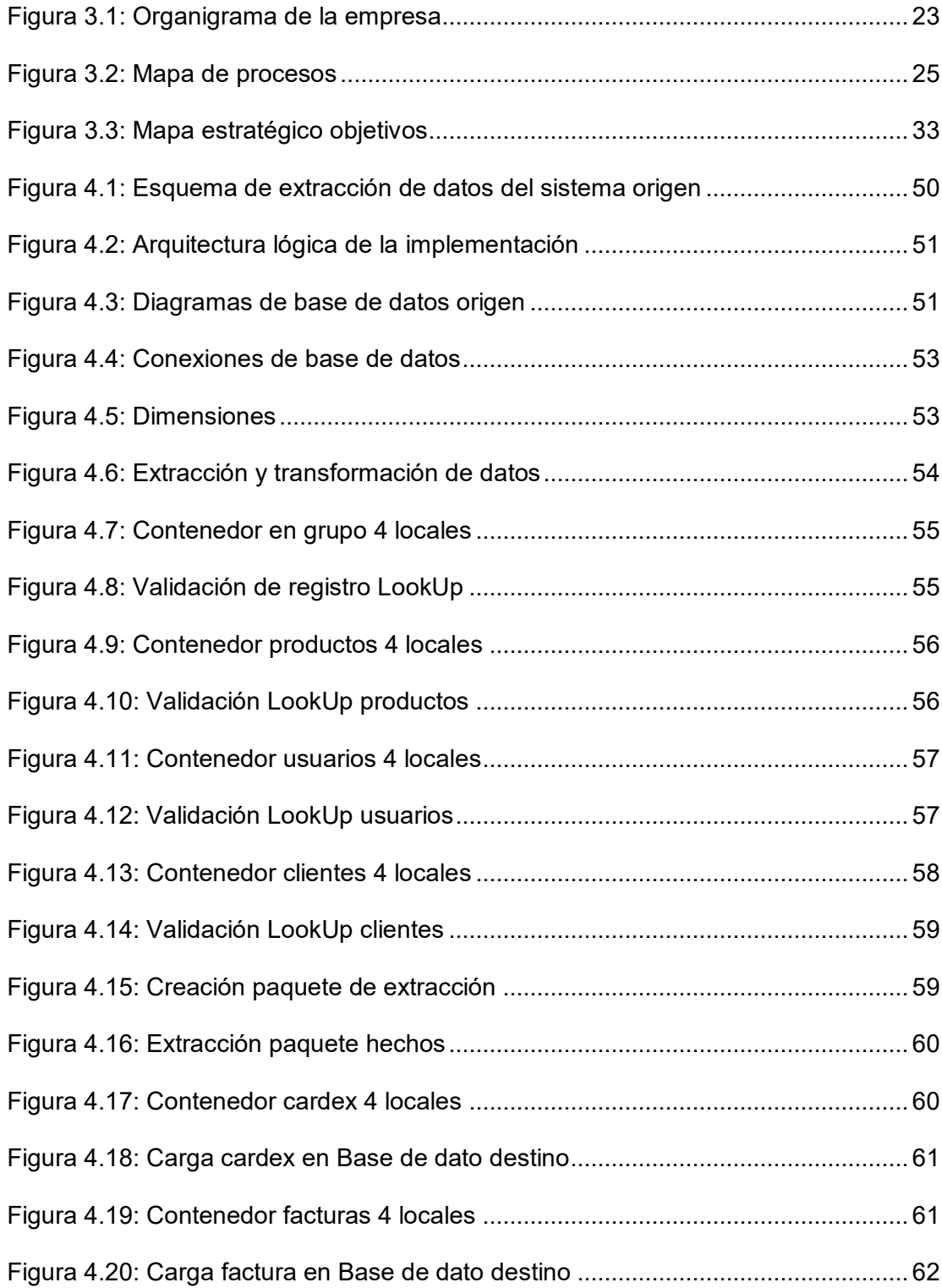

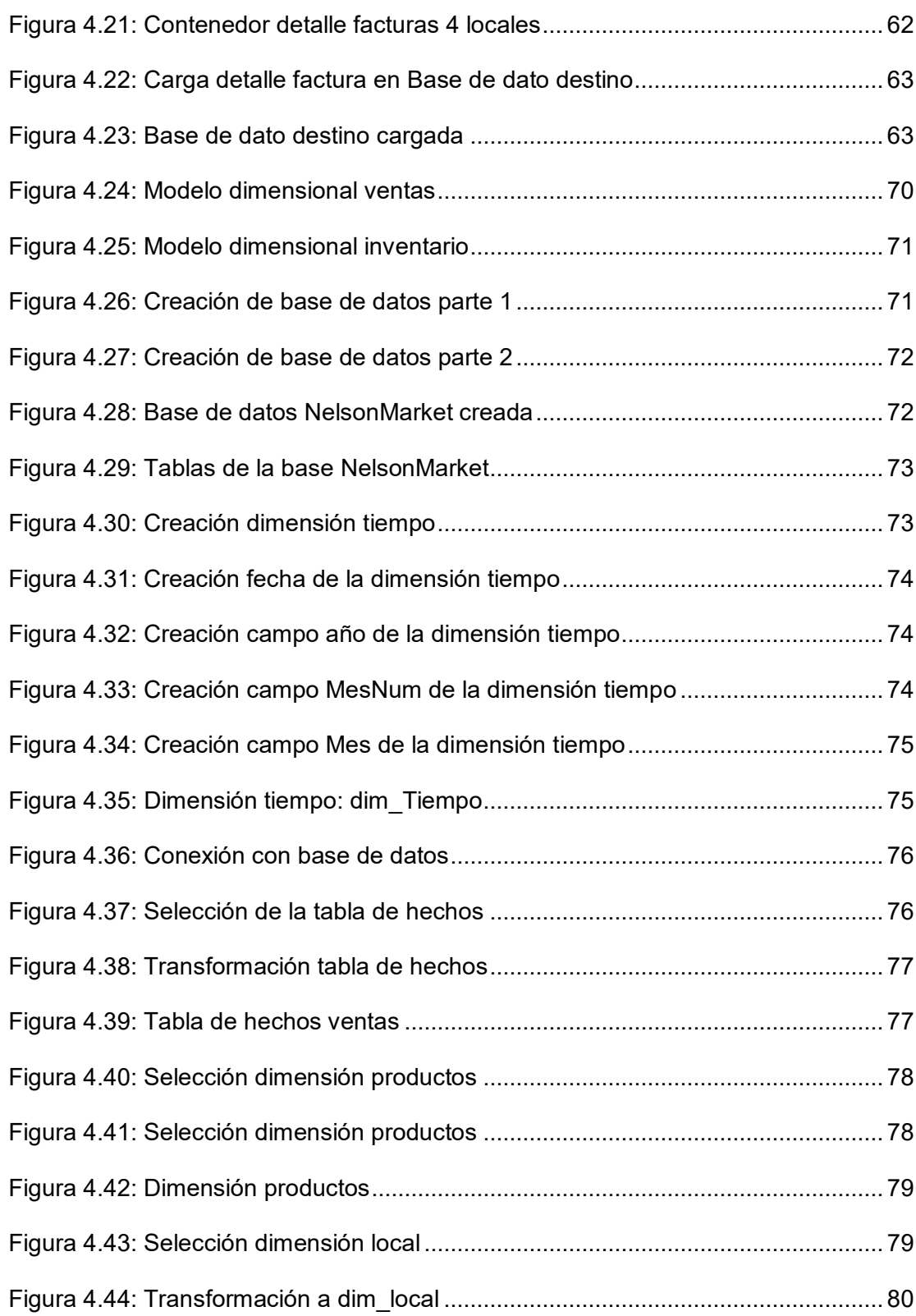

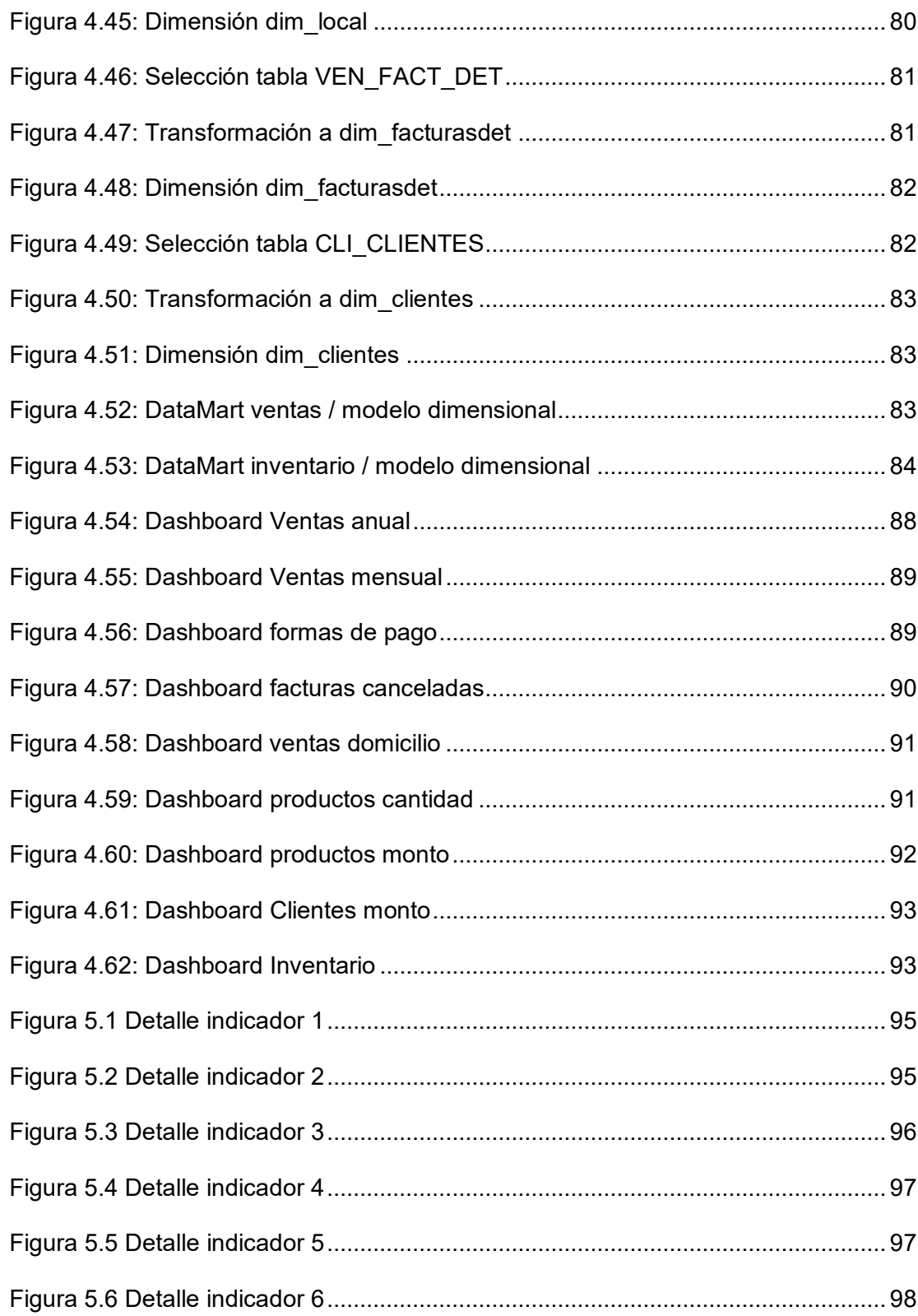

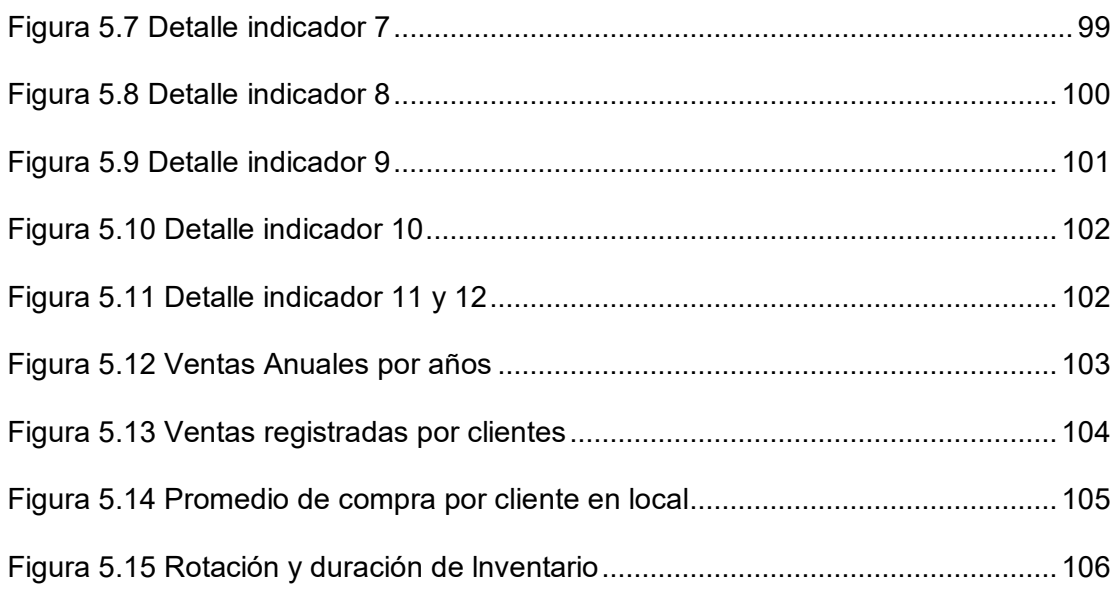

# **ÍNDICE DE TABLAS**

<span id="page-14-0"></span>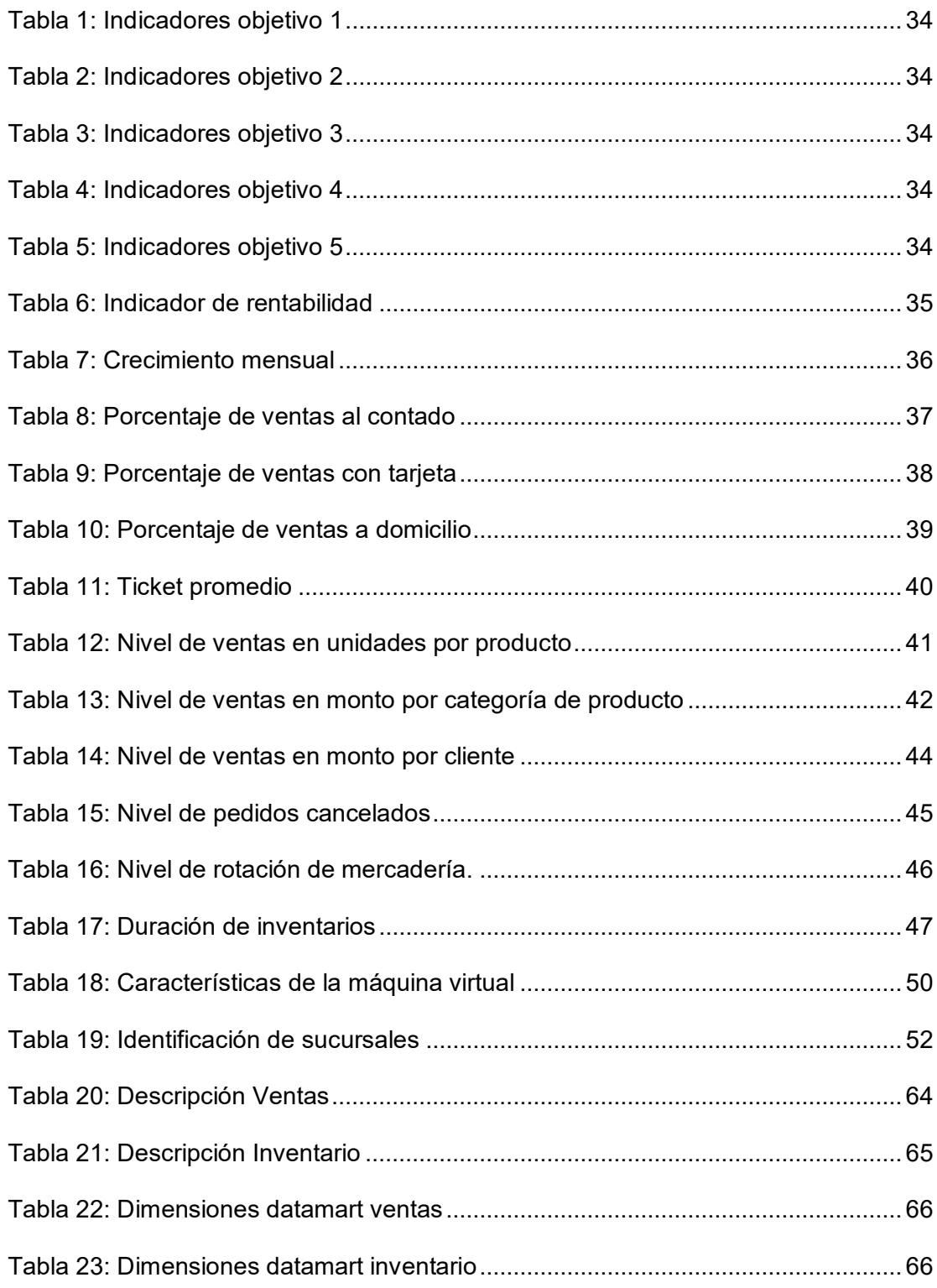

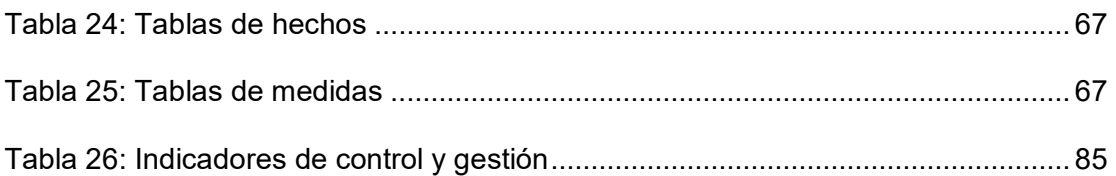

## **INTRODUCCIÓN**

<span id="page-16-0"></span>La incorporación de nuevas tecnologías en el mercado, hacen que una empresa dedicada a una actividad comercial convencional tenga que alinearse con la nueva ola tecnológica, en nuestro caso específico el manejo de la información en un retail es un recurso que vale oro, debido a que todo el comportamiento de compras de los clientes se encuentra registrado en las bases de datos de tipo transaccional. El análisis de la data no ha sido explotado hasta su máximo expresión, por lo que da un apalancamiento en la mejora del negocio brindado oportunidades y la posibilidad de reaccionar ante posibles cambios en la industria.

Según [1], La explotación de información y su transformación en conocimiento es la clave para mantenerse competitivo en un mercado tan variante, debido a que las organizaciones han empezado a buscar la forma de incrementar sus márgenes de ganancias optimizando sus propios recursos.

El autor Anthony J. Gómez Morales [2] menciona que existen beneficios tangibles e intangibles al aplicar inteligencia de negocios, algunos de los beneficios tangibles que menciona son el incremento de ingresos por crecimiento en ventas y la reducción de la tasa de abandono del cliente, incrementando su fidelidad y compromiso, entre otros aspectos claves que menciona, un punto particularmente interesante que toma el autor, es el beneficio intangible de aumento de satisfacción del cliente, lo cual para este tipo de negocio es extremadamente útil y es posible hacerlo con BI, analizando las compras más comunes del cliente, brindándole una experiencia placentera que lo lleve a sentirse cómodo con su compra.

En Ecuador existen algunas empresas en el mercado que usan inteligencia de negocio para incrementar sus ventas y usan estrategias para acceder a sus clientes, sugiriéndoles productos que alguna vez compraron y que podrían necesitar, la necesidad de mantenerse en crecimiento hace que este trabajo de titulación sea posible.

# **CAPÍTULO 1**

### <span id="page-18-1"></span><span id="page-18-0"></span>**GENERALIDADES**

#### <span id="page-18-2"></span>**1.1 ANTECEDENTES**

La empresa Nelson Market se dedica a la venta de víveres de primera necesidad en Samborondón. Es una empresa familiar con 36 años en el mercado, durante su trayectoria ha tenido la necesidad de registrar sus transacciones, al principio con una simple caja que registraba las ventas del día. Cuando el sector empezó a poblarse, sus ventas se incrementaron, así también el número de empleados, por lo que decide adquirir un sistema integrado de información empresarial CLIENTE/SERVIDOR, el cual maneja la facturación de productos, pagos a proveedores, retenciones en la fuente, notas de crédito, pagos a empleados, toma de inventarios, impuestos y anexos, estados financieros, esta selección se la hizo debido a que el mercado algunas tiendas de prestigio usaban el producto.

En la actualidad el producto CLIENTE/SERVIDOR sigue siendo usado, pero a medida que la empresa crecía la competencia también lo hacía, por lo que aplicaron algunas estrategias para incrementar sus ventas y seguir atrayendo nuevos clientes, pero las limitaciones en análisis de datos de la aplicación resulta ser una desventaja para la estrategia de los gerentes en su crecimiento corporativo.

#### <span id="page-19-0"></span>**1.2 DESCRIPCIÓN DEL PROBLEMA**

Nelson Market es una empresa RETAIL dedicada a la comercialización de productos, donde el área de ventas constituye el elemento fundamental para el desarrollo de la organización.

La empresa cuenta con una aplicación, que es un sistema integrado de información empresarial CLIENTE/SERVIDOR, el cual maneja la facturación de productos, pagos a proveedores, retenciones en la fuente, notas de crédito, pagos a empleados, toma de inventarios, impuestos y anexos, estados financieros. Esta aplicación no brinda los indicadores necesarios para poder tomar decisiones estratégicas. Asimismo, no se ha explotado eficazmente todos datos generados, procesados y almacenados por la empresa, claramente esto represente un riesgo que puede afectar a la parte financiera y al nombre de la empresa que aún está en crecimiento, debido a su debilidad competitiva frente a otras empresas de la misma línea de negocios.

Nelson Market ha usado estrategias de mercadeo para captar, mantener y recuperar clientes; pero estas estrategias no son direccionadas, es decir que no existe una segmentación apropiada de los clientes. Por ejemplo, la empresa ha buscado mecanismos para premiar a sus mejores clientes, y darles beneficios adicionales, pero ha resultado una tarea complicada ya que cada sucursal es independiente de otra, es decir no existe una forma automática de integrar la información entre locales.

#### <span id="page-21-0"></span>**1.3 SOLUCIÓN PROPUESTA**

La solución que se propone es el desarrollo e implementación de un modelo de inteligencia de negocios que permita visualizar de manera gráfica las ventas en tiempo real, a través de la construcción de un modelo de datos estructurado mediante Power BI, que brinde la información necesaria para la toma de decisiones a nivel gerencial. La solución se dividirá en tres fases:

La primera fase levantamiento de información para la generación de los indicadores de gestión y control del área de ventas, en la cual se definirá con la gerencia de Nelson Market métricas como: venta total por local, nivel de incremento en ventas con respecto al mes anterior, ventas al contado, ventas con tarjetas de crédito, ventas a domicilio, nivel promedio de clientes atendidos por local, segmentación de clientes, ventas por cliente - local, etc.

La segunda fase realizaremos el proceso ETL con la base de datos de Nelson Market y en función de las métricas de la fase anterior, se realizará un modelo de datos estructurados que contenga la información de los indicadores de gestión y control, para esto se tomará manualmente la base de cada local y pasarán por el proceso de extracción y transformación, luego se cargará la información en un DataMart y usando la metodología Kimball se construirá el Data Warehouse.

En la tercera etapa desarrollaremos cada uno de los paneles gráficos para la visualización de los indicadores obtenidos del cubo de información en Power BI herramienta de Microsoft. Los usuarios que tendrán acceso son el Gerente General, Gerente local Manglero, Gerente local Entre Ríos, Gerente Avalón Plaza, Gerente local Tornero.

#### <span id="page-22-0"></span>**1.4 OBJETIVO GENERAL**

Desarrollar e implementar un modelo de inteligencia de negocios en Power BI para el manejo de indicadores de gestión y control para la cadena de supermercados Nelson Market que permitan la optimización de la estrategia de la empresa.

### <span id="page-23-0"></span>**1.5 OBJETIVOS ESPECÍFICOS**

- Levantar información con los interesados para la elaboración de indicadores que permitan tomar decisiones estratégicas para la empresa.
- Diseñar un modelo de datos estructurados cuya información depurada será tomada como origen de datos para la presentación de los paneles gráficos.
- Elaborar tableros de control que permitan visualizar de manera gráfica la información de diversos orígenes de forma consolidada, con la finalidad de facilitar la toma de decisiones a nivel gerencial.
- Facilitar la visualización de datos a través de reportes gerenciales que permitan medir el desempeño del área de ventas en relación con las metas comerciales.

#### <span id="page-23-1"></span>**1.6 METODOLOGÍA**

Para implementar la solución de inteligencia de negocios se utilizará la metodología sugerida por Ralph Kimball.

Esta metodología cuenta con las siguientes fases: Identificar y seleccionar el proceso o problema del negocio que se quiere mejorar.

● Definir el nivel de granularidad de la información, analizando los datos desde un enfoque global hasta el mínimo detalle.

● Analizar y seleccionar las dimensiones que servirán para la mejorar el proceso escogido.

- Analizar y seleccionar cuáles serán las tablas de hechos, definir los indicadores y/o métricas.
- Establecer el tratamiento de los cambios y dimensiones que cambiarán.

# **CAPÍTULO 2**

## <span id="page-25-1"></span><span id="page-25-0"></span>**MARCO TEÓRICO**

#### <span id="page-25-2"></span>**2.1 SISTEMA DE INFORMACIÓN PARA EJECUTIVOS**

Es una herramienta de software basada en el sistema de soporte a la decisión que otorga a los ejecutivos de alto nivel un acceso ágil y sencillo a la información interna y externa de la organización, con la finalidad de contar con un panorama completo de los indicadores críticos del negocio, detectar aquellos que no están cumpliendo sus objetivos y generar un plan de acción correctivo, para asegurar el éxito de la empresa, su abreviación es EIS de sus siglas en inglés Executive Information System [3].

Los autores Cohen y Asín [4] mencionan que los EIS son herramientas de soporte a situaciones no rutinarias y que requieren un cierto grado de evaluación y comprensión para llegar a una solución, Preedy [5] coincide con Cohen y Asín en que un EIS es único para cada empresa y que concentra la gestión global de la organización, usando información interna.

#### **2.2 INDICADORES CLAVE DE DESEMPEÑO**

Los indicadores clave de desempeño o KPI, son mediciones que se pueden utilizar para medir el nivel de cumplimiento de los objetivos establecidos con anterioridad, generalmente están contenidos en el plan estratégico de cada empresa; cada KPI se lo emplea en las diversas áreas de una empresa por ejemplo en el área de compras, ventas, etc.

En otras palabras, los indicadores permiten medir el éxito de cada una de las acciones de los altos directivos de una empresa.

Estos indicadores se usan para determinar el estado actual del negocio y permite definir una línea de acción para el futuro; expresan las variables a tomar en cuenta para incrementar el rendimiento, beneficios económicos y progreso de la empresa.

Sus principales objetivos son identificar y tomar acciones sobre los problemas operativos, medir el grado de competitividad de la empresa frente a sus competidores nacionales e internacionales, satisfacer las expectativas del cliente mediante la reducción del tiempo de entrega, la optimización del servicio prestado, mejorar el uso de los recursos, reducir gastos y aumentar la eficiencia operativa [6].

#### **Características de los indicadores de gestión**

Para que un KPI funcione como debe de ser, hay que cumplir con las siguientes características:

- Alcanzable: Los objetivos deben ser realistas, en base a los factores críticos de la empresa.
- Medible: Hay que asegurarse que la información se pueda medir, y que las bases de datos transaccionales o no, tengan la información que se desea medir.
- Relevante: No hay que llenarse de datos, sólo usar la información clave para la alta gerencia.
- Periódico: El indicador tiene que ser analizable periódicamente.
- Exacto: Esta característica completa todas las anteriores, ya que si la información un fuese precisa, no se lograría realizar mediciones que favorezcan a la empresa [7].

#### **Función de los Indicadores Clave del Desempeño (KPI)**

Las principales funciones de un KPI son:

- Establecer estándares de desempeño.
- Realizar el seguimiento del proceso actual.
- Cotejar los resultados con los estándares establecidos.
- Si existe variación, es necesario determinar las causas y efectuar las acciones correctivas.

#### <span id="page-28-0"></span>**2.3 INTELIGENCIA DE NEGOCIOS (BUSINESS INTELLIGENCE)**

Hace aproximadamente 40 años las empresas utilizaban el papel como soporte para almacenar los datos comerciales y operativos de sus negocios. Los clientes, compras, ventas, gastos, entre otros rubros, se anotaban en libretas como sustento de la continuidad del negocio. A pesar que existían ciertos programas informáticos, éstos estaban al alcance de pocos, por su alto costo de adquisición y mantenimiento.

En la actualidad prácticamente cualquier empresa utiliza sistemas informáticos para registrar sus actividades diarias y las de sus colaboradores. La información contable, financiera, comercial, de clientes, recursos humanos, etc., se almacena en bases de datos; por lo tanto, podemos decir que disponen de vastos datos históricos, fiables y ordenados en secuencia de las actividades realizadas. Lo más lógico es imaginar que estos datos son agrupados, refinados, tratados y analizados con la finalidad de extraer cierta información que permita identificar patrones de conducta de los clientes, tendencias de compras, productos más vendidos, rentabilidad de las sucursales y demás factores que pudieran contribuir en la toma de decisiones de la compañía. La transformación y conversión de los datos de la operatividad que ayude en la toma de decisiones de la compañía, es lo que se conoce como inteligencia de negocios o Business Intelligence (BI, por sus siglas en inglés).

El avance de la tecnología y el contexto de la sociedad han propiciado la necesidad de contar con rápidos y eficientes métodos de extracción y transformación de grandes volúmenes de datos, con el objetivo de convertirlos en información útil y distribuirla a lo largo de toda la cadena de valor de la organización. La cadena de valor es una herramienta de análisis estratégico que permite determinar los fundamentos de la ventaja competitiva, por medio de la desagregación de las actividades de la empresa [8]. Esta información es el valor más importante de la empresa, ya que con ella se puede conocer la situación actual, cómo se administró en el pasado y cómo se puede actuar en el futuro para la resolución de problemas y toma de decisiones.

La inteligencia de negocios responde a esta necesidad a través de la habilidad para transformar los datos en información y la información en conocimiento, de forma tal que sirva estratégicamente en el proceso de toma de decisiones del negocio.

Asociándose directamente a las tecnologías de información, podemos precisar que la inteligencia de negocios es el conjunto de metodologías y aplicaciones que permiten recopilar, depurar y transformar los datos provenientes de los sistemas transaccionales en información estructurada; con el propósito de analizarla y explotarla directamente para generar una ventaja competitiva ante el mercado.

Aun cuando este concepto se considera crítico en la mayoría de las organizaciones, no es nuevo. En 1985 Hans Peter Luhn [9], investigador de IBM, se refirió en el artículo "A Business Intelligence System" define a la inteligencia de negocios como: La habilidad de aprehender las relaciones de hechos presentados de forma que guíen las acciones hacia una meta deseada. En 1989 Howard Dresden, analista de Garner, sugiere la definición formal el término como: Conceptos y métodos para mejorar las decisiones de negocio mediante el uso de sistemas de soporte basados en hechos.

#### **Beneficios de la inteligencia de negocios**

Entre los principales beneficios de la implantación de un sistema de inteligencia de negocios son [10]:

● Contar con información actualizada no sólo a nivel general sino también a detalle.

● Facilitar una visión unificada, histórica, persistente, relevante y de calidad de toda la información de la empresa.

● Identificar, crear, mantener y administrar métricas, indicadores claves de rendimiento KPI (por sus siglas en inglés, Key Performance Indicator) e indicadores claves de metas KGI (por sus siglas en inglés, Key Goal Indicator).

● Mejorar la competitividad de la organización gracias al rápido acceso a la información y agilidad en la toma de decisiones.

● Aumentar la productividad en las tareas diarias de los empleados, ya que evita el tiempo de recolección, consolidación y análisis de datos que conllevan los mecanismos tradicionales.

● Mejorar el retorno de la inversión a través de la identificación de componentes productivos, poco productivos y lo que se debe mejorar para aumentar la rentabilidad de la empresa.

● Conocer el detalle del comportamiento de los consumidores, identificando tendencias y preferencias que se adapten a sus necesidades.

#### **Componentes de inteligencia de negocios**

● Fuentes de datos. - Es el conjunto de datos ordenados de la

organización que están correctamente ordenados y estructurados para ser utilizados posteriormente. Es importante que se garantice la calidad de los datos y sean válidos para el propósito requerido.

● Almacén de datos. - También conocido por el término en inglés "Data Warehouse", es una base de datos compuesta por datos agregados de diversas fuentes de datos que pasaron por un proceso de extracción, transformación y carga para luego ser integrados de manera homogénea.

● Métrica. - Son indicadores o valores representados generalmente por números generados en transacciones u operaciones.

● Tabla de hecho. - Son todas aquellas medidas numéricas que se incluirán en el ecosistema de inteligencia de negocios.

● Tabla de dimensión. - Es la representación de lo que podemos denominar entidades, características, perspectivas, datos maestros, entre otras denominaciones. Son un conjunto de datos mediante los cuales se pueden identificar quién, cuándo y dónde se genera una transacción u operación [11].

#### **Data Warehouse**

Un Data Warehouse es una base de datos que concentra información

depurada de diversas fuentes de la institución, la cual debe ser homogénea y confiable con la finalidad de permitir el análisis desde varias perspectivas. Es indispensable que la información se encuentre desnormalizada y modelada de manera diferente al transaccional.

Según el científico William H. Inmon [12], un almacén de datos es una recopilación de datos no volátiles, orientado a objetivos, integrado, variante en el tiempo que respalda el proceso de toma de decisiones de la organización.

Se detalla a continuación cada una:

● No volátil: La información que residen en el almacén de datos es únicamente de lectura, es decir, no se modifica ni elimina, es permanente y se mantiene para futuras consultas. Si un registro es actualizado en la base de datos transaccional, en el almacén de datos no se puede realizar la modificación sin dejar rastro alguno del valor anterior.

● Orientado a objetivos: La información está organizado por temas o entidades para facilitar el entendimiento de los usuarios. Por ejemplo, todos los datos básicos y adicionales de clientes están registrados en una sola tabla.

● Integrado: Se deben eliminar las inconsistencias en los sistemas transaccionales y operacionales, con el fin de contar con datos consistentes integrados en una sola estructura con varios niveles de detalle para modelar y adecuarse a las necesidades de consultas de los usuarios.

● Histórico: Aun cuando la información varíe en el tiempo, todos los cambios deben ser almacenados y reflejados, con el objetivo que no se altere la realidad cuando fueron registrados, evitando la problemática de los sistemas transaccionales que sólo mantienen el estado actual de la actividad del negocio. Por ejemplo, si un cliente durante el tiempo ha actualizado su estado civil, el sistema debe estar en la capacidad de identificar las ventas realizadas desde el primer hasta el último estado civil.

#### **DataMarts**

Según Ralph Kimball [13], "un DataMart es un conjunto de datos flexible, idealmente basado en un nivel de granularidad mayor que sea posible, presentado en un modelo dimensional que es capaz de comportarse bien ante cualquier consulta del usuario."

#### **Técnicas de modelamiento**

Con la finalidad de reducir los tiempos de respuesta de consulta al repositorio de base de datos se utilizan algunas técnicas como [14]:

● Modelo Estrella. - Se caracteriza por tener una tabla de hechos

principal, de la cual se extraen los datos para realizar el análisis. La tabla principal se ubica en el centro del diagrama y alrededor las demás tablas denominadas dimensiones, de allí su semejanza a una estrella. En la tabla de hechos se almacenan datos históricos y permanentes, mientras en las dimensiones la información descriptiva.

● Modelo Copo de Nieve. - Se caracteriza porque la tabla de hechos deja de ser principal y las demás tablas se interrelacionan sin tener relación directa con la tabla de hechos. En este modelo se presenta una complejidad en la extracción de datos, debido a que las tablas tienen directa relación entre ellas. Tiene como objetivo la reducción de espacio y normalización de tablas, con el fin de evitar la redundancia de datos.

● Modelo Constelación. - Se caracteriza por ser la unión de dos o más modelos de estrella, en la cual cada modelo de estrella contiene su tabla de hechos y relación con dimensiones. Una importante ventaja de este modelo es la reutilización de tablas de dimensiones que se encuentran en el modelo y están relacionadas a otras tablas de hechos.

#### **Principales productos de BI**

#### **Cuadro de mando integral (CMI):**

Es una herramienta de gestión empresarial [15] que permite medir desde una perspectiva general y visión estratégica la evolución de las
actividades de una organización, sus objetivos estratégicos y los resultados obtenidos. El cuadro de mando traduce la estrategia corporativa en objetivos relacionados entre sí, los cuales son medidos a través de indicadores y relacionados a planes de acción que permiten alinear la estrategia con el comportamiento de todos los miembros de la organización.

El cuadro de mando integral, a diferencia de los demás productos de BI, se enfoca más en el seguimiento de indicadores que al análisis minucioso de información. De igual manera, es controlado por la alta gerencia de una organización, frente a otras herramientas que son controladas por la dirección departamental.

Las principales características de esta metodología es que utilizan no sólo indicadores financieros sino también no financieros, y que los objetivos estratégicos de distribuyen en cuatro áreas:

● Financiera: Incluye la visión general de los accionistas y se rige en la creación de valor para la empresa. Esta perspectiva se enfoca en uno de los objetivos más relevantes y con fines de lucro que es crear valor para la sociedad.

● Cliente: Hace referencia al posicionamiento de la empresa en el mercado, es decir, analiza los segmentos de mercado donde quiere competir. La cuota del mercado y el índice comparador de precios entre la empresa y la competencia son dos indicadores de esta área.

- Interna: Incluye los indicadores internos que son críticos para el posicionamiento en el mercado.
- Aprendizaje y crecimiento: Hace referencia no sólo a un modelo de negocio apropiado, sino también a las personas y recursos materiales como elementos claves para el éxito.

### **Sistemas de soporte a la decisión (DSS):**

Es una herramienta orientada al análisis [16] de datos de una organización que incluye las siguientes características:

- No requiere tener conocimientos técnicos, ya que los usuarios pueden crear nuevos gráficos e informes con tan solo arrastrar y soltar botones de un aplicativo.
- Informes dinámicos y flexibles, de manera que el usuario no deba regirse a un listado fijo y predefinido que no siempre responde a sus necesidades.
- Integración con todos los aplicativos de la organización que garantiza la integración y calidad de los datos, lo que se denomina integridad referencial absoluta.
- Rapidez en el tiempo de respuesta dado que la información se

encuentra en una Data Warehouse o un DataMart, bases de datos optimizados para el manejo de grandes volúmenes de información.

● Comparar información histórica con datos actuales de la organización con el fin de analizar tendencias, parámetros de negocio, casos de éxito en ventas, etc.

Información disponible acorde al perfil de usuario asignado, es decir, que no todos tienen acceso total a la información sino a lo más relevante que necesita para que su trabajo sea lo más eficiente y eficaz posible.

### **Herramientas BI**

El mercado de Business Intelligence o inteligencia de negocios es basto y muy desarrollado, seleccionar la herramienta [17] que mejor se ajuste a las necesidades de los usuarios es un aspecto importante, en los que se debe involucrar a las personas claves.

La herramienta seleccionada es Microsoft Power BI, el cual es un conjunto de aplicaciones de análisis de negocios que permite analizar datos y compartir información, permite supervisar la empresa y obtener respuestas rápidamente con completos paneles disponibles en todos los dispositivos.

# **CAPÍTULO 3**

# **LEVANTAMIENTO Y DISEÑO DE INDICADORES DE GESTIÓN Y CONTROL EN UN SUPERMERCADO**

El presente capítulo tiene como objetivo levantar información de la situación actual de la empresa, se identificarán los actores y sus responsabilidades, se definirán los requerimientos, y los indicadores que se contemplarán en la solución.

# **3.1 DEFINICIÓN DE LA SITUACIÓN ACTUAL**

Nelson Market es un supermercado ubicado en Samborondón provincia del Guayas, cuenta con sucursales en Entre Ríos (matriz), Manglero, Avalón Plaza y Tornero. Cada uno de estos locales es dirigido por un Gerente de local y dos administradores que cubren los turnos mañana y tarde.

● Misión: Somos una empresa confiable ya que contamos con variedad de productos y promociones para nuestros clientes además de ofrecerles servicio a domicilio con eficacia y rapidez siempre con la excelencia en el trato a nuestros clientes.

● Visión: Fortalecernos como empresa mejorando cada día nuestro servicio y atención al cliente y de esta manera retribuir la confianza que nuestros clientes depositan en nosotros, haciéndolos sentir cómodos al visitar nuestros locales con ganas de regresar a realizar sus compras futuras.

● Valores: Integridad, Respeto, Espíritu Emprendedor y Excelencia.

Nelson Market cuenta con 80 trabajadores entre los cuatro locales. El organigrama es el siguiente:

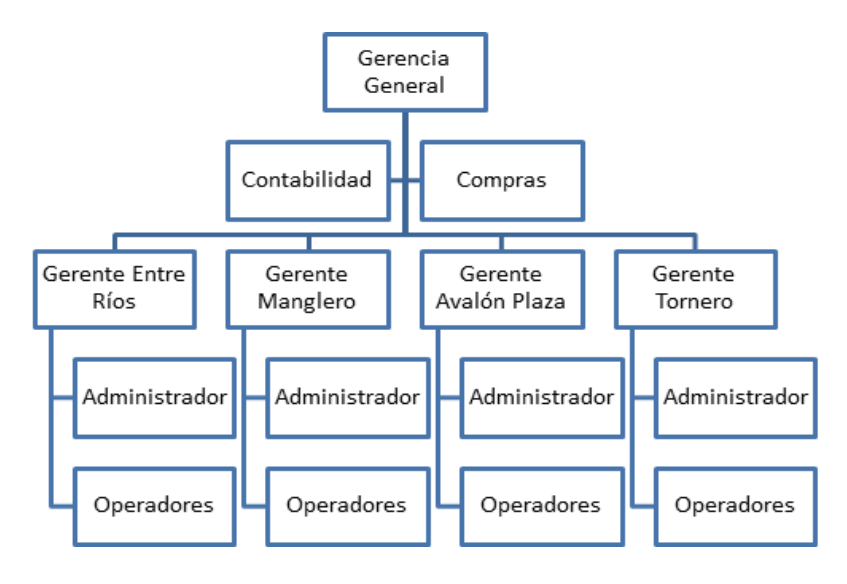

*Figura 3.1: Organigrama de la empresa Fuente: Autores* 

Nelson Market es una empresa familiar con 36 años en el mercado, como tal cada sucursal tiene por separado su servidor que contiene su base de datos SQL y su aplicativo de facturación.

La infraestructura de red es local, las sucursales se encuentran independientes unas de otras, por lo que la consulta de información como ventas, inventario, etc., debe realizarse una por una, esto se vuelve un problema cuando se desea unificar todo y tomar decisiones considerando el panorama general.

Los departamentos que se analizará son ventas e inventario, puesto que están íntimamente relacionados y el manejo adecuado de estos departamentos repercute en el desarrollo financiero del negocio. En el mapa de procesos (Figura 3.2), se visualiza el diagrama de valor que representa la interrelación de los procesos de la empresa.

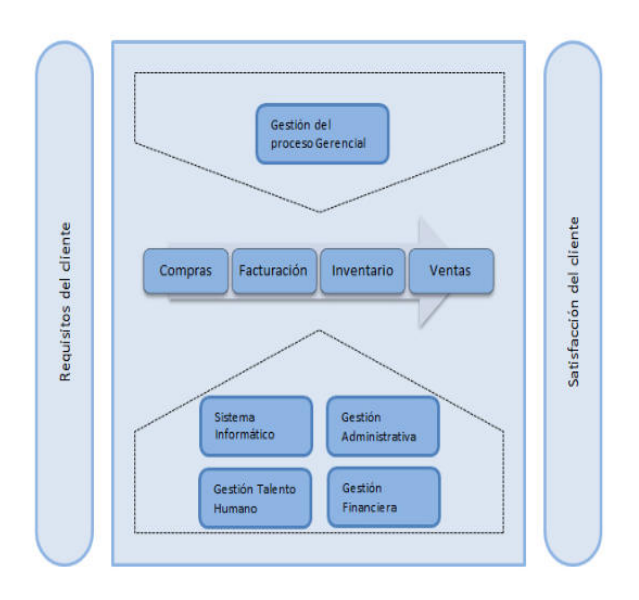

*Figura 3.2: Mapa de procesos Fuente: Autores* 

Nelson Market en la actualidad cuenta con reportes estáticos proporcionados por su aplicativo de facturación, que brindan información básica de inventario y ventas tales como: total de ventas, margen de ganancia, ventas por empleados, índices de rotación de inventarios, entre otra información, pero estos no permiten su respectivo análisis ni profundizar en información relevante que ayude a la toma de decisiones.

Todas las transacciones generadas a diario por todas las áreas y registradas en el aplicativo son guardadas en las bases de datos de la compañía independiente en cada local. Para revisar dicha información es necesario acceder por el módulo de reportes del aplicativo, realizar las consultas y exportarlas a ficheros de Excel para su respectivo análisis.

Cada jefe de sucursal debe realizar el reporte diario y mensual, para ello

descargan el archivo en Excel del sistema para luego consolidar la información que necesitan, verificando que no exista algún error de manipulación del propio usuario, este proceso que es manual es tedioso, toma tiempo y puede incurrir en algún error que podría perjudicar a la empresa.

# **3.2 LEVANTAMIENTO DE INFORMACIÓN DE LOS PROCESOS ACTUALES**

La venta es un proceso de carácter cíclico y retroalimentación de información. En este proceso existen tres factores fundamentales: el factor humano (cliente, cajero, repartidor), el factor intercambio (producto o servicio, precio) y el factor proceso (técnica de venta).

El proceso de venta es de suma importancia para la organización, ya que, de la interrelación constante entre el cajero y cliente, se genera un impacto financiero directo para la empresa.

### **1. Nombre y objetivos del proceso**

El proceso tiene como nombre *"Ventas"* cuyo objetivo principal es generar ventas efectivas y masivas. Aun cuando el cajero es el encargado de facturar lo recolectado por el cliente, este cumple con una función adicional al ofrecer productos que son ubicados estratégicamente en el punto de venta.

Los objetivos específicos definidos por la organización para el proceso "Ventas", con la finalidad de que estos se alineen con las estrategias de la empresa son:

- Determinar los productos de mayor y menor aceptación.
- Impulsar las ventas.
- Aumentar la satisfacción de los clientes.
- Establecer un ranking de clientes.
- Cumplir con el presupuesto de ventas planificado para el año en curso.

### **2. Proceso "Ventas"**

Nelson Market tiene dos modalidades para vender sus productos. La tradicional, el cliente va directamente a una de los locales y pide su producto y la segunda por la que es conocido el establecimiento, es la venta a domicilio.

Para venta local es la siguiente:

- Cliente ingresa a la tienda.
- Selecciona un carro para la compra.
- Elige sus productos y los lleva a caja.
- Cajero registra los productos.
- Cajero pregunta por el método de pago, efectivo o tarjeta.
- Cliente cancela el valor de lo registrado.
- Se emite factura al cliente.
- El cliente toma sus compras en bolsas y se retira del local.

Para venta a domicilio es la siguiente:

- Cliente llama al teléfono del local.
- Cajero destinado a venta a domicilio toma la llamada.
- Cajero toma el pedido del cliente.
- Cajero le indica al cliente el monto a cancelar.
- Cajero pregunta por el método de pago, efectivo o tarjeta.
- Cajero indica la hora estimada de la llegada de su pedido.
- Cajero solicita a otro colaborador que arme el pedido.
- El pedido completo es entregado al motorizado.
- El motorizado espera hasta completar el 70% de su capacidad total para llevar los productos.

● Motorizado entrega el producto y recibe el dinero en efectivo o el pago por tarjeta de crédito mediante un datafast.

● Motorizado regresa de entregar todos sus pedidos asignados y entrega el dinero a cajero de domicilio inicial.

# **3. Funciones de los participantes**

### **Jefe de almacén**

● Verificar la existencia de inventario de productos en almacén y bodega.

### **Cajero**

- Registrar nuevos clientes.
- Facturar productos.
- Realizar cobros.
- Emitir factura.

### **Repartidor**

- Realizar cobros.
- Entregar productos a domicilio.
- Entregar facturas al cliente.

# **4. Análisis de factores claves del proceso de ventas**

Este análisis tiene como objetivo determinar puntos clave y críticos para el proceso de ventas.

# **a. Fortalezas**

- Existencia de políticas en el proceso de ventas.
- Infraestructura tecnológica adecuada.
- Instalaciones físicas adecuadas
- Personal capacitado.
- Sistema de información de facturación y control de inventarios.

# **b. Debilidades**

- El proceso de ventas no es monitoreado periódicamente.
- No existen indicadores para el control del proceso de ventas.
- No se cuenta con información oportuna y fiable de las ventas.
- No existe control de ventas por almacenes, productos, clientes, etc.

# **c. Amenazas**

● Toma de decisiones poco acertadas por no contar con información

### oportuna.

● Impacto económico y operativo en la organización.

### **d. Oportunidades**

● Control del proceso desde la perspectiva de ventas por almacenes, productos, clientes, etc.

- Implementación de un sistema de control basado en indicadores de gestión y desempeño.
- Proponer planes de comercialización de productos con base en los resultados obtenidos de los indicadores.

### **5. Solución de inteligencia de negocios para el proceso de ventas**

Luego de conocer el proceso de ventas en almacén y domicilio, identificadas las debilidades y amenazas de la organización y; considerando la cita de físico matemático William Thomson "Lo que no se define no se puede medir. Lo que no se mide, no se puede mejorar. Lo que no se mejora, se degrada siempre.", es indispensable el uso de un sistema de indicadores de gestión y control sobre el área de ventas, el cual proporcione a la gerencia información precisa y relevante sobre niveles de ventas, rotación de productos, clientes potenciales, cumplimiento de vendedores, entre otros.

Este sistema facilitará a los ejecutivos realizar un óptimo análisis, supervisión y control basados en datos reales, actuales e históricos medidos por indicadores y presentados en tableros de control, con el fin de planear estrategias enfocadas en la optimización de manejo de inventarios y segmentación de clientes.

Esta solución consiste en definir indicadores alineados al cumplimiento de los objetivos principales del proceso de ventas de la empresa, desarrollar un modelo de análisis de datos multidimensional que proporcione al Gerente de Ventas información útil para la toma de decisiones.

Los resultados de los indicadores serán presentados en forma de semaforización con el objetivo de lograr un mejor entendimiento de los niveles de criticidad de los resultados.

La solución propuesta será desarrollada como DBMS Microsoft SQL Server, para la obtención de información SQL Server Business Intelligence y para la presentación de interfaces gráficas Power BI.

# **3.3 LEVANTAMIENTO Y DISEÑO DE INDICADORES DE GESTIÓN Y CONTROL**

En base al levantamiento de información, se procedió a diseñar los indicadores de control y gestión que la gerencia de Nelson Market necesitaba, cabe recalcar que por limitaciones en los registros de su base de datos transaccional algunos de los indicadores no pudieron ser tomados en consideración, puesto que no se tenía información disponible.

Los requerimientos del supermercado han sido agrupados por objetivos y para cubrir ese objetivo se puede necesitar uno o más indicadores de control y gestión.

En el siguiente mapa estratégico ilustramos los lo antes mencionado.

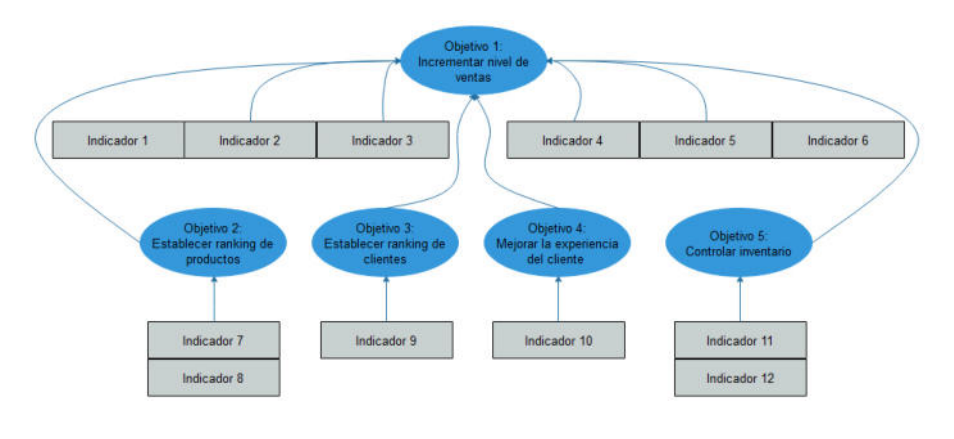

*Figura 3.3: Mapa estratégico objetivos Fuente: Autores*

Las tablas desarrolladas a continuación tienen una descripción detallada de los objetivos y de los indicadores de control y gestión:

### *Tabla 1: Indicadores objetivo 1*

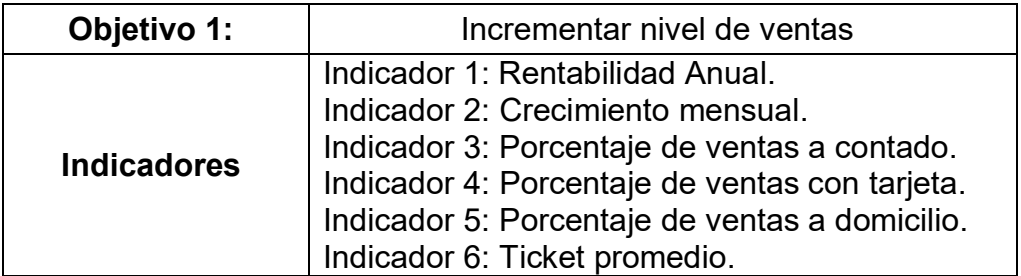

### *Tabla 2: Indicadores objetivo 2*

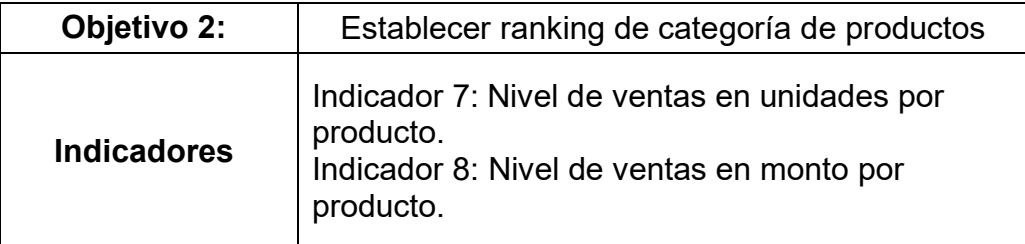

### *Tabla 3: Indicadores objetivo 3*

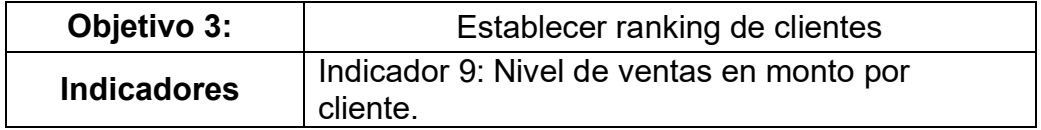

#### *Tabla 4: Indicadores objetivo 4*

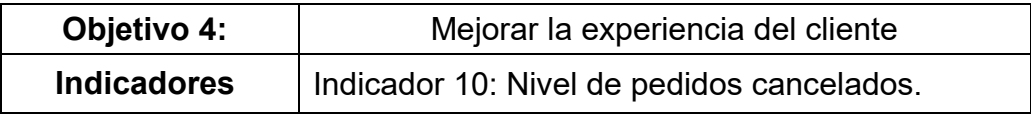

### *Tabla 5: Indicadores objetivo 5*

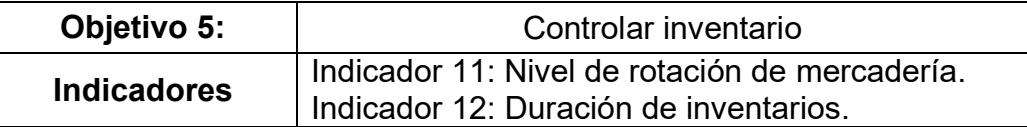

# **Diseño de Indicadores de control y gestión**

**Objetivo 1**: Incrementar nivel de ventas.

**Descripción:** Los indicadores del 1 al 5 están ligados al cumplimiento de este objetivo.

**Indicador 1:** Rentabilidad Anual.

El factor obtenido debe ser mayor a cero para considerarse un incremento positivo.

# **Cálculo:**

### *Tabla 6: Indicador de rentabilidad*

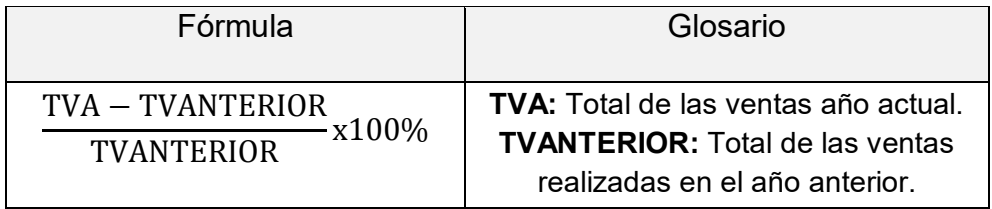

**Periodicidad de medición**: Indicador medido anualmente.

**Fuente de información:** Datos registrados en su base de datos.

# **Beneficios:**

- Contar con información histórica del total de ventas por año.
- Control del nivel de ventas.

**Unidad:** Porcentaje.

# **Límites de cumplimiento:**

 $Rojo \leq 0\%$ 

 $V$ erde  $> 0\%$ 

**Indicador 2:** Crecimiento mensual.

El factor obtenido debe ser mayor a uno para considerarse un incremento positivo.

# **Cálculo:**

### *Tabla 7: Crecimiento mensual*

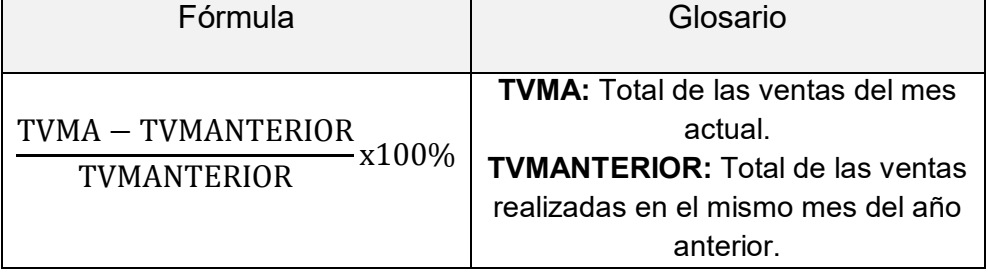

**Periodicidad de medición**: Indicador medido mensual y anualmente.

**Fuente de información:** Datos registrados en su base de datos.

# **Beneficios:**

- Contar con información histórica del total de ventas mensual.
- Control del nivel de ventas mensual.

**Unidad:** Porcentaje.

# **Límites de cumplimiento:**

Rojo < 3%

Amarillo  $= 3\% y < 30\%$ 

 $V$ erde  $> = 30\%$ 

**Indicador 3:** Porcentaje de ventas al contado.

# **Cálculo:**

### *Tabla 8: Porcentaje de ventas al contado*

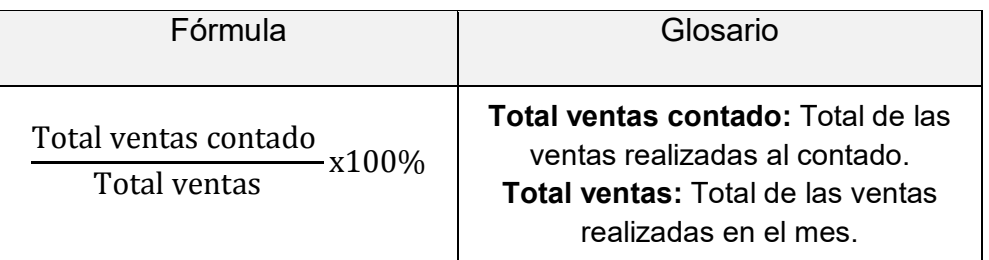

**Periodicidad de medición**: Indicador medido de forma mensual y anual.

**Fuente de información**: Datos registradas en su base de datos.

# **Beneficios:**

Contar con información histórica de ventas al contado por mes.

**Unidad:** Porcentaje.

# **Límites de cumplimiento:**

Rojo <= 97%

 $V$ erde  $> 97\%$ 

**Indicador 4:** Medir el porcentaje de ventas con tarjeta.

# **Cálculo:**

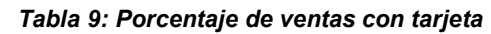

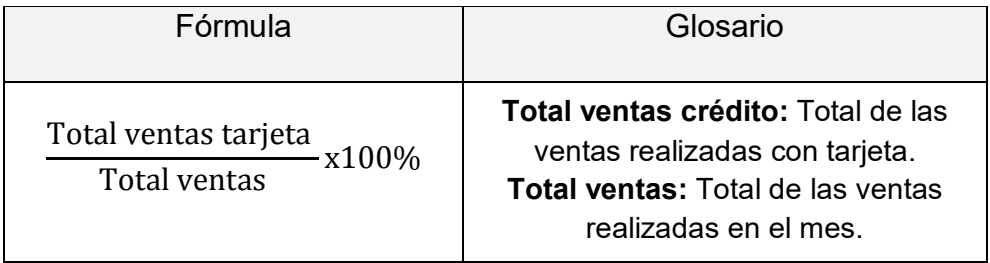

**Periodicidad de medición:** Indicador medido de forma mensual y anual.

**Fuente de información:** Datos de ventas con tarjetas registradas en su base de datos.

# **Beneficios:**

- Contar con información histórica de ventas con tarjetas por mes.
- Medir la productividad de las ventas con tarjetas de crédito o débito.
- Analizar el volumen de ventas con tarjetas de crédito o débito que se generan mensualmente.

**Unidad:** Porcentaje.

# **Límites de cumplimiento:**

 $Rojo \t 2\%$ 

 $V$ erde  $> = 2 \%$ 

**Indicador 5:** Porcentaje de ventas a domicilio.

# **Cálculo:**

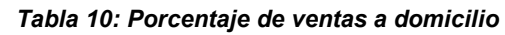

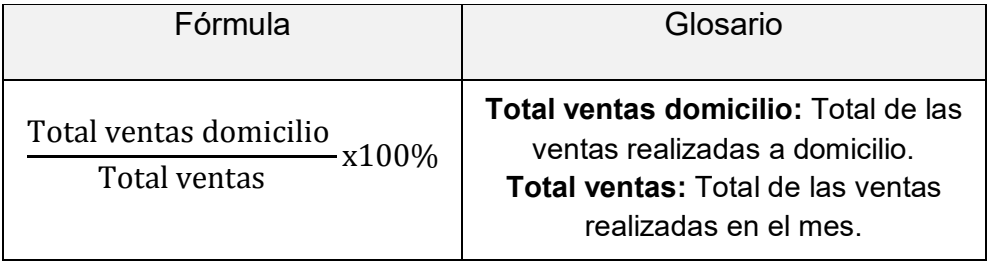

**Periodicidad de medición:** Indicador medido de forma mensual y anual.

**Fuente de información:** Datos de ventas a domicilio registradas en su base de datos.

# **Beneficios:**

- Contar con información histórica de ventas a domicilio por mes.
- Medir la productividad de las ventas a domicilio.
- Analizar el volumen de ventas a domicilio que se generan mensualmente.

**Unidad:** Porcentaje.

# **Límites de cumplimiento:**

Rojo < 2%

 $V$ erde  $> = 2\%$ 

# **Indicador 6:** Ticket promedio.

Esta medida es calculada por la división entre el total de ventas y el número de facturas.

### **Cálculo:**

### *Tabla 11: Ticket promedio*

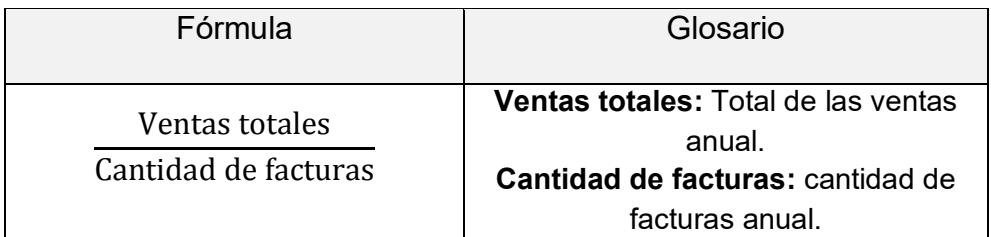

**Periodicidad de medición**: Indicador medido anualmente.

**Fuente de información:** Datos de ventas registrados en su base de datos.

### **Beneficios:**

- Contar con información histórica del promedio de compra de un cliente.
- Control de compra de un cliente.

# **Unidad:** dólares.

# **Límites de cumplimiento:**

Rojo  $< 7$  \$

Verde  $> = 7$  \$

# **Objetivo 2: Establecer ranking de categoría de productos**

**Descripción:** Establece un top de categoría de los productos más vendidos y de los que más ingresos monetarios se obtienen.

**Indicador 7:** Nivel de cantidades vendidas por producto.

Representa la cantidad de unidades facturadas en las respectivas transacciones de ventas de determinada categoría de producto.

# **Cálculo:**

### *Tabla 12: Nivel de ventas en unidades por producto*

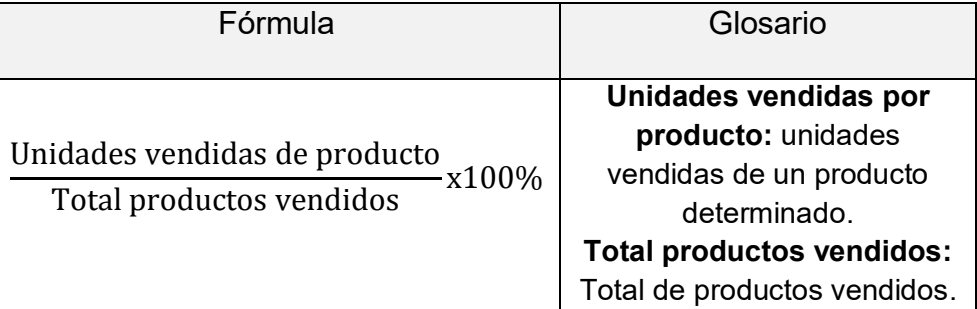

**Periodicidad de medición:** Indicador medido de forma anual.

**Fuente de información:** Datos procesados en su base de datos.

**Beneficios:** 

- Control de rotación de productos.
- Disponer de información histórica sobre los productos que tienen mayor salida.

# **Unidad:** Porcentaje.

Límites de cumplimiento:

Rojo  $< 1 \%$ 

 $V$ erde  $> = 1 \%$ 

**Indicador 8:** Nivel de ventas en monto por categoría de producto.

Representa el monto en dólares facturado por las ventas de una categoría determinado de un producto. Se lo determina dividiendo el monto facturado respecto a un total facturado.

# **Cálculo:**

### *Tabla 13: Nivel de ventas en monto por categoría de producto*

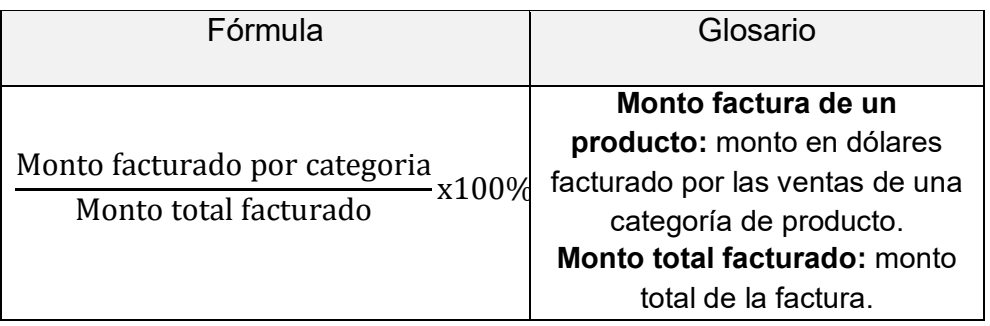

**Periodicidad de medición:** Indicador medido de forma mensual, anual.

**Fuente de información:** Datos procesados en su base de datos.

# **Beneficios:**

- Control de los niveles de ventas de productos.
- Control de producto más vendido.
- Disponer de información histórica sobre porcentaje de los montos facturados.

# **Unidad:** Porcentaje.

# **Límites de cumplimiento:**

Rojo  $< 2 \%$ 

 $V$ erde  $>= 2 \%$ 

**Objetivo 3:** Establecer ranking de clientes.

**Descripción:** Permite determinar el cliente con mayor consumo en el local.

**Indicador 9:** Nivel de ventas en monto por cliente.

Representa el monto facturado por un cliente, con respecto al total facturado.

# **Cálculo:**

### *Tabla 14: Nivel de ventas en monto por cliente*

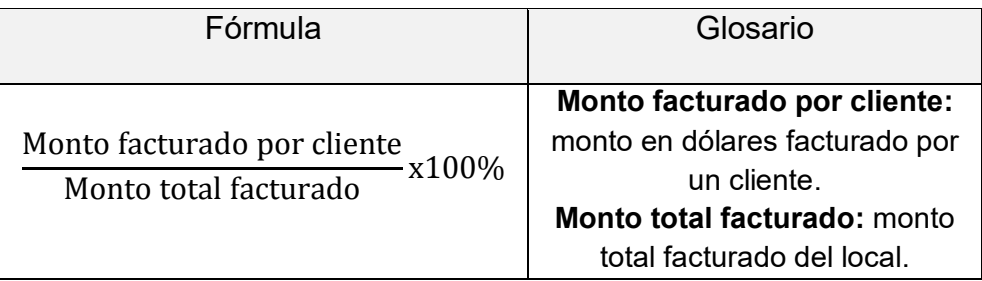

**Periodicidad de medición:** Indicador medido de forma anual.

**Fuente de información:** Datos procesados en su base de datos.

# **Beneficios:**

- Control de mejor cliente.
- Disponer de información histórica sobre los mejores clientes.

# **Unidad:** Porcentaje.

# **Límites de cumplimiento:**

Rojo < 0.5 %

 $V$ erde  $> = 0.5 \%$ 

**Objetivo 4:** Mejorar la experiencia del cliente.

**Descripción:** Mediante este objetivo se pretende mejorar la experiencia del cliente al comprar y evitar las cancelaciones de pedidos.

**Indicador 10:** Nivel de pedidos cancelados.

Representa el porcentaje de los pedidos cancelados.

# **Cálculo:**

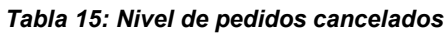

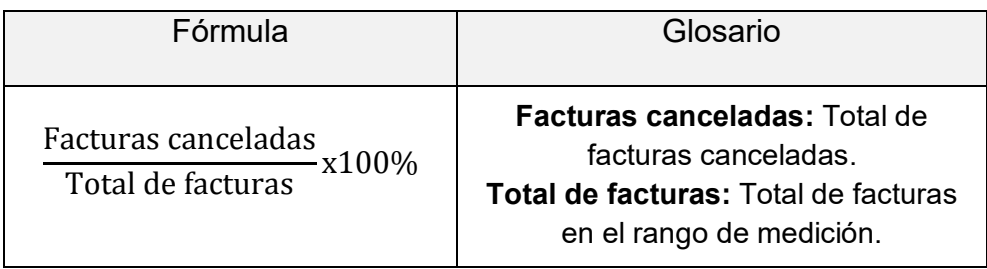

**Periodicidad de medición:** Indicador medido de forma anual.

**Fuente de información:** Datos procesados en su base de datos.

# **Beneficios:**

- Control de experiencia de compra del cliente.
- Disponer de información histórica sobre cancelaciones de facturas.

**Unidad:** Porcentaje.

Límites de cumplimiento:

 $Rojo \rightarrow 3$ 

Verde < 1

**Objetivo 5:** Controlar inventario.

**Descripción:** Mediante este objetivo se pretende controlar el inventario,

para optimizar su rotación y evitar pérdidas.

**Indicador 11:** Nivel de rotación de mercadería.

Mide la periodicidad de rotación de los productos.

# **Cálculo:**

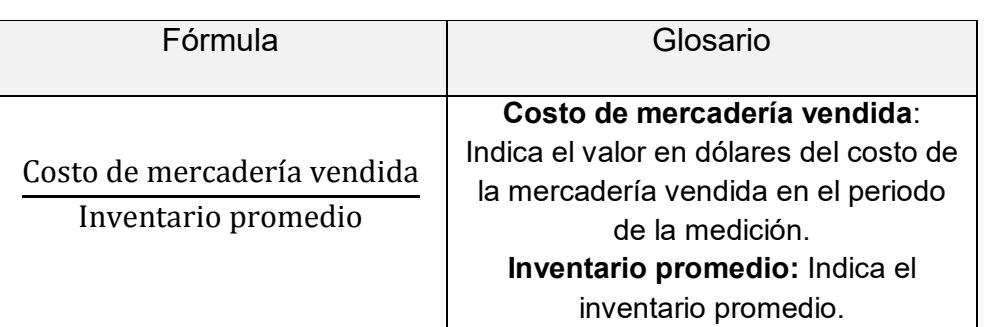

### *Tabla 16: Nivel de rotación de mercadería*

**Periodicidad de medición:** Indicador medido de forma mensual y anual.

**Fuente de información:** Datos procesados en su base de datos.

# **Beneficios:**

- Control de la rotación del producto.
- Disponer de información histórica sobre la mercadería.

**Unidad:** Adimensional (número de veces).

# **Límites de cumplimiento:**

Rojo < 1

 $V$ erde  $> = 1$ 

**Indicador 12:** Duración de inventarios.

Se lo determina dividiendo el inventario final para las ventas promedio.

# **Cálculo:**

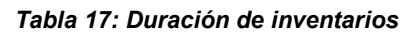

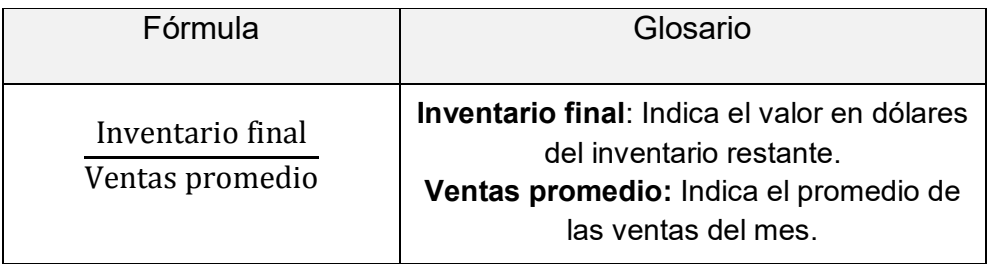

**Periodicidad de medición:** Indicador medido de forma mensual y anual.

**Responsable:** El Gerente de Ventas es el responsable del seguimiento mensual.

**Fuente de información:** Datos procesados en su base de datos.

# **Beneficios:**

- Planificar tiempos de reposición de mercadería.
- Transparentar la disponibilidad de la mercadería.
- Disponer de información histórica sobre la mercadería

**Unidad:** días.

# **Límites de cumplimiento:**

Rojo < 30

Amarillo >=30 y <=70

Verde > 70

# **CAPÍTULO 4**

# **DESARROLLO DEL SISTEMA DE INTELIGENCIA DE NEGOCIOS**

# **4.1 EXTRACCIÓN DE DATOS DESDE EL SISTEMA DE ORIGEN**

Las bases de datos entre locales no están conectadas bajo un mismo sistema de red, es decir son independientes entre sí, por lo que se tuvo que extraer físicamente una por una la base para luego ser montado en una máquina virtual para las respectivas pruebas.

La Figura 4.1, muestra el esquema de extracción de datos del sistema de origen:

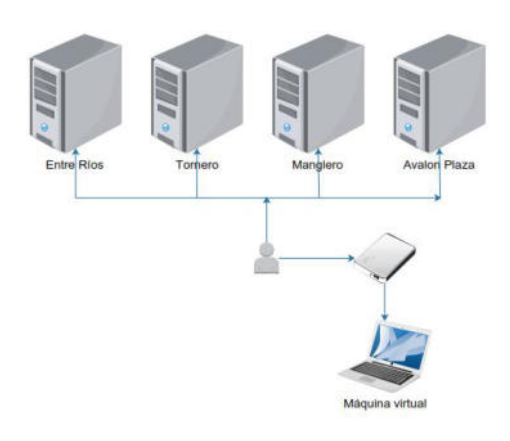

*Figura 4.1: Esquema de extracción de datos del sistema origen*

### *Fuente: Autores*

La base de datos de cada uno de los servidores de los locales, se encuentra almacenados en SQL server. El ambiente de pruebas en donde se desarrolló la implementación es mostrado en la Tabla 18.

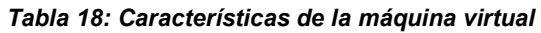

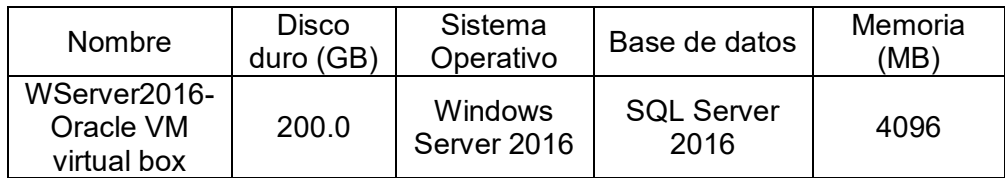

El diseño de la arquitectura lógica se la detalla en la Figura 4.2:

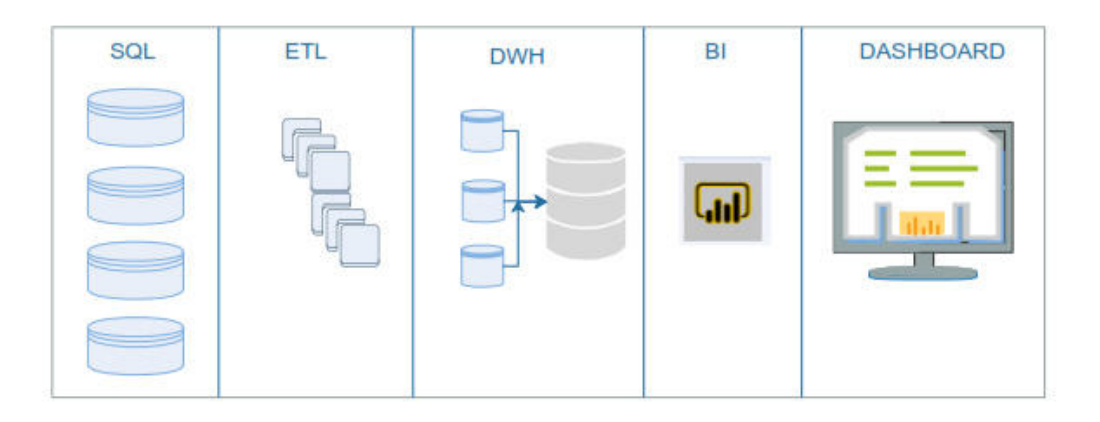

*Figura 4.2: Arquitectura lógica de la implementación*

#### *Fuente: Autores*

En la etapa de extracción, transformación y carga, se tomó cada una de las bases por separado y se las consolidó en una sola base SQL, tomando en consideración los parámetros de interés por la empresa. Todas las bases de datos de los locales de Nelson Market tienen la misma estructura como se puede visualizar en la Figura 4.3:

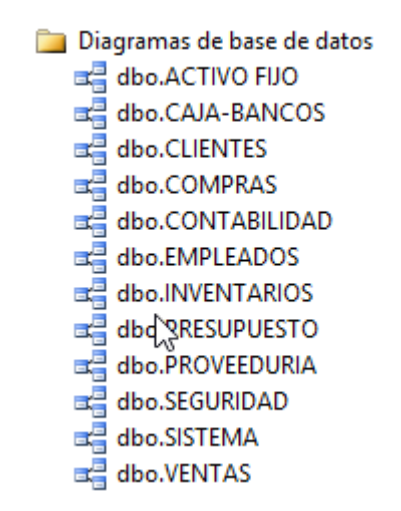

*Figura 4.3: Diagramas de base de datos origen Fuente: Autores* 

Las entidades donde se encuentra la información de interés son dbo.

VENTAS, dbo.INVENTARIOS y dbo.CLIENTES.

# **4.2 TRANSFORMACIÓN Y CARGA DE LOS DATOS**

En esta sección tomamos por separado cada base de datos y mediante Analysis Services de Microsoft SQL, se logró la extracción, transformación y carga de los datos. Cabe recalcar que la base de datos de origen y de destino es SQL, por lo que la transformación y adecuación resulto favorable.

Una de las transformaciones que se realizó fue al atributo sucursal ID de cada una de las bases origen, puesto que se encontró información que no pertenecía al local. Cada sucursal tiene una distribución, como lo muestra la Tabla 19.

| Local               | <b>Sucursal ID</b> |
|---------------------|--------------------|
| <b>Entre Ríos</b>   | 00                 |
| Manglero            | 02                 |
| Avalón Plaza/Aurora | 03                 |
| Tornero             | 04                 |

*Tabla 19: Identificación de sucursales*

**Procedimiento para el tratamiento de la información encontrada en** 

**las bases de datos origen** 

1. Crear un proyecto de Visual Studio de tipo Integration Services.

2. Crear las conexiones a las bases de datos de las sucursales de Nelson Market.

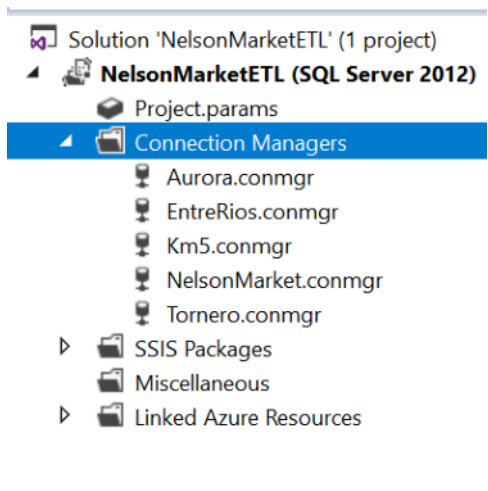

*Figura 4.4: Conexiones de base de datos Fuente: Autores* 

3. Crear un paquete para la extracción de información de las dimensiones.

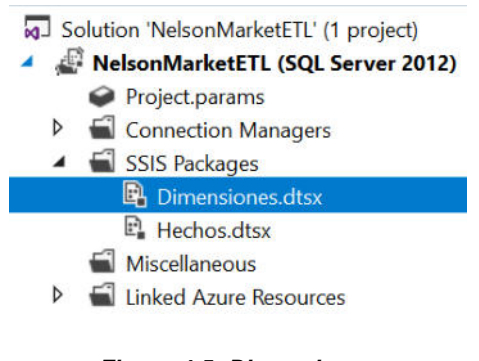

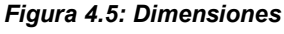

*Fuente: Autores*

# **a. En el paquete Dimensiones se realiza la extracción de:**

- i. Grupos.- Grupos de productos.
- ii. Productos.- Catálogo de productos.
- iii. Usuarios.- Usuarios del aplicativo.
- iv. Clientes.- Clientes de Nelson Market.

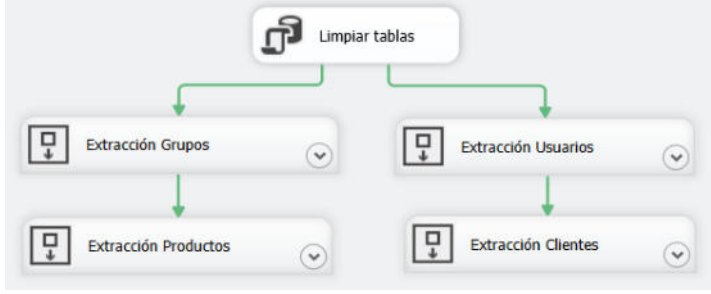

*Figura 4.6: Extracción y transformación de datos* 

*Fuente: Autores*

**b. En el contenedor Extracción Grupos se realizan las extracciones** 

**de las 4 sucursales de Nelson Market.** 

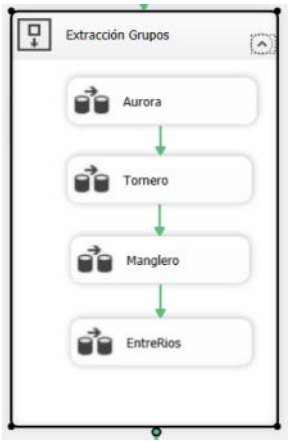
# *Figura 4.7: Contenedor en grupo 4 locales Fuente: Autores*

i. Por cada sucursal se genera un Data Flow Task para la extracción de información, la cual toma como origen la base de datos de la sucursal y como destino la base de datos consolidada para Nelson Market. Además, con el LookUp se valida que el registro a insertar no se encuentre ya ingresado.

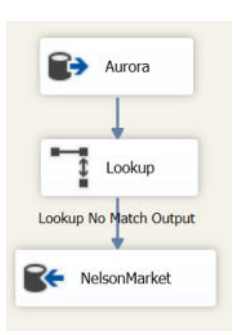

*Figura 4.8: Validación de registro LookUp Fuente: Autores*

ii. Este proceso se realiza para las demás sucursales y se enlazan consecutivamente dentro del Data Flow Task.

**c. En el contenedor Extracción Productos se realizan las extracciones de las 4 sucursales de Nelson Market.** 

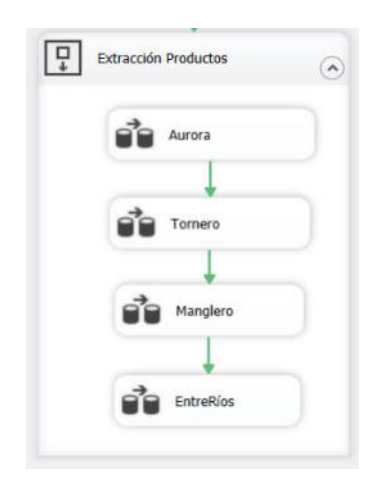

*Figura 4.9: Contenedor productos 4 locales Fuente: Autores*

i. Por cada sucursal se genera un Data Flow Task para la extracción de información, la cual toma como origen la base de datos de la sucursal y como destino la base de datos consolidada para Nelson Market. Además, con el LookUp se valida que el registro a insertar no se encuentre ya ingresado.

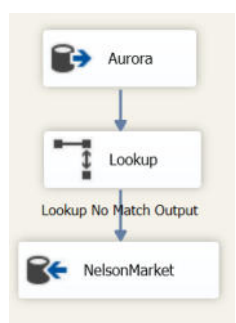

*Figura 4.10: Validación LookUp productos Fuente: Autores*

ii. Este proceso se realiza para las demás sucursales y se enlazan consecutivamente dentro del Data Flow Task.

**d. En el contenedor Extracción Usuarios se realizan las extracciones de las 4 sucursales de Nelson Market.** 

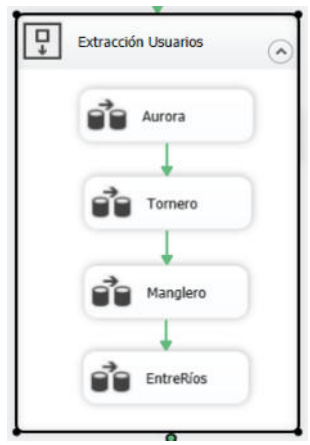

*Figura 4.11: Contenedor usuarios 4 locales Fuente: Autores*

i. Por cada sucursal se genera un Data Flow Task para la extracción de información, la cual toma como origen la base de datos de la sucursal y como destino la base de datos consolidada para Nelson Market. Además, con el LookUp se valida que el registro a insertar no se encuentre ya ingresado.

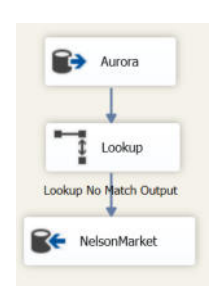

*Figura 4.12: Validación LookUp usuarios Fuente: Autores*

**e. En el contenedor Extracción Clientes se realizan las extracciones de las 4 sucursales de Nelson Market.** 

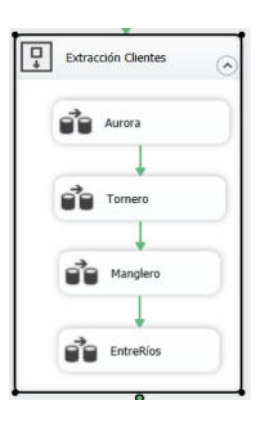

*Figura 4.13: Contenedor clientes 4 locales Fuente: Autores*

i. Por cada sucursal se genera un Data Flow Task para la extracción de información, la cual toma como origen la base de datos de la sucursal y como destino la base de datos consolidada para Nelson Market. Además, con el LookUp se valida que el registro a insertar no se encuentre ya ingresado.

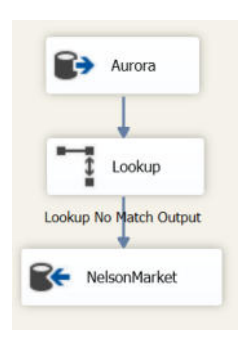

*Figura 4.14: Validación LookUp clientes* 

ii. Este proceso se realiza para las demás sucursales y se enlazan consecutivamente dentro del Data Flow Task.

4. Crear un paquete para la extracción de información de los hechos.

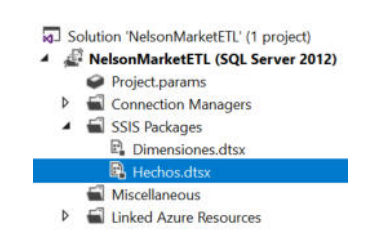

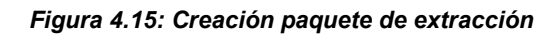

*Fuente: Autores*

## **a. En el paquete Hechos se realiza la extracción de:**

- i. Ventas. Detalle de facturas emitidas por Nelson Market.
- ii. Inventario. Inventario de productos de Nelson Market.

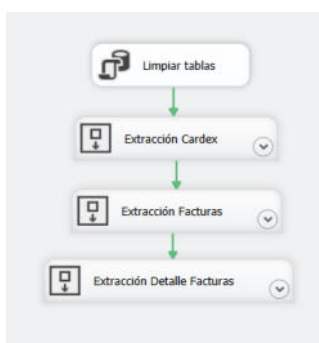

*Figura 4.16: Extracción paquete hechos* 

**b. En el contenedor Extracción Cardex se realizan las extracciones de las 4 sucursales de Nelson Market.** 

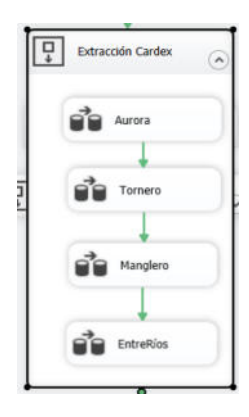

*Figura 4.17: Contenedor cardex 4 locales* 

*Fuente: Autores*

i. Por cada sucursal se genera un Data Flow Task para la extracción de información, la cual toma como origen la base de datos de la sucursal y como destino la base de datos consolidada para Nelson Market.

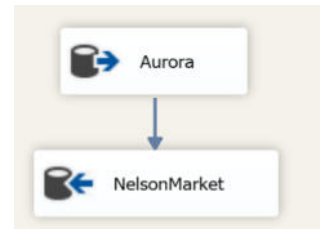

*Figura 4.18: Carga cardex en Base de dato destino Fuente: Autores*

**c. En el contenedor Extracción Facturas se realizan las extracciones de las 4 sucursales de Nelson Market.** 

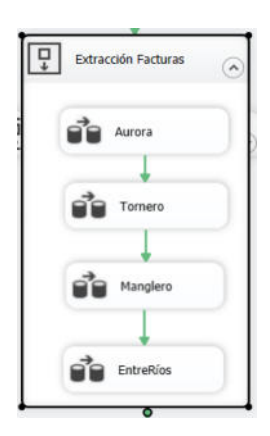

*Figura 4.19: Contenedor facturas 4 locales* 

*Fuente: Autores*

i. Por cada sucursal se genera un Data Flow Task para la extracción de información, la cual toma como origen la base de datos de la sucursal y como destino la base de datos consolidada para Nelson Market.

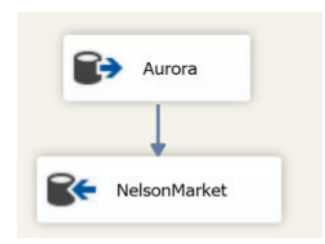

*Figura 4.20: Carga factura en Base de dato destino Fuente: Autores*

**d. En el contenedor Extracción Detalle Facturas se realizan las extracciones de las 4 sucursales de Nelson Market.** 

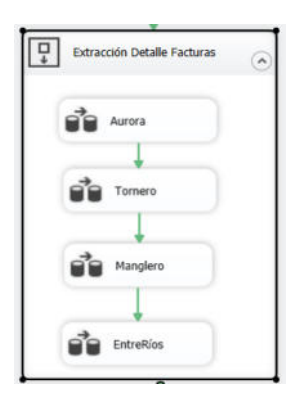

*Figura 4.21: Contenedor detalle facturas 4 locales Fuente: Autores*

i. Por cada sucursal se genera un Data Flow Task para la extracción de información, la cual toma como origen la base de datos de la sucursal y como destino la base de datos consolidada para Nelson Market.

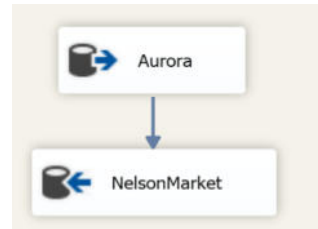

*Figura 4.22: Carga detalle factura en Base de dato destino Fuente: Autores*

Finalmente, en la Figura 4.23, se observa la base de datos con los datos transformados y cargados.

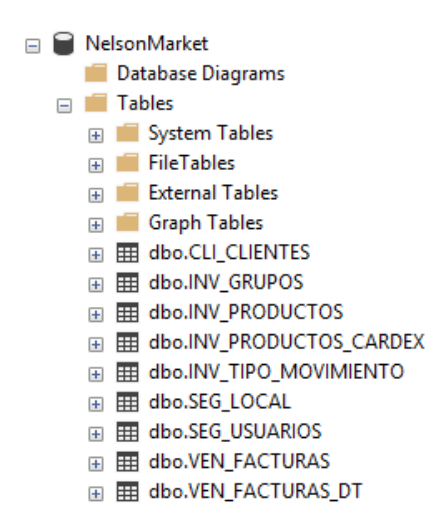

*Figura 4.23: Base de dato destino cargada* 

## **4.3 CUBOS DE INFORMÁCIÓN**

#### **Diseño de reportes**

Se realizó una definición con el personal clave de Nelson Market, lo cual otorgó el alcance a desarrollarse en el presente trabajo. El objetivo de los reportes de ventas es mostrar las ventas de una manera detallada y agrupadas de tal forma que permitan ver en el tiempo su comportamiento.

Para el proyecto planteado se definió el uso de dos DataMart, uno para ventas y el otro para inventarios.

A continuación, se describe de manera funcional el reporte de ventas:

| Reporte | Descripción                                                                                                    |
|---------|----------------------------------------------------------------------------------------------------|
| Ventas  | Jerarquía por dimensión<br>• Tiempo<br>Año<br>$\circ$<br>Mes<br>$\bigcap$<br>Producto<br>Categoría madre<br>$\circ$<br>Categoría<br>$\circ$<br>• Forma de pago<br>Contado<br>$\bigcap$<br>Tarjeta<br>$\circ$<br>Facturas<br><b>Detalles</b><br>O |

*Tabla 20: Descripción Ventas*

A continuación, se describe de manera funcional el reporte de inventario:

#### *Tabla 21: Descripción Inventario*

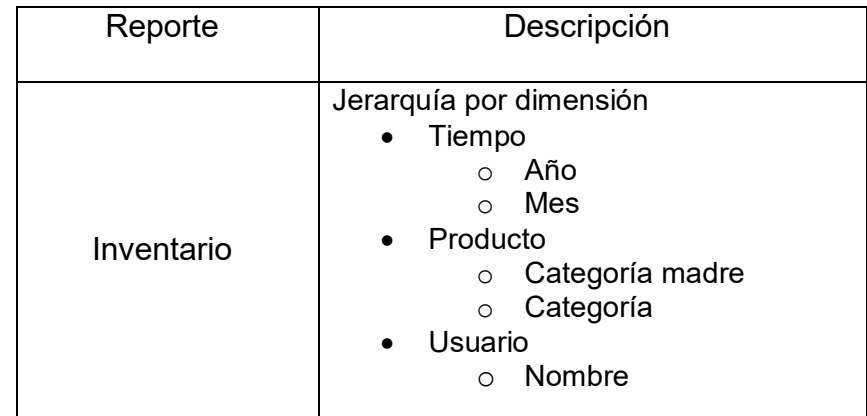

#### **Diseño del Almacén de Datos**

En base al análisis de los requerimientos realizados, se define la creación de un almacén de datos con dos DataMart.

- Ventas: Almacena datos del departamento de Ventas.
- $\bullet$  Inventarios: Almacena datos del departamento de Inventarios.

De esta manera todas las informaciones de las áreas de interés son consolidadas para la creación y presentación de los indicadores de control y gestión junto con sus respectivos reportes. En la sección de reportes la gerencia podrá realizar el análisis de los datos para convertirla en información y luego en conocimiento que servirá en la toma de decisiones.

#### **Definición de las medidas y dimensiones**

Las dimensiones para el datamart de ventas se encuentran en la Tabla

22.

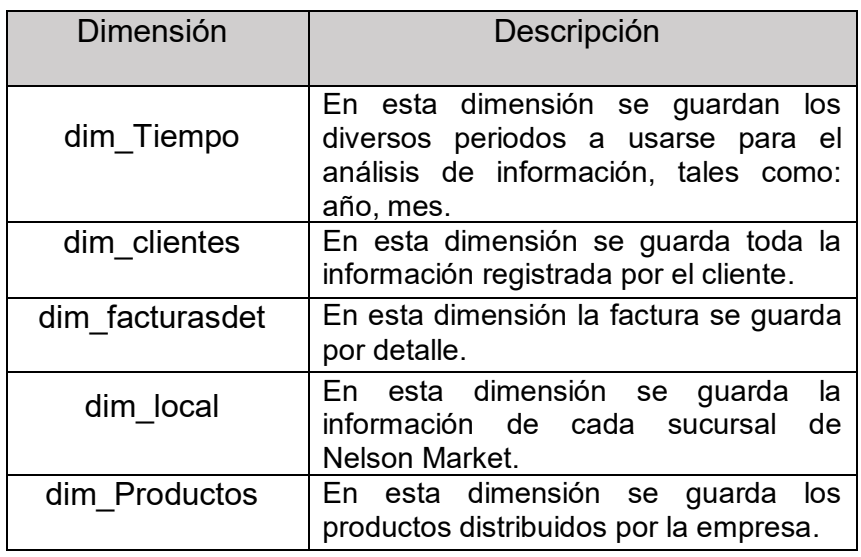

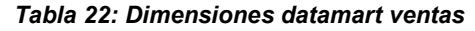

Las dimensiones para el datamart de inventario se encuentran en la Tabla 23.

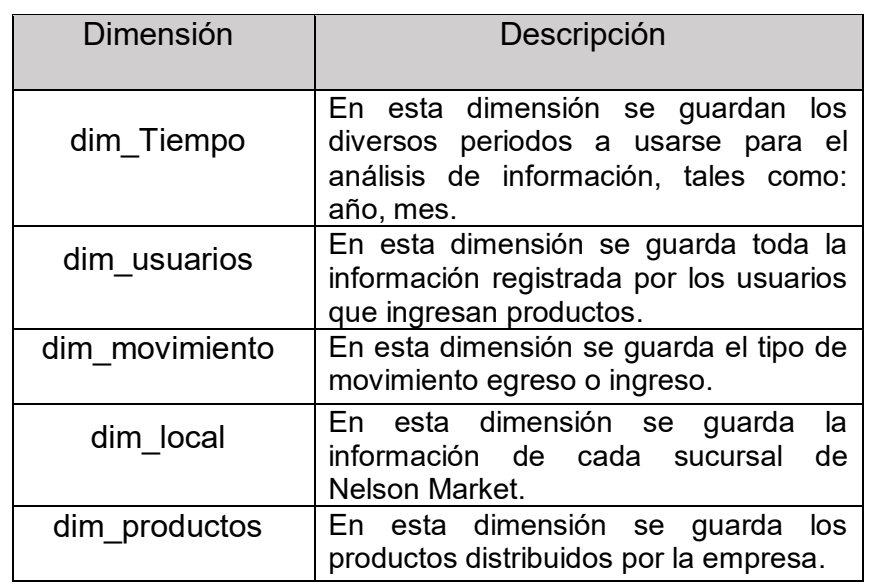

#### *Tabla 23: Dimensiones datamart inventario*

Establecidas las dimensiones se procede a definir las tablas de hechos requeridas para que el modelo dimensional funcione.

Las tablas de hechos se encuentran detalladas en la Tabla 23:

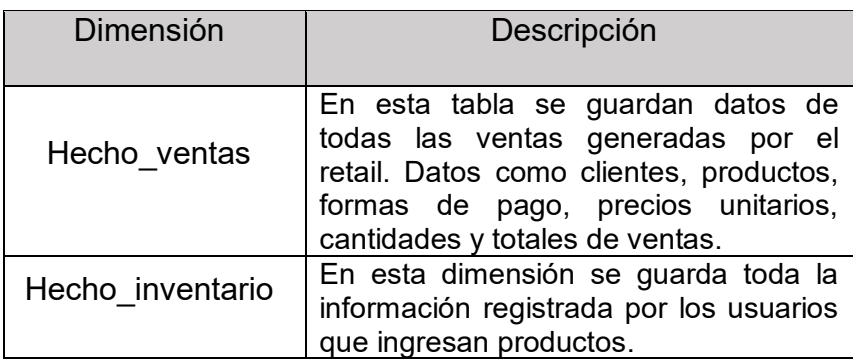

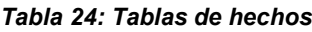

Las medidas que fueron generadas e incorporadas en la tabla de hechos

de ventas e inventario se encuentran detalladas en la Tabla 25.

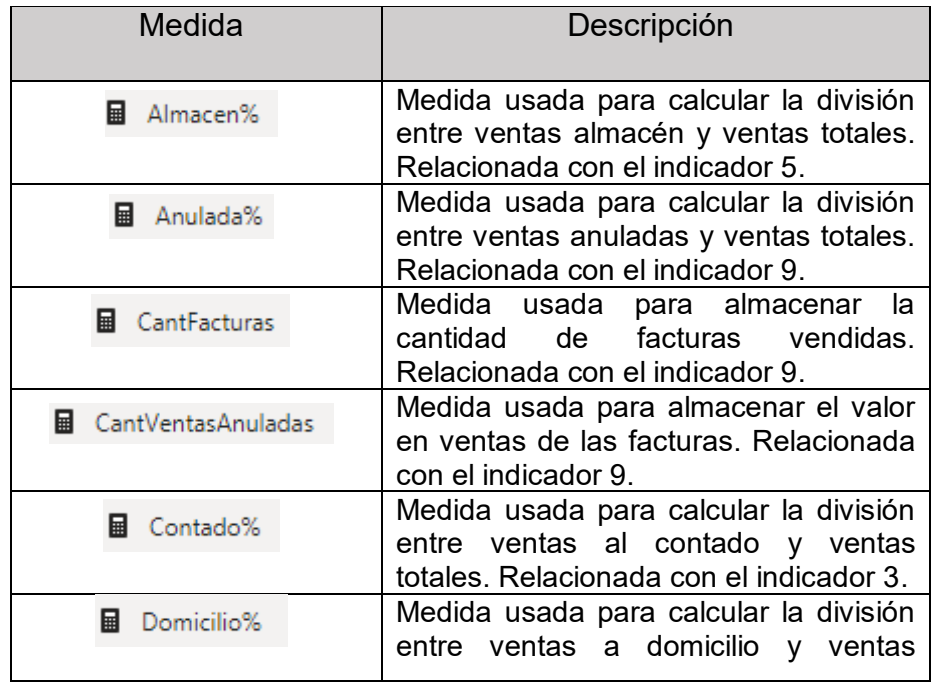

#### *Tabla 25: Tablas de medidas*

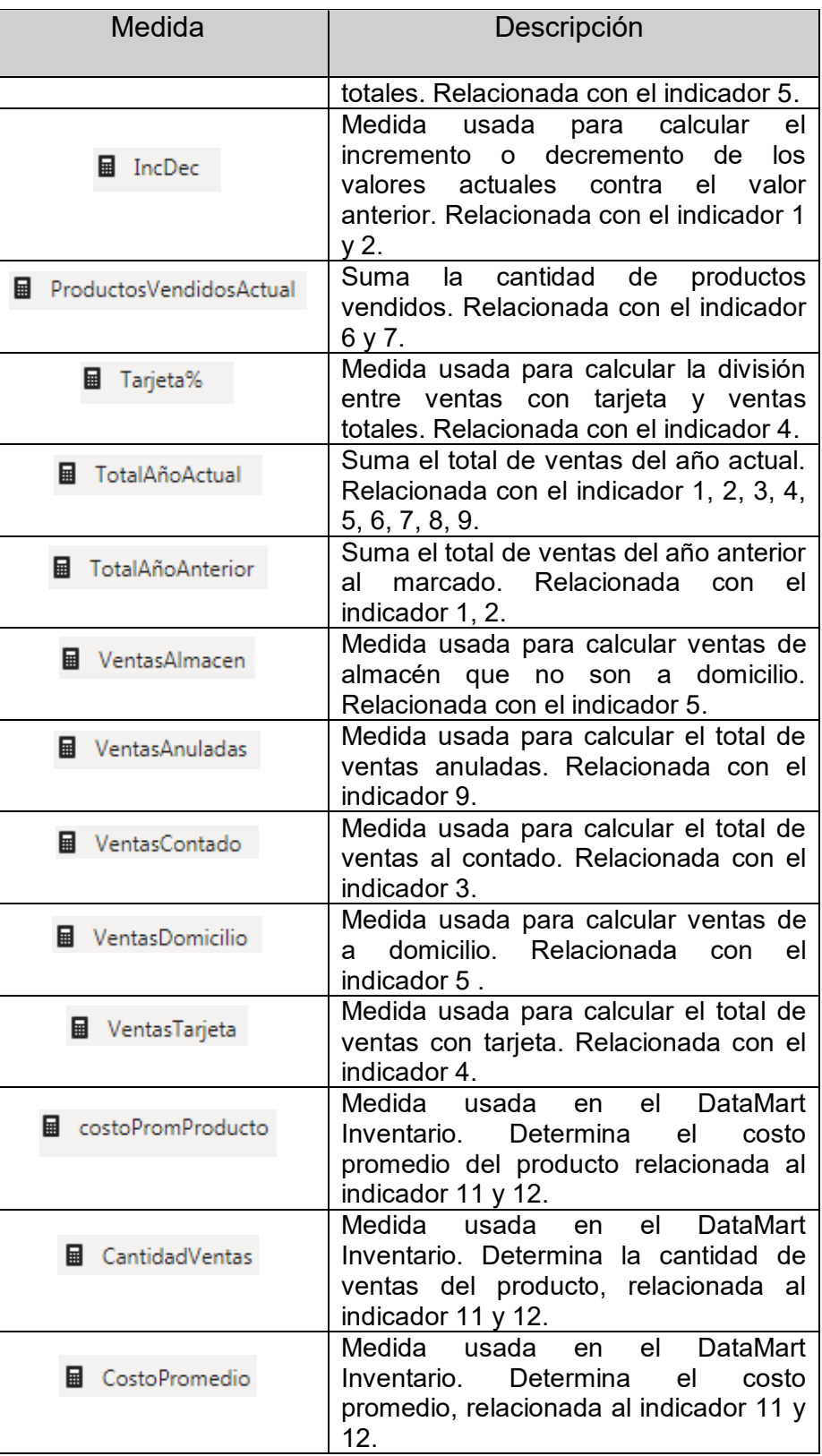

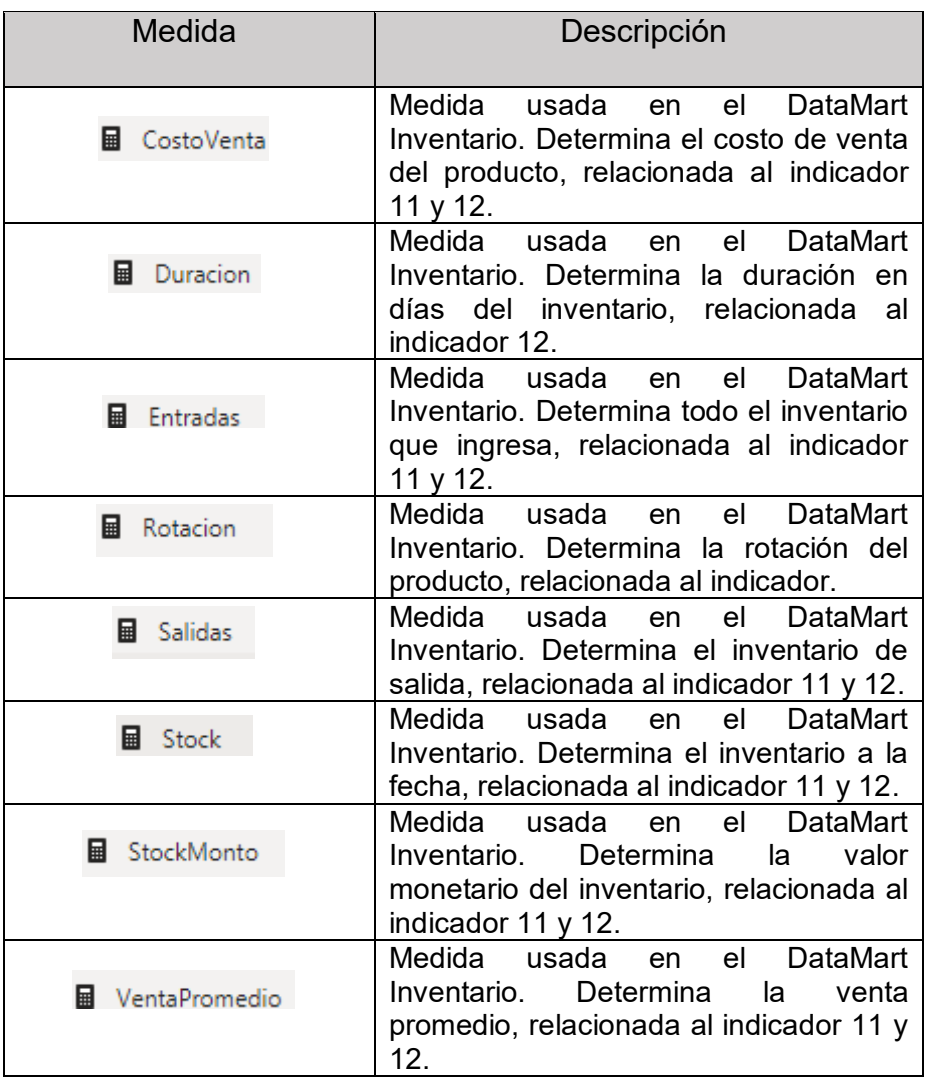

### **Diseño del cubo de ventas**

El diseño del cubo de ventas permitirá aprovechar los datos que genera el área de ventas. El mismo que permitirá realizar análisis más detallados de los datos de las ventas, cantidades vendidas, total vendido, top de productos, etc.

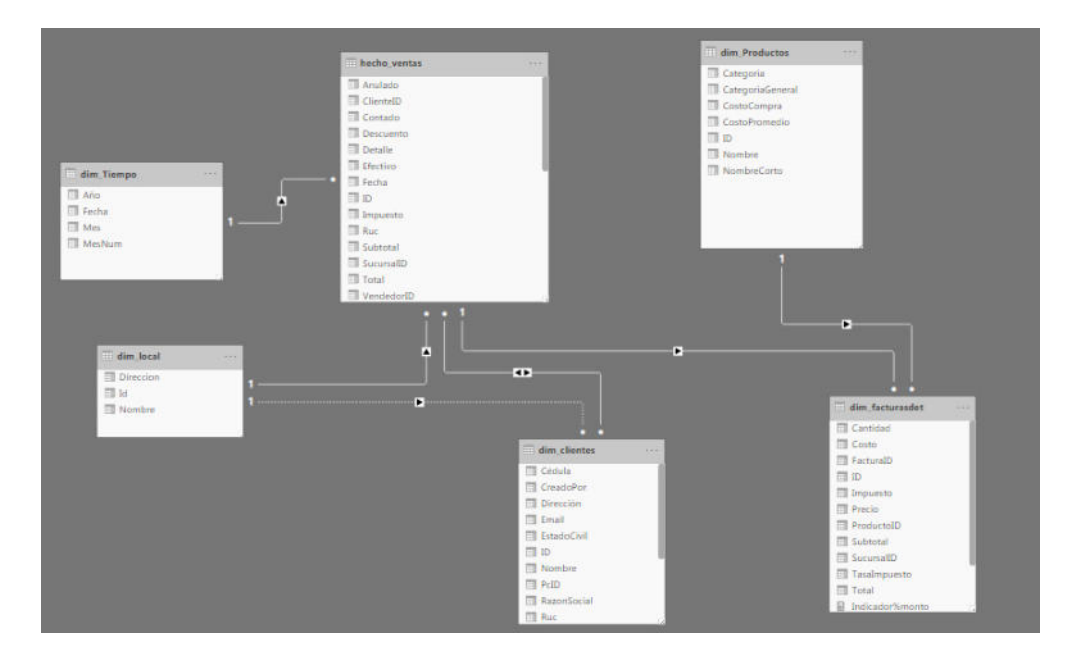

El modelo dimensional de ventas es el mostrado en la Figura 4.24.

*Figura 4.24: Modelo dimensional ventas* 

*Fuente: Autores*

## **Diseño del cubo de inventario**

El diseño del cubo de inventarios permite aprovechar los datos que genera el área de Bodega almacenada originalmente en un DB llamada Cardex. Este nos permitirá realizar un análisis detallado de los movimientos de mercadería por ingreso y egreso, productos con mayor rotación, etc.

El modelo dimensional de inventarios es el mostrado en la Figura 4.25.

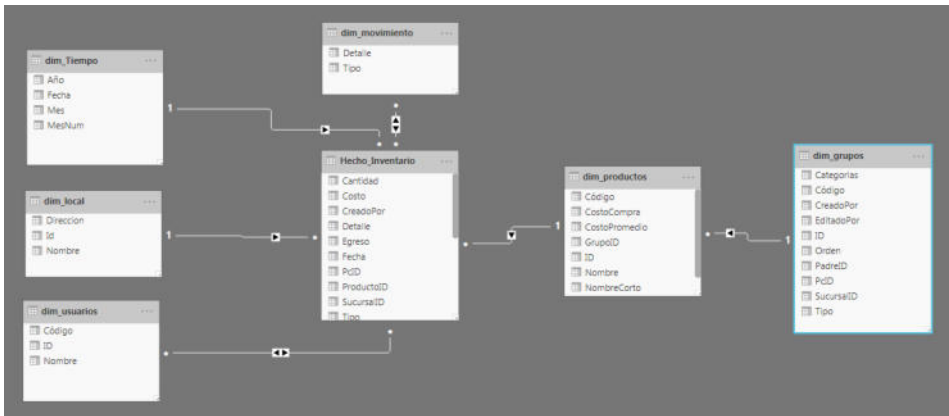

*Figura 4.25: Modelo dimensional inventario* 

### **Implementación**

Desde SSMS se gestiona las bases de datos del proyecto y se crea la base de datos para el modelo con nombre NelsonMarket.

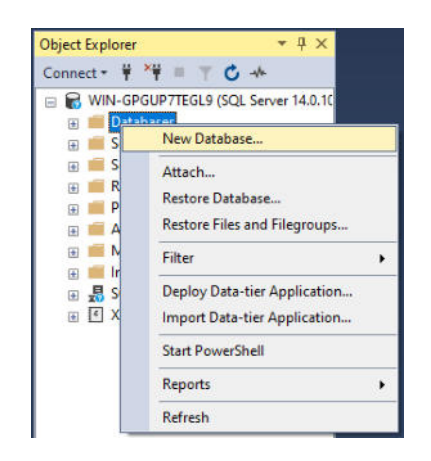

*Figura 4.26: Creación de base de datos parte 1* 

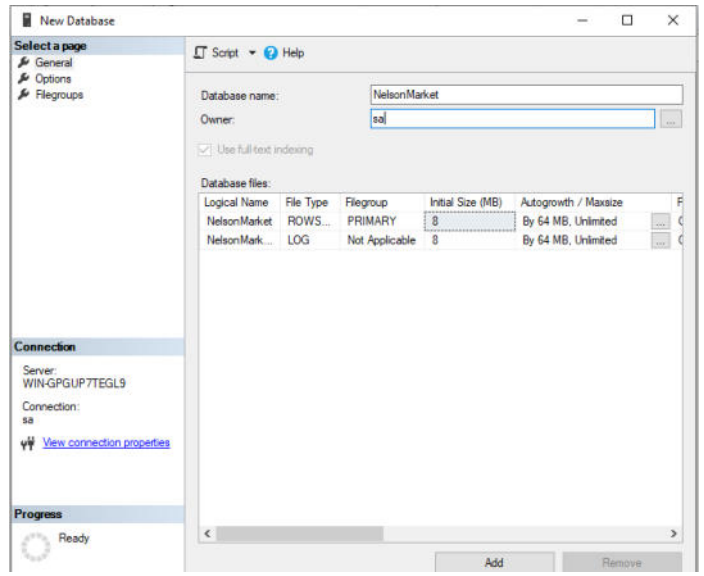

*Figura 4.27: Creación de base de datos parte 2* 

*Fuente: Autores*

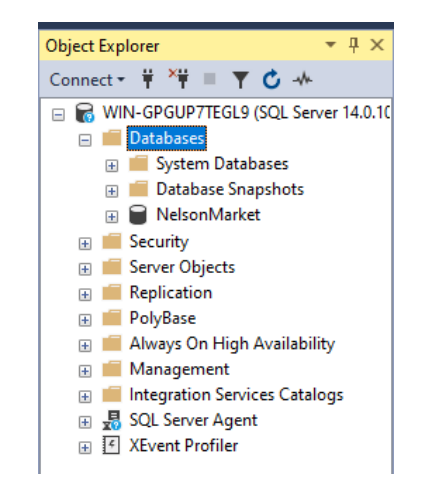

*Figura 4.28: Base de datos NelsonMarket creada* 

El proceso de transformación y carga de las tablas que contiene la base de datos *NelsonMarket,* se las realizó en la sección 4.2 y el contenido de la base es el mostrado en la Figura 4.29.

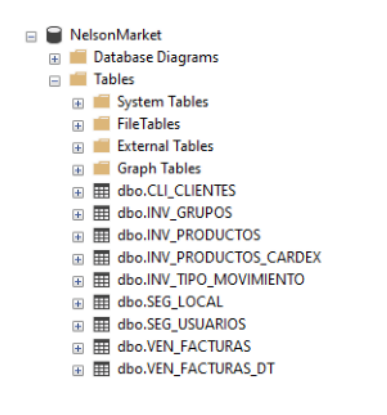

*Figura 4.29: Tablas de la base NelsonMarket* 

#### **Creación DataMart de ventas**

El modelo dimensional de la solución se lo realizó en Power BI, para ello lo primero que realizamos fue la creación de la dimensión tiempo dim\_Tiempo.

1. Se selecciona la pestaña modelado y se elige nueva tabla.

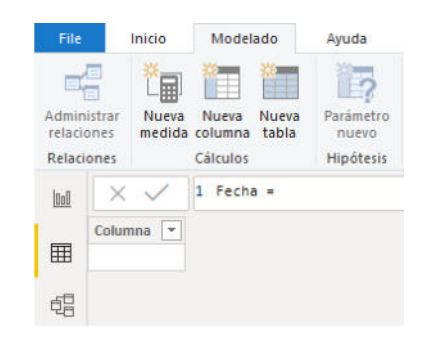

*Figura 4.30: Creación dimensión tiempo* 

2. Se crea el campo fecha con la función CALENDAR.

| File                                         | Inicio               | Modelado                            | Ayuda                                                         |                                                       |                                                                                                    |
|----------------------------------------------|----------------------|-------------------------------------|---------------------------------------------------------------|-------------------------------------------------------|----------------------------------------------------------------------------------------------------|
| €<br>Administrar<br>relaciones<br>Relaciones | 扁<br>Nueva           | Nueva<br>medida columna<br>Calculos | T<br>Parametro<br><b>Nueva</b><br>tabla<br>nuevo<br>Hipótesis | <b>in the </b><br>Ordenar por<br>columna -<br>Ordenar | Tipo de datos: Fecha/Hora *<br>Formato: *3/14/2001 1:30:55 PM (G) *<br>$5 - \%$ ,<br>.oo Auto =<br>Formato |
|                                              |                      |                                     |                                                               |                                                       | dim_Tiempo = CALENDAR(DATE(2010,01,01),DATE(2019,12,31))                                                   |
| [m]                                          |                      |                                     |                                                               |                                                       |                                                                                                    |
|                                              | Fecha                | $\overline{\phantom{a}}$            |                                                               |                                                       |                                                                                                    |
| 囲                                            | 1/1/2010 12:00:00 AM |                                     |                                                               |                                                       |                                                                                                    |
|                                              | 1/2/2010 12:00:00 AM |                                     |                                                               |                                                       |                                                                                                    |
| 唱                                            | 1/3/2010 12:00:00 AM |                                     |                                                               |                                                       |                                                                                                    |
|                                              | 1/4/2010 12:00:00 AM |                                     |                                                               |                                                       |                                                                                                    |

*Figura 4.31: Creación fecha de la dimensión tiempo* 

*Fuente: Autores*

3. Se agrega una nueva columna para crear el campo Año

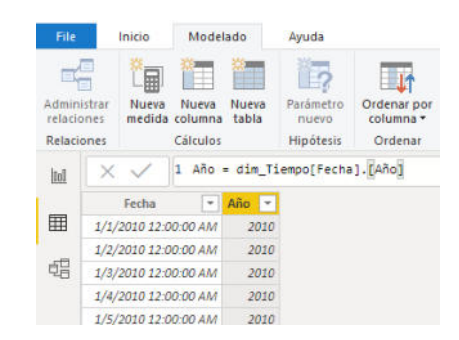

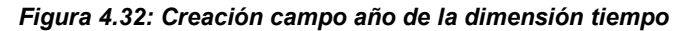

*Fuente: Autores*

4. Se agrega una nueva columna para crear el campo MesNum.

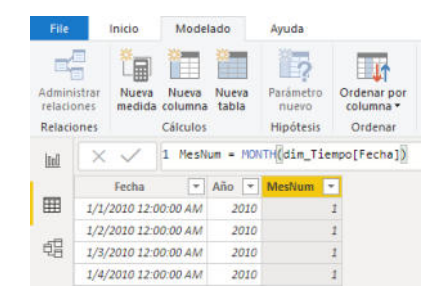

*Figura 4.33: Creación campo MesNum de la dimensión tiempo* 

5. Se agrega una nueva columna para crear el campo Mes.

| File                                           |  | Inicio               | Modelado                            |                | Avuda                           |                                        |                                                                               |
|------------------------------------------------|--|----------------------|-------------------------------------|----------------|---------------------------------|----------------------------------------|-------------------------------------------------------------------------------|
| Administrar<br>relaciones<br><b>Relaciones</b> |  | 圌<br>Nueva           | Nueva<br>medida columna<br>Cálculos | Nueva<br>tabla | Parámetro<br>nuevo<br>Hipótesis | Ordenar por<br>columna -<br>Ordenar    | Tipo de datos: Texto -<br>Formato: Texto v<br>$S - %$ , $%$ Auto 2<br>Formato |
| Inl                                            |  |                      |                                     |                |                                 | Mes = FORMAT(dim_Tiempo[Fecha], "MMM") |                                                                               |
|                                                |  | Fecha                | ٠                                   | Año.<br>l v    | <b>MesNum</b>                   | $Mes$ $*$<br>٠                         |                                                                               |
| 圛                                              |  | 1/1/2010 12:00:00 AM |                                     | 2010           |                                 | 1<br>ene                               |                                                                               |
|                                                |  | 1/2/2010 12:00:00 AM |                                     | 2010           |                                 | $1$ ene                                |                                                                               |
| 唱                                              |  | 1/3/2010 12:00:00 AM |                                     | 2010           |                                 | 11<br>ene                              |                                                                               |
|                                                |  | 1/4/2010 12:00:00 AM |                                     | 2010           |                                 | 1 ene                                  |                                                                               |
|                                                |  | 1/5/2010 12:00:00 AM |                                     | 2010           |                                 | 1<br>ene                               |                                                                               |
|                                                |  | 1/6/2010 12:00:00 AM |                                     | 2010           |                                 | $1$ ene                                |                                                                               |

*Figura 4.34: Creación campo Mes de la dimensión tiempo* 

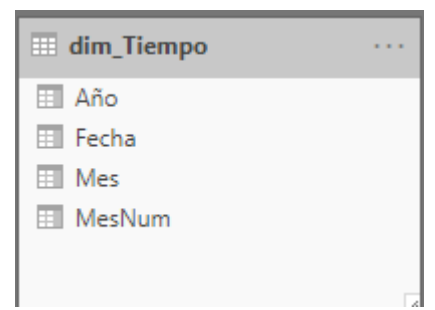

*Fuente: Autores*

*Figura 4.35: Dimensión tiempo: dim\_Tiempo* 

*Fuente: Autores*

Para la creación de la tabla de hechos realizamos lo siguiente:

1. Se realiza la conexión con la base de datos.

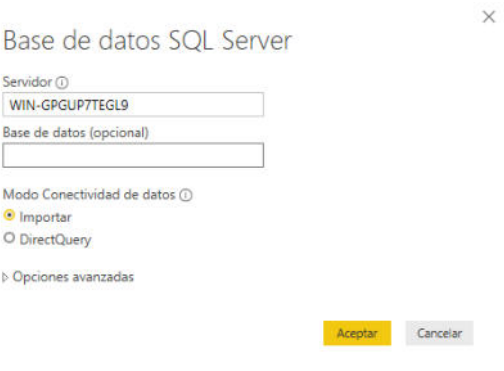

*Figura 4.36: Conexión con base de datos* 

2. Selección de la tabla VEN\_FACTURAS.

La tabla VEN\_FACTURAS, es el nombre que tiene la tabla de hechos de ventas.

| Opciones de presentación *            | Q<br><b>D</b> | <b>VEN FACTURAS</b> | Vista previa descargada el Monday |                                                  | B  |
|---------------------------------------|---------------|---------------------|-----------------------------------|--------------------------------------------------|----|
| WIN-GPGUP7TEGL9 [6]                   |               | ID                  | <b>ClientelD</b>                  | <b>Detalle</b>                                   | Ru |
| NelsonMarket [11]                     |               | 0000000001          | 0000024318                        | **CONSUMIDOR FINAL** No. 0000000001              |    |
|                                       |               | 0000000002          | 0000024318                        | **CONSUMIDOR FINAL** No. 0000000002              | ∧  |
| <b>THE</b><br><b>CU CLIENTES</b><br>п |               | 000000003           | 0000024318                        | **CONSUMIDOR FINAL** No. 0000000003              |    |
| <b>INV GRUPOS</b><br>п<br>⊞           |               | 0000000004          | 0000024318                        | ** CONSUMIDOR FINAL ** No. 0000000004            |    |
| <b>INV_PRODUCTOS</b><br>口田            |               | 0000000005          | 0000024318                        | **CONSUMIDOR FINAL** No. 0000000005              |    |
| <b>INV PRODUCTOS CARDEX</b><br>□□     |               | 0000000006          | 0000024318                        | ** CONSUMIDOR FINAL ** No. 00000000006           |    |
| INV_TIPO_MOVIMIENTO<br>口面             |               | 0000000007          | 0000024318                        | ** CONSUMIDOR FINAL** No. 0000000007             |    |
| <b>SEG LOCAL</b><br>口田                |               | 0000000008          | 0000024318                        | **CONSUMIDOR FINAL** No. 0000000008              |    |
|                                       |               | 0000000009          | 0000024318                        | ** CONSUMIDOR FINAL** No. 0000000009             |    |
| <b>SEG USUARIOS</b><br>п.             |               | 0000000010          | 0000024318                        | ** CONSUMIDOR FINAL ** No. 0000000010            |    |
| □□<br>sysdiagrams                     |               | 0000000011          | 0000000016                        | FAMILIA GUZMAN - CONSUMIDOR FINAL No. 0000000011 |    |
| $\vee$ $\Box$<br><b>VEN FACTURAS</b>  |               | 0000000012          | 0000024318                        | **CONSUMIDOR FINAL** No. 0000000012              |    |
| <b>VEN FACTURAS DT</b><br>口冊          |               | 0000000013          | 0000024318                        | ** CONSUMIDOR FINAL** No. 0000000013             |    |
| $\Box$ $f_X$ fn diagramobjects        |               | 0000000014          | 0000024318                        | **CONSUMIDOR FINAL** No. 0000000014              |    |
|                                       |               | 0000000015          | 0000024318                        | ** CONSUMIDOR FINAL** No. 0000000015             |    |
|                                       |               | 0000000016          | 0000023758                        | WILSON VALLEJO                                   |    |
|                                       |               | 0000000017          | 0000032797                        | <b>JAVIER PARRAGA</b>                            |    |
|                                       |               | 0000000018          | 0000024318                        | ** CONSUMIDOR FINAL ** No. 0000000018            |    |
|                                       |               | 0000000019          | 0000024318                        | **CONSUMIDOR FINAL** No. 0000000019              |    |
|                                       |               | 0000000020          | 0000024318                        | **CONSUMIDOR FINAL** No. 0000000020              |    |
|                                       |               | 0000000021          | 0000024318                        | ** CONSUMIDOR FINAL ** No. 0000000021            |    |
|                                       |               | 0000000022          | 0000030614                        | felipe ubilla veliz No. 0000000022               |    |
|                                       |               | $\epsilon$          |                                   | >                                                |    |

*Figura 4.37: Selección de la tabla de hechos* 

3. Transformación de datos.

En esta etapa en la sección propiedades se coloca el nombre hecho\_Ventas y se selecciona los elementos que forman la tabla de hechos.

| File                                                    | Inicio | Transformar                                        |                          | Agregar columna                                                      | Vista<br>Ayuda                                 |                                                 |                                                                            |                                                                              |                           |                                                                     |                 |                               |                                          |                                                                 |   |                                      |                                          |
|---------------------------------------------------------|--------|----------------------------------------------------|--------------------------|----------------------------------------------------------------------|------------------------------------------------|-------------------------------------------------|----------------------------------------------------------------------------|------------------------------------------------------------------------------|---------------------------|---------------------------------------------------------------------|-----------------|-------------------------------|------------------------------------------|-----------------------------------------------------------------|---|--------------------------------------|------------------------------------------|
| ××<br>$= 1$<br>Cerrar<br>aplicar <sup>*</sup><br>Cerrar |        | Origenes<br>origen * recientes *<br>Nueva consulta | 開<br>Específica<br>datos | -14<br>×<br>Configuración de<br>origen de datos<br>Origenes de datos | £<br>Administrar<br>parametros ·<br>Parámetros | ΠB,<br>CO.<br><b>Actualizar</b><br>vista previa | <b>Fighter</b> Propiedades<br>Editor avanzado<br>Administrar *<br>Consulta | 낯<br>B<br>Quitar<br>Elegii<br>columnas =<br>columnas<br>Administrar columnas | F<br>Conservar<br>filas - | man a<br>$\blacksquare$<br>Quitar<br>filas?<br><b>Reducir filas</b> | 县<br>31<br>Orde | ri in<br>Dividir<br>columna * | $\Box$<br>e<br>Agrupar<br>por            | Tipo de datos: Texto -<br>Reemplazar los valores<br>Transformar |   | Usar la primera fila como encabezado | <b>Comb</b><br><b>T</b> Anexa<br>11 Comb |
| Consultas [1]                                           |        |                                                    |                          | $\Box - \wedge^0_C$ ID                                               | $A_C^B$ ClientelD                              |                                                 | $\sim$ $A^0$ Detaile                                                       |                                                                              |                           | $= A0$ Ruc                                                          |                 |                               | - A <sup>8</sup> <sub>c</sub> VendedoriD |                                                                 | ÷ | Configuración de la consult          |                                          |
| hecho Ventas                                            |        |                                                    |                          | 0000000001                                                           | 0000024318                                     |                                                 |                                                                            | ** CONSUMIDOR FINAL ** No. 0000000001                                        |                           |                                                                     | 9999999999999   |                               | 0000000205                               |                                                                 |   | <b><i>A PROPIEDADES</i></b>          |                                          |
|                                                         |        |                                                    |                          | 0000000002                                                           | 0000024318                                     |                                                 |                                                                            | ** CONSUMIDOR FINAL** No. 0000000002                                         |                           |                                                                     | 999999999999    |                               | 0000000205                               |                                                                 | ∼ | Nombre                               |                                          |
|                                                         |        |                                                    |                          | 0000000003                                                           | 0000024318                                     |                                                 |                                                                            | **CONSUMIDOR FINAL** No. 0000000003                                          |                           |                                                                     | 9999999999999   |                               | 0000000205                               |                                                                 |   | hecho Ventas                         |                                          |
|                                                         |        |                                                    |                          | 0000000004                                                           | 0000024318                                     |                                                 |                                                                            | ** CONSUMIDOR FINAL** No. 0000000004                                         |                           |                                                                     | 999999999999    |                               | 0000000205                               |                                                                 |   | i ninga ida humangmos                |                                          |
|                                                         |        |                                                    |                          | 0000000005                                                           | 0000024318                                     |                                                 |                                                                            | ** CONSUMIDOR FINAL** No. 0000000005                                         |                           |                                                                     | 9999999999999   |                               | 0000000205                               |                                                                 |   |                                      |                                          |
|                                                         |        |                                                    | 6                        | 0000000006                                                           | 0000024318                                     |                                                 |                                                                            | **CONSUMIDOR FINAL** No. 0000000006                                          |                           |                                                                     | 9999999999999   |                               | 0000000203                               |                                                                 |   | <b>4 PASOS APLICADOS</b>             |                                          |
|                                                         |        |                                                    |                          | 0000000007                                                           | 0000024318                                     |                                                 |                                                                            | ** CONSUMIDOR FINAL ** No. 0000000007                                        |                           |                                                                     | 9999999999999   |                               | 0000000203                               |                                                                 |   | Origen                               |                                          |
|                                                         |        |                                                    |                          | 0000000008                                                           | 0000024318                                     |                                                 |                                                                            | ** CONSUMIDOR FINAL ** No. 0000000008                                        |                           |                                                                     | 9999999999999   |                               | 0000000203                               |                                                                 |   | X Navegación                         |                                          |
|                                                         |        |                                                    | n.                       | 0000000009                                                           | 0000024318                                     |                                                 |                                                                            | ** CONSUMIDOR FINAL** No. 0000000009                                         |                           |                                                                     | 999999999999    |                               | 0000000205                               |                                                                 |   |                                      |                                          |
|                                                         |        |                                                    | 10                       | 0000000010                                                           | 0000024318                                     |                                                 |                                                                            | **CONSUMIDOR FINAL** No. 0000000010                                          |                           |                                                                     | 9999999999999   |                               | 0000000203                               |                                                                 |   |                                      |                                          |

*Figura 4.38: Transformación tabla de hechos* 

*Fuente: Autores* 

| hecho ventas     |  |
|------------------|--|
| Anulado          |  |
| <b>ClientelD</b> |  |
| Contado          |  |
| <b>Descuento</b> |  |
| Detaile          |  |
| <b>Efectivo</b>  |  |
| Fecha            |  |
| $\Box$ ID        |  |
| Impuesto         |  |
| Ruc              |  |
| Subtotal         |  |
| SucursalID       |  |
| <b>Total</b>     |  |
| VendedorID       |  |

*Figura 4.39: Tabla de hechos ventas* 

*Fuente: Autores* 

Para la creación de la dimensión productos realizamos lo siguiente:

1. Accedemos a la base de datos y seleccionamos.

# 2. INV\_PRODUCTOS\_CARDEX.

| ☑<br>Ħ                                                                | Navegador                           |              |                      |                    |                   |                   |               |
|-----------------------------------------------------------------------|-------------------------------------|--------------|----------------------|--------------------|-------------------|-------------------|---------------|
| Orígenes Especificar<br>Editar<br>recientes *<br>datos<br>consultas * | ام                                  |              | INV PRODUCTOS CARDEX |                    |                   |                   | B             |
| Los más recientes                                                     | B<br>Opciones de presentación *     | ProductoID   | <b>AsientoID</b>     | <b>DocumentoID</b> | <b>DivisiónID</b> | Número            | Fecha         |
| Ħ<br>WIN-GPGUP7TEGL9                                                  |                                     | 0000000008   |                      | 0400387335         | 0000000001        | 0400387334        |               |
|                                                                       | WIN-GPGUP7TEGL9 [6]<br>4 E          | 0000000008   |                      | 0400404286         | 0000000001        | 0400404285        | Λ             |
| Más                                                                   | 4 H<br>NelsonMarket [11]            | 0000000009   | 0400044571           | 0400010029         | 0000000001        | 0400010029        |               |
|                                                                       | $\Box$ $\Box$ CLI CLIENTES          | 0000000009   |                      | 0400334785         | 0000000001        | 0400334784        |               |
|                                                                       | $\square$ $\square$ INV_GRUPOS      | 0000000009   | 0400044666           | 0400010054         | 0000000001        | 0400010054        |               |
|                                                                       | $\Box$ IIII INV_PRODUCTOS           | 0000000009   |                      | 0400335580         | 0000000001        | 0400335579        |               |
|                                                                       | <b>VEH INV PRODUCTOS CARDEX</b>     | 0000000009   | 0400043641           | 0400009806         | 0000000001        | 0400009806        |               |
|                                                                       |                                     | 0000000009   |                      | 0400327099         | 0000000001        | 0400327098        |               |
|                                                                       | 口田<br><b>INV TIPO MOVIMIENTO</b>    | 0000000009   | 0400042696           | 0400009621         | 0000000001        | 0400009621        |               |
|                                                                       | $\square$ $\blacksquare$ SEG LOCAL  | 0000000009   |                      | 0400320145         | 0000000001        | 0400320144        |               |
|                                                                       | 口田<br><b>SEG USUARIOS</b>           | 0000000009   |                      | 0400303075         | 0000000001        | 0400303074        |               |
|                                                                       | 口田<br>sysdiagrams                   | 0000000009   |                      | 0400263914         | 0000000001        | 0400263914        |               |
|                                                                       | 口田<br><b>VEN FACTURAS</b>           | 0000000009   |                      | 0400275580         | 0000000001        | 0400275580        |               |
|                                                                       | $\square$ $\square$ VEN FACTURAS DT | 0000000009   |                      | 0400281670         | 0000000001        | 0400281670        |               |
|                                                                       |                                     | 0000000009   |                      | 0400253916         | 0000000001        | 0400253916        |               |
|                                                                       | $\Box$ $\oint_X$ fn_diagramobjects  | 0000000009   |                      | 0400246603         | 0000000001        | 0400246603        |               |
|                                                                       |                                     | 0000000009   |                      | 0400241393         | 0000000001        | 0400241393        |               |
|                                                                       |                                     | 0000000009   |                      | 0400241393         | 0000000001        | 0400241393        |               |
|                                                                       |                                     | 0000000009   |                      | 0400242063         | 0000000001        | 0400242063        |               |
|                                                                       |                                     | 0000000009   |                      | 0400236853         | 0000000001        | 0400236853        |               |
|                                                                       |                                     | 0000000009   |                      | 0400221586         | 0000000001        | 0400221586        |               |
|                                                                       |                                     | 0000000009   |                      | 0400207778         | 0000000001        | 0400207778        |               |
|                                                                       |                                     | 0000000009   |                      | 0400207743         | 0000000001        | 0400207743        | v             |
|                                                                       |                                     | $\checkmark$ |                      |                    |                   |                   | $\mathcal{P}$ |
| UL.                                                                   |                                     |              |                      |                    | Cargar            | Transformar datos | Cancelar      |

*Figura 4.40: Selección dimensión productos* 

*Fuente: Autores*

3. Transformación de datos a dimensión productos.

En esta etapa en la sección propiedades se coloca el nombre dim\_Productos y se selecciona los elementos que forman la dimensión.

| File                                             | -------------<br>Inicio | Transformar                                       |                          | Agregar columna                                               | Vista<br>Ayuda                                        |                                                                                                    |                                                                           |                                                                  |               |                                                                                                    |      | <b>But come to the all dealers and a come</b> |                                                                                  | - 0       |
|--------------------------------------------------|-------------------------|---------------------------------------------------|--------------------------|---------------------------------------------------------------|-------------------------------------------------------|----------------------------------------------------------------------------------------------------|---------------------------------------------------------------------------|------------------------------------------------------------------|---------------|----------------------------------------------------------------------------------------------------|------|-----------------------------------------------|----------------------------------------------------------------------------------|-----------|
| $\frac{1}{n+1}$<br>Cerrar<br>splicar .<br>Ceirar | Nuevo                   | Ongenes<br>origen * recientes *<br>Nueva consulta | 用<br>Especifica<br>datos | Ã<br>Configuración de<br>origen de datos<br>Origenes de datos | Ŧ<br>Administrar<br>parametros .<br><b>Parámetros</b> | The Propiedades<br>EΩ<br>E? Editor avanzado<br>Actualizai<br>IIII Administrar *<br>vista previa:<br>Consulta | ĩШ<br>×<br>Outst<br>Elege<br>columnas<br>rolumnas<br>Administrar columnas | Œ<br>HH<br>Conservar Cuitar<br>files-<br>Tilat.<br>Reducir filas | Orde          | Tipo de datos: Texto v<br>$\Box$<br>пh<br>c<br>Dividir<br>Agrupar<br>Reemplazar los valores<br>columns +<br>inne.<br>Transformar |      | Usar la primera fila como encabezado          | Em Combinar consultas<br>T. Anexar consultas<br>LL Combinar archivos<br>Combinar |           |
| Consultas [5]                                    |                         |                                                   |                          | <b>图 内 ID</b>                                                 | $ A^B$ . Categoria@emeral                             |                                                                                                    |                                                                           | - Al- Categoria                                                  | $ A2C$ Nombre |                                                                                                    | $-1$ | Configuración de la consulta                  |                                                                                  | $\propto$ |
|                                                  | om Productos            |                                                   |                          | 0400000019                                                    |                                                       | Generall/PRODUCTOS LIMPIEZA\ASEO PERSONAL\DESODORANTES                                                       |                                                                           | <b>DESODORANTES</b>                                              |               | DSO AX Eache SP 152 ml. **                                                                                                    |      | <b># PROPIEDADES</b>                          |                                                                                  |           |
|                                                  | hecho ventas            |                                                   |                          | 0400000020                                                    |                                                       | General\PRODUCTOS LIMPIEZA\ASEO PERSONAL\DESODORANTES                                                        |                                                                           | <b>DESODORANTES</b>                                              |               | 050 AX Apollo SP 150 ml **                                                                                                    |      |                                               |                                                                                  |           |
|                                                  |                         |                                                   |                          | 0400000021                                                    |                                                       | General/PRODUCTOS LIMPIEZA\ASEO PERSONAL\DESODORANTES                                                        |                                                                           | DESODORANTES                                                     |               | DSO AX Dark Temp SP 150 ml **                                                                                                    |      |                                               |                                                                                  |           |
|                                                  |                         |                                                   |                          | 0400000022                                                    |                                                       | General\PRODUCTOS LIMPIEZA\ASEO HOGAR\LAVAVAJILLAS                                                           |                                                                           | LAVAVAILLAS                                                      |               | LV Lava OBa 1000 pr. **                                                                                                    |      | Todas las propiedades                         |                                                                                  |           |
|                                                  |                         |                                                   |                          | 0400000001                                                    |                                                       | General\PRODUCTOS LIMPIEZA\ASEO PERSONAL\SHAMPOO                                                             |                                                                           | SHAMPOO                                                          |               | SH Sedal S.O.S. Casga 200 mil.**                                                                                                 |      |                                               |                                                                                  |           |
|                                                  |                         |                                                   |                          | 0400000002                                                    |                                                       | Generall/PRODUCTOS LIMPIEZALASEO PERSONAL\SHAMPOO                                                            |                                                                           | SHAMPOO                                                          |               | SH Sedal Negros Lum. 200 ml.**                                                                                                   |      | <b><i>A PASOS APLICADOS</i></b>               |                                                                                  |           |
|                                                  |                         |                                                   |                          | 0400000003                                                    |                                                       | General/PRODUCTOS LIMPIEZA\ASEO PERSONAL\DESODORANTES                                                        |                                                                           | DESODORANTES                                                     |               | DSO AX Gold Temp. Spray 150 ml.**                                                                                                |      | Source                                        |                                                                                  | 咨         |
|                                                  |                         |                                                   |                          | 9480000004                                                    |                                                       | General/PRODUCTOS LIMPIEZA\LIMPIEZA - CUIDADO DE ROPA\JABON                                                  |                                                                           | JABONES ROPA                                                     |               | WHK Black Owl 750 ml **                                                                                                    |      | Navigation                                    |                                                                                  |           |
|                                                  |                         |                                                   |                          | 0400000005                                                    |                                                       | General/BEBIDAS\BEBIDAS ALCOHOLICAS\AGUARDIENTE                                                              |                                                                           | AGUARDIENTE                                                      |               | LC El Greco Amareto 750 ml. **                                                                                                   |      | <b>Removed Columns</b>                        |                                                                                  |           |
|                                                  |                         |                                                   | 10                       | 0400000006                                                    |                                                       | General\BEBIOAS\BEBIDAS ALCOHOLICAS\AGUARDIENTE                                                              |                                                                           | AGUARDIENTE                                                      |               | LC El Greco Sambuca 750 ml.**                                                                                                    |      | Expanded INV_GRUPOS                           |                                                                                  | s.        |

*Figura 4.41: Selección dimensión productos* 

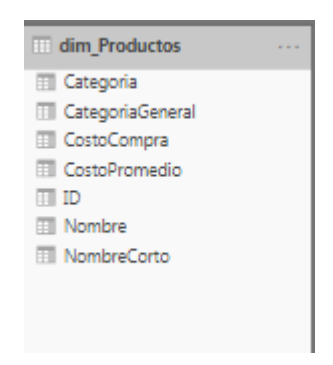

*Figura 4.42: Dimensión productos* 

Para la creación de la dimensión local realizamos lo siguiente:

1. Accedemos a la base de datos y seleccionamos SEG\_LOCAL.

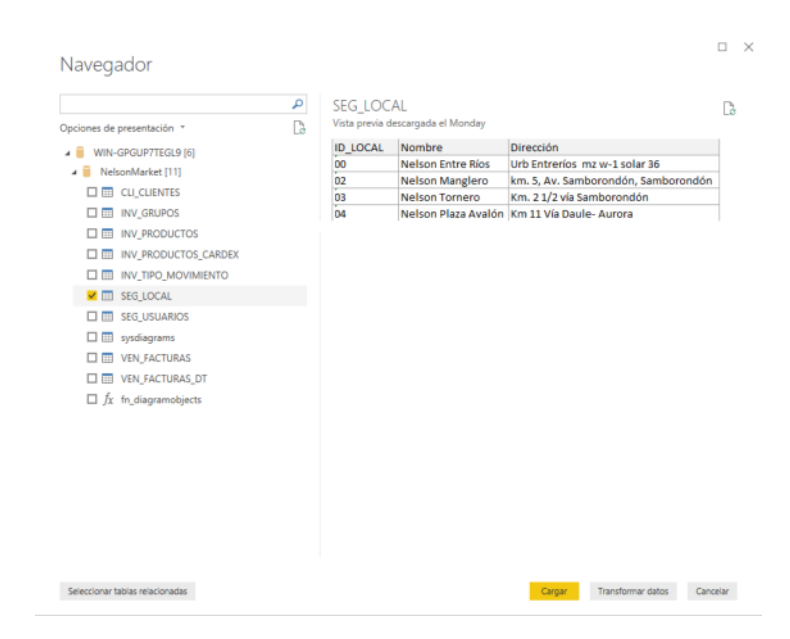

*Figura 4.43: Selección dimensión local* 

*Fuente: Autores*

2. Transformación de datos a dimensión local.

En esta etapa en la sección propiedades se coloca el nombre

dim\_clientes y se selecciona los elementos que forman la dimensión.

| $\frac{\mathsf{x}}{\mathsf{y}}$<br>Cerrar:<br>aplicar * |                         | Origenes.<br>recientes * | Ħ<br>Especifican<br>dator | Configuración de<br>origen de datos            | 围<br>Administrar<br>parámetros · | <b>Propiedades</b><br>Freditor avanzado<br>Actualizar<br>Administrar .<br>vista previ | 붖<br>B<br>Quitar<br>Elégir<br>columnat - columnat | n<br>轚<br>Conservar Quitar<br>filat -<br>files. | 24<br>辽 | Tipo de datos: Texto .-<br>dh<br>3.<br>Dividir.<br>Agtupar<br>Reemplazer los valores<br>columna-<br><b>Bitt</b> | Usar la primera fila como encabezado | Combinar consultas<br>Anexar consultas<br>LE Combinat archives |
|---------------------------------------------------------|-------------------------|--------------------------|---------------------------|------------------------------------------------|----------------------------------|---------------------------------------------------------------------------------------|---------------------------------------------------|-------------------------------------------------|---------|----------------------------------------------------------------------------------------------------|--------------------------------------|----------------------------------------------------------------|
| Cerrar                                                  |                         | Nueva consulta           |                           | Origenes de datos                              | Parámetros:                      | Consulta                                                                              | Administrar columnas                              | Reducir filas                                   | Orde    | Transformar                                                                                                    |                                      | Combinar                                                       |
| Consultas [5]                                           |                         |                          |                           | Es posible que esta vista previa tenga 3 días. |                                  | Actualizar                                                                            |                                                   |                                                 |         |                                                                                                    | Configuración de la consulta         | $\times$                                                       |
|                                                         | <b>E.</b> dim Productos |                          | $m = A2$ 1d               |                                                | $Ab$ Nombre                      | $ A^B$ . Direccion                                                                    |                                                   | $\sim$                                          |         |                                                                                                    | <b>4 PROPIEDADES</b>                 |                                                                |
|                                                         | hecho ventas            |                          | 00                        |                                                | <b>Entre Rios</b>                |                                                                                       | Urb Entrerios mz w-1 solar 36                     |                                                 |         |                                                                                                    | Nombre                               |                                                                |
|                                                         |                         |                          | 202                       |                                                | Manglero                         |                                                                                       | km. 5, Av. Samborondón, Samborondón               |                                                 |         |                                                                                                    | <b>Sm</b> Jocal                      |                                                                |
|                                                         |                         |                          |                           |                                                |                                  |                                                                                       | Km. 2 1/2 via Samborondón                         |                                                 |         |                                                                                                    |                                      |                                                                |
|                                                         |                         |                          | 303                       |                                                | Avalon Plaza                     |                                                                                       |                                                   |                                                 |         |                                                                                                    |                                      |                                                                |
| m dim local                                             |                         |                          | 4.04                      |                                                | Tornero                          |                                                                                       | Km 11 Via Daule- Aurora                           |                                                 |         |                                                                                                    | <b>4 PASOS APLICADOS</b>             |                                                                |
|                                                         |                         |                          |                           |                                                |                                  |                                                                                       |                                                   |                                                 |         |                                                                                                    | Origen                               | W.                                                             |

*Figura 4.44: Transformación a dim\_local* 

*Fuente: Autores*

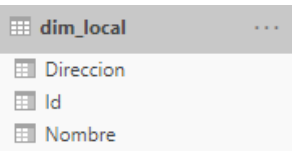

*Figura 4.45: Dimensión dim\_local* 

*Fuente: Autores*

Para la creación de la dimensión local realizamos lo siguiente:

1. Accedemos a la base de datos y seleccionamos VEN\_FACT\_DET.

|                                   | م       |                              | <b>VEN FACTURAS DT</b> |            |                |        | B                |
|-----------------------------------|---------|------------------------------|------------------------|------------|----------------|--------|------------------|
| Opciones de presentación *        | B<br>ID |                              | FacturalD              | ProductoID | Cantidad       | Precio | Costo            |
| WIN-GPGUP7TEGL9 [6]               |         | 0000000001                   | 0000000001             | 0000000960 | 1              | 2.1428 | 2.0.             |
| NelsonMarket [11]                 |         | 0000000002                   | 0000000002             | 0000002461 | 1              | 0.5804 | 0.45             |
| <b>CLI CLIENTES</b><br><b>THE</b> |         | 0000000003                   | 0000000003             | 0000001881 | 1              | 0.7143 | 0                |
| 口冊<br><b>INV GRUPOS</b>           |         | 0000000004                   | 0000000003             | 0000001863 | 5              | 0.15   | ٥                |
|                                   |         | 0000000005                   | 0000000004             | 0000005171 | 1              | 1.116  | 0.9.             |
| 口曲<br><b>INV_PRODUCTOS</b>        |         | 0000000006                   | 0000000004             | 0000005676 | 1              | 0.4    | 0.:              |
| 口田<br>INV_PRODUCTOS_CARDEX        |         | 0000000007                   | 0000000005             | 0000001908 | 3              | 0.5    | $\mathfrak{o}$ : |
| 口冊<br><b>INV TIPO MOVIMIENTO</b>  |         | 0000000008                   | 0000000005             | 0000019456 | 1              | 0.2679 | 0.11             |
| 口田<br><b>SEG LOCAL</b>            |         | 0000000009                   | 0000000005             | 0000001852 | 1              | 0.7589 | 0.44             |
| <b>SEG USUARIOS</b><br>口冊         |         | 0000000010                   | 0000000006             | 0000001852 | 1              | 0.7589 | 0.44             |
|                                   |         | 0000000011                   | 0000000007             | 0000000957 | 1              | 2.1875 | 2.0              |
| sysdiagrams<br>口田                 |         | 0000000012                   | 0000000007             | 0000013111 | 1              | 0.4464 | 0.31             |
| <b>VEN FACTURAS</b><br>口田         |         | 0000000013                   | 0000000008             | 0000004825 | 1              | 0.4465 | o                |
| <b>V EE VEN FACTURAS DT</b>       |         | 0000000014                   | 0000000009             | 0000001804 | 1              | 0.8929 | 0.61             |
| $\Box$ $f_X$ fn diagramobjects    |         | 0000000015                   | 0000000010             | 0000001852 | 1              | 0.7589 | 0.44             |
|                                   |         | 0000000016                   | 0000000011             | 0000019230 | 1              | 3.3035 | 2.5%             |
|                                   |         | 0000000017                   | 0000000011             | 0000003944 | 1              | 1.75   | 0.0              |
|                                   |         | 0000000018                   | 0000000012             | 0000001850 | $\overline{z}$ | 0.25   | 0.0!             |
|                                   |         | 0000000019                   | 0000000012             | 0000001852 | 1              | 0.7589 | 0.4              |
|                                   |         | 0000000020                   | 0000000013             | 0000001550 | 1              | 155    | 1                |
|                                   |         | 0000000021                   | 0000000014             | 0000001852 | 1              | 0.7589 | 0.44             |
|                                   |         | 0000000022                   | 0000000015             | 0000011860 | 1              | 1.37   | 0.96             |
|                                   |         | 0000000023                   | 0000000016             | 0000006819 | 0.5            | 3.6001 |                  |
|                                   |         | $\left\langle \right\rangle$ |                        |            |                |        | $\rightarrow$    |

*Figura 4.46: Selección tabla VEN\_FACT\_DET* 

*Fuente: Autores*

2. Transformación de datos a dimensión facturasdet.

En esta etapa en la sección propiedades se coloca el nombre dim\_facturasdet y se selecciona los elementos que forman parte de la dimensión.

| File                                           | <b>Inicio</b>   | Transformar                                            |                           | Agregar columna                                               | Ayuda<br>Vista                                 |                                  |                                                                       |                                             |                         |                                                       |                               |             |                                                   |                                                                 |   |                                           |                                                                                    | $-1$     |
|------------------------------------------------|-----------------|--------------------------------------------------------|---------------------------|---------------------------------------------------------------|------------------------------------------------|----------------------------------|-----------------------------------------------------------------------|---------------------------------------------|-------------------------|-------------------------------------------------------|-------------------------------|-------------|---------------------------------------------------|-----------------------------------------------------------------|---|-------------------------------------------|------------------------------------------------------------------------------------|----------|
| $\frac{1}{2}$<br>Cerrar<br>aplicar *<br>Cerrar | drigen *        | <b>CO</b><br>Origenes<br>recientes =<br>Nueva consulta | ۳<br>Especifical<br>datos | a<br>Configuración de<br>origen de datos<br>Origenes de datos | B<br>Administrar<br>parámetros -<br>Parámetros | .Ŝ<br>Artualizar<br>vista previa | <b>Propiedades</b><br>Ef Editor avanzado<br>Administrar *<br>Consulta | Elegy<br>columnas -<br>Administrar columnas | Ж<br>Outlar<br>catumnas | ŦĨ<br>Consenar, Outar<br>$first + 1$<br>Reducir filas | <b>DOM: N</b><br>囲<br>filas - | 21<br>Orde. | đh<br>링<br>Dividir<br>Agrupar<br>por<br>columna ~ | Tipo de datos: Texto -<br>Reemplazar los valores<br>Transformar |   | User la primera fila como encabecado : c. | Combinar consultas<br>"T Anexar consultas -<br>L.I. Combinar archives<br>Contrinar |          |
| Consultas [5]                                  |                 |                                                        | $\mathbf{D}$              | Es posible que esta vista previa tenga 3 días.                |                                                |                                  | Actualizar                                                            |                                             |                         |                                                       |                               |             |                                                   |                                                                 | ٠ | Configuración de la consulta              |                                                                                    | $\times$ |
|                                                | dim Productos   |                                                        |                           | m, s, n                                                       | $ A$ <sup>5</sup> . FacturalD                  |                                  | $ A^0$ ProductsiD                                                     |                                             | $+$ 12 Cantidad         |                                                       |                               | $-5$ Precis |                                                   | $-5$ Costa                                                      |   | <b>4 PROPIEDADES</b>                      |                                                                                    |          |
|                                                | thecho ventas   |                                                        |                           | 0000000001                                                    | 0000000001                                     |                                  | 0000000960                                                            |                                             |                         |                                                       |                               |             | 2,1428                                            |                                                                 |   | Nombre                                    |                                                                                    |          |
| dim local                                      |                 |                                                        |                           | 0000000002                                                    | 0000000002                                     |                                  | 0000002461                                                            |                                             |                         |                                                       |                               |             | 0.5804                                            |                                                                 | Α | dim facturascie                           |                                                                                    |          |
|                                                | dim facturasdet |                                                        |                           | 0000000003                                                    | 0000000003                                     |                                  | 0000001881                                                            |                                             |                         |                                                       |                               |             | 0.7149                                            |                                                                 |   | Todas las propiedades                     |                                                                                    |          |
|                                                |                 |                                                        |                           | 0000000004                                                    | 0000000003                                     |                                  | 0000001863                                                            |                                             |                         |                                                       |                               |             | 0.25                                              |                                                                 |   | <b><i>* PASOS APLICADOS</i></b>           |                                                                                    |          |
|                                                |                 |                                                        |                           | 0000000005                                                    | 0000000004                                     |                                  | 0000005171                                                            |                                             |                         |                                                       |                               |             | 1.116                                             |                                                                 |   |                                           |                                                                                    |          |
|                                                |                 |                                                        |                           | 0000000006                                                    | 0000000004                                     |                                  | 0000005676                                                            |                                             |                         |                                                       |                               |             | 0.4                                               |                                                                 |   | Origen                                    |                                                                                    | 县        |
|                                                |                 |                                                        |                           | 0000000007                                                    | 0000000005                                     |                                  | 0000001908                                                            |                                             |                         |                                                       |                               |             | 0.5                                               |                                                                 |   | X Navegación                              |                                                                                    | w        |
|                                                |                 |                                                        |                           | 0000000008                                                    | 0000000005                                     |                                  | 0000019456                                                            |                                             |                         |                                                       |                               |             | 0.2679                                            |                                                                 |   |                                           |                                                                                    |          |
|                                                |                 |                                                        |                           | 0000000009                                                    | 0000000005                                     |                                  | 0000001852                                                            |                                             |                         |                                                       |                               |             | 0.7589                                            |                                                                 |   |                                           |                                                                                    |          |
|                                                |                 |                                                        |                           | 10 0000000010                                                 | 0000000006                                     |                                  | 0000001852                                                            |                                             |                         |                                                       |                               |             | 0.7589                                            |                                                                 |   |                                           |                                                                                    |          |
|                                                |                 |                                                        |                           | 11 0000000011                                                 | 0000000007                                     |                                  | 0000000957                                                            |                                             |                         |                                                       |                               |             | 2.1875                                            |                                                                 |   |                                           |                                                                                    |          |
|                                                |                 |                                                        |                           | 13 0000000012                                                 | 0000000007                                     |                                  | 0000013111                                                            |                                             |                         |                                                       |                               |             | 0.4464                                            |                                                                 |   |                                           |                                                                                    |          |
|                                                |                 |                                                        |                           | 13 000000013                                                  | conconces                                      |                                  | 0000004825                                                            |                                             |                         |                                                       |                               |             | 0.4465                                            |                                                                 |   |                                           |                                                                                    |          |

*Figura 4.47: Transformación a dim\_facturasdet* 

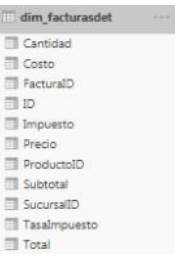

*Figura 4.48: Dimensión dim\_facturasdet* 

Para la creación de la dimensión clientes realizamos lo siguiente:

1. Accedemos a la base de datos y seleccionamos VEN\_FACT\_DET.

| Opointes de presentación -                                                                               | $\boldsymbol{\rho}$<br>B | CLI CLIENTES            | Vista previa descargada el Monday |                                                             | D             |
|----------------------------------------------------------------------------------------------------|--------------------------|-------------------------|-----------------------------------|-------------------------------------------------------------|---------------|
| WIN-GPGUP7TEGL9 (6)                                                                                      |                          | <b>KO</b>               | Cédula                            | Dirección                                                   |               |
| NelsonMarket (11)                                                                                        |                          | 0000000001              |                                   | yes.                                                        |               |
| $\blacksquare$ $\blacksquare$ $\blacksquare$ $\blacksquare$ $\blacksquare$ $\blacksquare$ $\blacksquare$ |                          | 0000000001              | 0926625336                        |                                                             | ۸             |
|                                                                                                    |                          | 0000000001              |                                   | mm.                                                         |               |
| <b>CITTY INV GRUPOS</b>                                                                                  |                          | 1000000002              |                                   |                                                             |               |
| <b>D T INV PRODUCTOS</b>                                                                                 |                          | 0000000002              |                                   |                                                             |               |
| <b>DEL INV. PRODUCTOS CARDEX</b>                                                                         |                          | 0000000003              |                                   | Cdia, Las Riberas Mr. P2 Villa 10 Aplica Recargo de \$ 1.00 |               |
| INV TIPO MOVIMENTO<br>口面                                                                                 |                          | 0000000003              |                                   | COLA, LAS BIVERAS MZ, P2 V.10                               |               |
| SEG LOCAL<br>口面                                                                                          |                          | 0000000004              |                                   | Lirb. Entreniosi Av. 4ta. Mz. R1 VIIIa 30 e peatonal        |               |
| SEG USUARIOS<br>口面                                                                                       |                          | 0000000004              |                                   | COL ENTRE RIOS M2 W -1 SOLAR 36                             |               |
| 口面<br>sysdiagrams                                                                                        |                          | 1000000004              |                                   | Entrerios Av Ata, Mr. R1 V.30 y pentonal                    |               |
|                                                                                                    |                          | 0000000005              |                                   | Urb. Entrerios Av. Rio Guayes y 4ta. Esquinera              |               |
| <b>CHITI VEN FACTURAS</b>                                                                                |                          | 0000000005              |                                   | URB LAGUNA SOL J-19                                         |               |
| <b>CI ED VEN FACTURAS OT</b>                                                                             |                          | 0000000005              |                                   | Entretion by Rio Goever v Ats. Exquirers                    |               |
| $\Box$ $f_1$ fn diagramobjects                                                                           |                          | 0000000006              |                                   | Urb. LAGUNA DE SOL MAZ L VILLA 40<br>RECREO                 |               |
|                                                                                                    |                          | 0000000008<br>000000006 |                                   | LAGUNA DE SOL M2, 1 V.40                                    |               |
|                                                                                                    |                          | 0000000007              |                                   | Goavaguil Tennis Mr. 15L 4                                  |               |
|                                                                                                    |                          | 0000000007              |                                   | URB ISLA MOCOU- GARDEN VILLA 10                             |               |
|                                                                                                    |                          | 0000000007              |                                   | URB. GUAYAQUILTENNIS CLUB MZJ SL 4                          |               |
|                                                                                                    |                          | 8000000008              |                                   | Cola, tsia Soi Villa 46                                     |               |
|                                                                                                    |                          | 0000000008              |                                   | URB PLAZA LAGOS EDIFICIO EXEDRA OFICINA 1-2 Y ED PRO        |               |
|                                                                                                    |                          | 0000000000              |                                   | CDLA, ISLA SOL VILLA 46                                     |               |
|                                                                                                    |                          | $\epsilon$              |                                   |                                                             | $\mathcal{P}$ |

*Figura 4.49: Selección tabla CLI\_CLIENTES* 

2. Transformación de datos a dimensión dim\_clientes.

En esta etapa en la sección propiedades se coloca el nombre dim\_clientes y se selecciona los elementos que forman parte de la dimensión.

*Fuente: Autores*

| FX<br>$-4$<br>Origanes Especifican<br>Cerrar y<br>certentes."<br>aplicar *<br>Cenar<br>Nueva conculta | Ħ<br>۰<br>Configuración de<br>origen de datos<br>Origenes de dato                                                                                                   | Propiedades<br>- 54<br>噶<br>Lø<br>ET Editor avanzado<br>Artualzar<br>dminictrar<br>Ell Administrar .<br>virta previa<br>parámetros +<br>Parámetros<br>Consulta | 뿢<br>馬利<br>ШU<br>HH<br>Conservar Cultar<br>Outlar<br>Eings<br>filas <sup>16</sup><br>TOACY<br>columnas<br><b>Informa</b><br><b>Reductr filas</b><br>Administrar columnas | illi<br>물<br>Ð<br><b>Dividle</b><br>Agrupar<br>triumna +<br>nor<br>Ordie | Tipo de datas: Texta -<br>12 Ukar la primava fila como imcabetado -<br>Tay Reemplazar fox values<br>Travelhorman | Combinat consultas<br>T Annat compilat *<br>[A.I.] Combinat anthress<br>Contrav |  |
|----------------------------------------------------------------------------------------------------|----------------------------------------------------------------------------------------------------|----------------------------------------------------------------------------------------------------|----------------------------------------------------------------------------------------------------|--------------------------------------------------------------------------|----------------------------------------------------------------------------------------------------|---------------------------------------------------------------------------------|--|
| Consultas [5]                                                                                         | 三点                                                                                                    | $A^2$ Direction                                                                                                    | $ A^2$ . Teletonut                                                                                                    | $ A^2$ . But                                                             | $ Ac2$ Nambre                                                                                                    | œ<br>Configuración de la consulta                                               |  |
| dim Productos                                                                                         | 0400000001<br>**CONSUMBOR FINAL**                                                                                                    |                                                                                                    | **CONSUMIDOR FINAL**                                                                                                    | 9999999999999                                                            | ** CONSUM                                                                                                    | <b><i>4 PROPIEDADES</i></b>                                                     |  |
| dim clientes                                                                                          | 0450050032                                                                                                    | URB ENTRE BIOS M2 W1 VILLA 96                                                                                                    | 042839055                                                                                                    | 0992570326001                                                            | <b>NEL MARG</b>                                                                                                  | Nombre                                                                          |  |
| To hecho ventas<br>To dim local<br>dim_facturasdet                                                    | 0400000003                                                                                                    |                                                                                                    |                                                                                                    | 0992541389001                                                            | <b>INDUSTRIAL</b>                                                                                                | tim contra                                                                      |  |
|                                                                                                    | 0400000014                                                                                                    | Cluded Celeste urb la cristalisa mo 13 villa 6                                                                                                    | 0984345572                                                                                                    | 0919389395                                                               | Kelly Serato                                                                                                    | Todas las propiedades                                                           |  |
|                                                                                                    | 0400000015<br>URB BUGANVILLE VILLA 1<br>KM 5 VIA SAMIL URB LA CASCADA<br>0400000016<br>0400000017<br>cdia al tonnero<br>SAMB, KM 3 1/2 PAROUE MAGNO<br>B 0400000018 |                                                                                                    |                                                                                                    | 0903763563                                                               | <b>DOLORES F</b>                                                                                                 |                                                                                 |  |
|                                                                                                    |                                                                                                    |                                                                                                    |                                                                                                    | 1307189140                                                               | CARLOS AN                                                                                                    | <b><i>+ PASOS APLICADOS</i></b>                                                 |  |
|                                                                                                    |                                                                                                    |                                                                                                    |                                                                                                    | 0917308254                                                               | Gina Packs                                                                                                    | ×.<br>Origen                                                                    |  |
|                                                                                                    |                                                                                                    |                                                                                                    |                                                                                                    | 0910391499                                                               | <b>MIRELLA NI</b>                                                                                                | ×<br>Navegación                                                                 |  |
|                                                                                                    | 0 0400001705                                                                                                    | rio sol tower depa. A 5                                                                                                    |                                                                                                    | 0923043269                                                               | samareha gl                                                                                                    | X: Columnas quitadas                                                            |  |
|                                                                                                    | 10 0400000034                                                                                                    | URB MATICES MZ 13 VILLA 47                                                                                                    |                                                                                                    | 1709185151001                                                            | Alberto Bus                                                                                                    |                                                                                 |  |

*Figura 4.50: Transformación a dim\_clientes* 

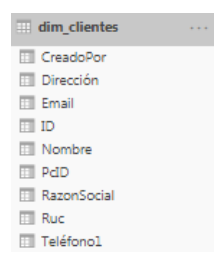

*Figura 4.51: Dimensión dim\_clientes* 

*Fuente: Autores*

Finalmente, el modelo dimensional para ventas es mostrado en la Figura 4.52.

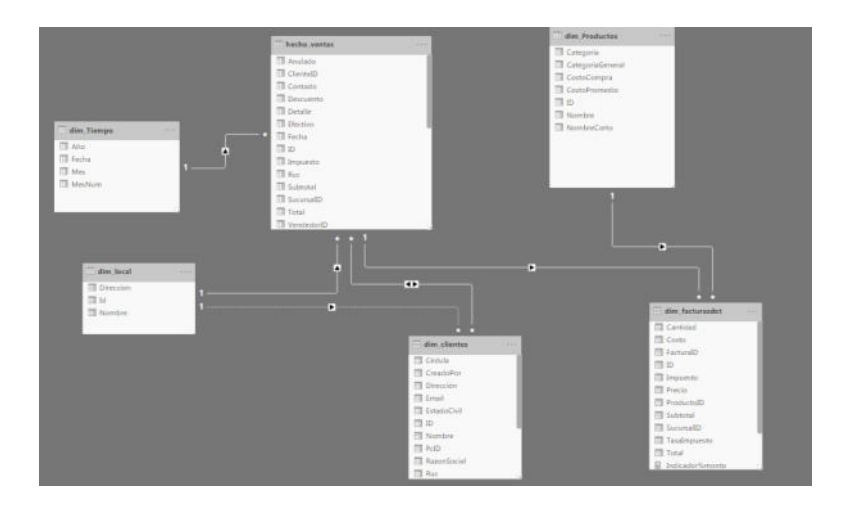

*Figura 4.52: DataMart ventas / modelo dimensional* 

# **Creación DataMart inventarios**

El procedimiento para la creación del DataMart de inventarios es igual que el de ventas. Se añaden desde la base de datos y se procede a la transformación, obtenido el modelo dimensional que se muestra en la Figura 4.53.

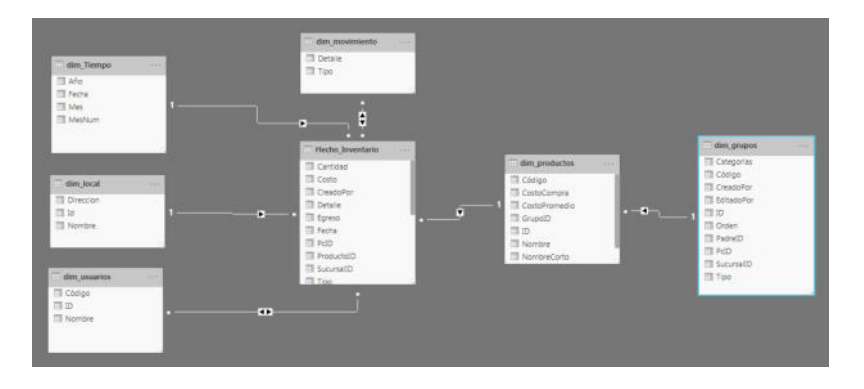

*Figura 4.53: DataMart inventario / modelo dimensional* 

*Fuente: Autores* 

# **4.4 INDICADORES DE CONTROL Y GESTIÓN**

Los indicadores de gestión y control son los que se detallan en la Tabla

25, a la cual le corresponde el respectivo gráfico de control.

| <b>INDICADOR</b>                                 | <b>EJEMPLO</b>           |                                |                                                            |                      |                                    |  |  |
|--------------------------------------------------|--------------------------|--------------------------------|------------------------------------------------------------|----------------------|------------------------------------|--|--|
|                                                  | <b>Sucursal</b>          | <b>Ventas Año Actual</b>       | <b>Ventas Año Anterior</b><br>Crecimiento                  |                      | <b>Cant. Ventas Items Vendidos</b> |  |  |
|                                                  | Avalon Plaza             | \$276.624,17                   | \$1.271.099,22<br>$-78,24%$                                | 36.326               | 167019,16                          |  |  |
| Indicador 1: Rentabilidad                        | <b>Entre Rios</b>        | \$482.735,88                   | $-79.29%$<br>\$2.330.615,51                                | 88,890               | 332332,28                          |  |  |
| Anual                                            | Tornero                  | \$180.000,45                   | \$873.484,46<br>$-79,39%$                                  | 33,490               | 122705,66                          |  |  |
|                                                  | Manglero<br><b>Total</b> | \$805.336,26<br>\$1,744,696,76 | \$4.010.413,93<br>$-79,92%$<br>$-79.44%$<br>\$8,485.613,12 | 89.076<br>247.782    | 455584.23<br>1077641,33            |  |  |
|                                                  |                          |                                |                                                            |                      |                                    |  |  |
|                                                  |                          |                                |                                                            |                      |                                    |  |  |
|                                                  | Mes                      | <b>Año Actual</b>              | <b>Año Anterior</b>                                        | Crecimiento          |                                    |  |  |
|                                                  | Jan                      | \$139,863.47                   | \$140,368.12                                               | $-0.36%$             |                                    |  |  |
|                                                  | Feb                      | \$124,251.55                   | \$124,435.42                                               | $-0.15%$             |                                    |  |  |
|                                                  | Mar                      | \$135,508.81                   | \$126,075.43                                               | 7.48%                |                                    |  |  |
|                                                  | Apr                      | \$131,427.9                    | \$139,260.99                                               | $-5.62%$             |                                    |  |  |
| Indicador 2: Crecimiento                         | May                      | \$127,351.2                    | \$144,131.1 -11.64%                                        |                      |                                    |  |  |
|                                                  | Jun                      | \$119,539.89                   | \$141,070.36 -15.26%                                       |                      |                                    |  |  |
| mensual anual                                    | Jul                      | \$127,509.43                   | \$142,246.81 -10.36%                                       |                      |                                    |  |  |
|                                                  | Aug                      | \$119,158.08                   | \$102,076.03                                               | 16.73%               |                                    |  |  |
|                                                  | Sep<br>Oct               | \$115,335.95                   | \$119,445.92<br>\$128,625.64                               | $-3.44%$<br>$-6.63%$ |                                    |  |  |
|                                                  | Nov                      | \$120,094.95<br>\$109,602.28   | \$125,393.26                                               | $-12.59%$            |                                    |  |  |
|                                                  | Dec                      | \$135,949.61                   | \$158,541.93                                               | $-14.25%$            |                                    |  |  |
|                                                  |                          |                                |                                                            |                      |                                    |  |  |
| Indicador 3: Porcentaje<br>de ventas a contado   |                          | Contado<br>\$0.00 mill.        | 98.27%<br>\$8.34 mill                                      | \$8.49 mill.         |                                    |  |  |
|                                                  | 1.73%                    |                                |                                                            |                      |                                    |  |  |
|                                                  |                          | Tarjeta                        |                                                            |                      |                                    |  |  |
| Indicador 4: Porcentaje<br>de ventas con tarjeta |                          |                                | \$146.48 mil                                               |                      |                                    |  |  |
|                                                  |                          | \$0.00 mill.                   |                                                            | \$8.49 mill.         |                                    |  |  |

*Tabla 26: Indicadores de control y gestión*

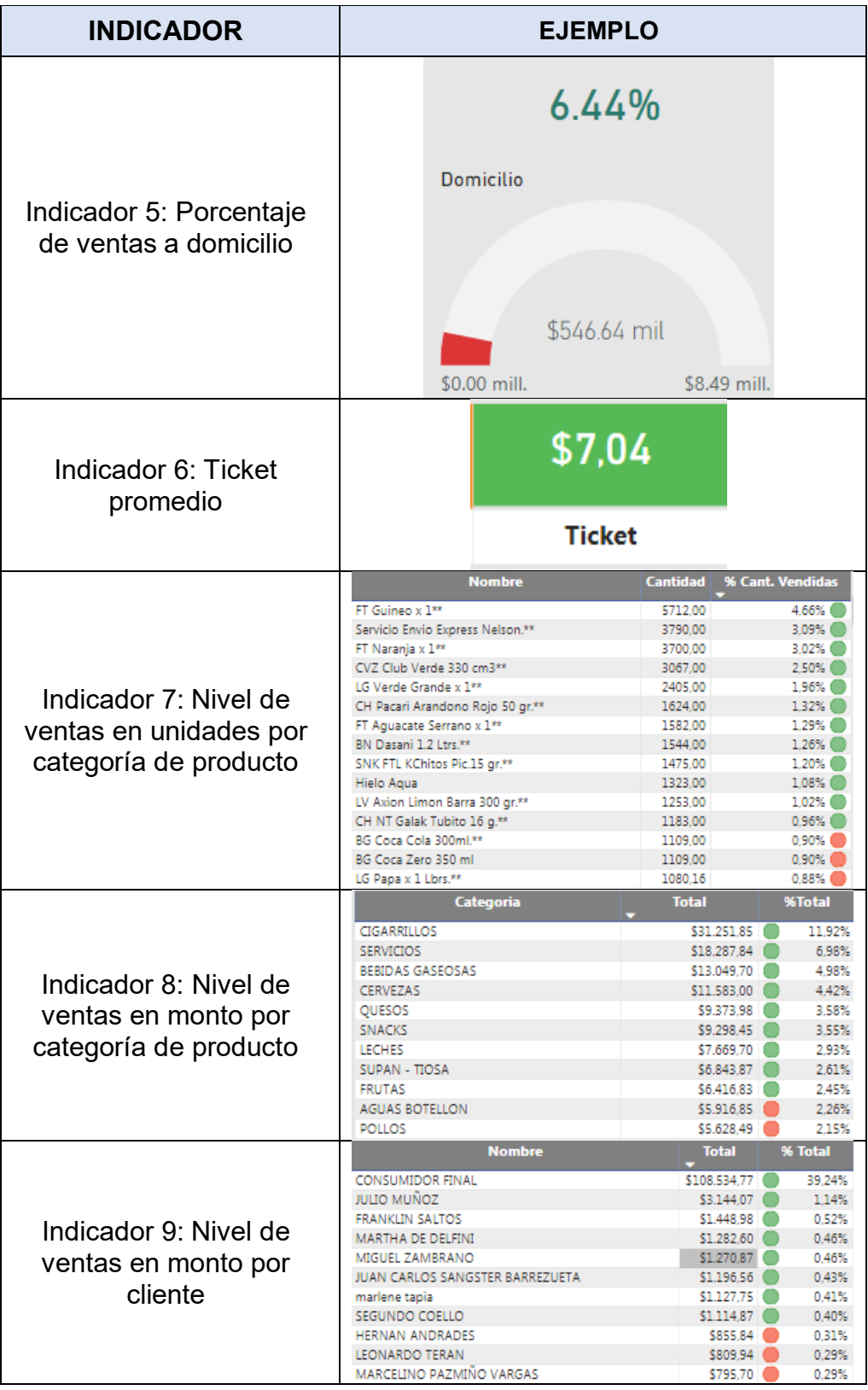

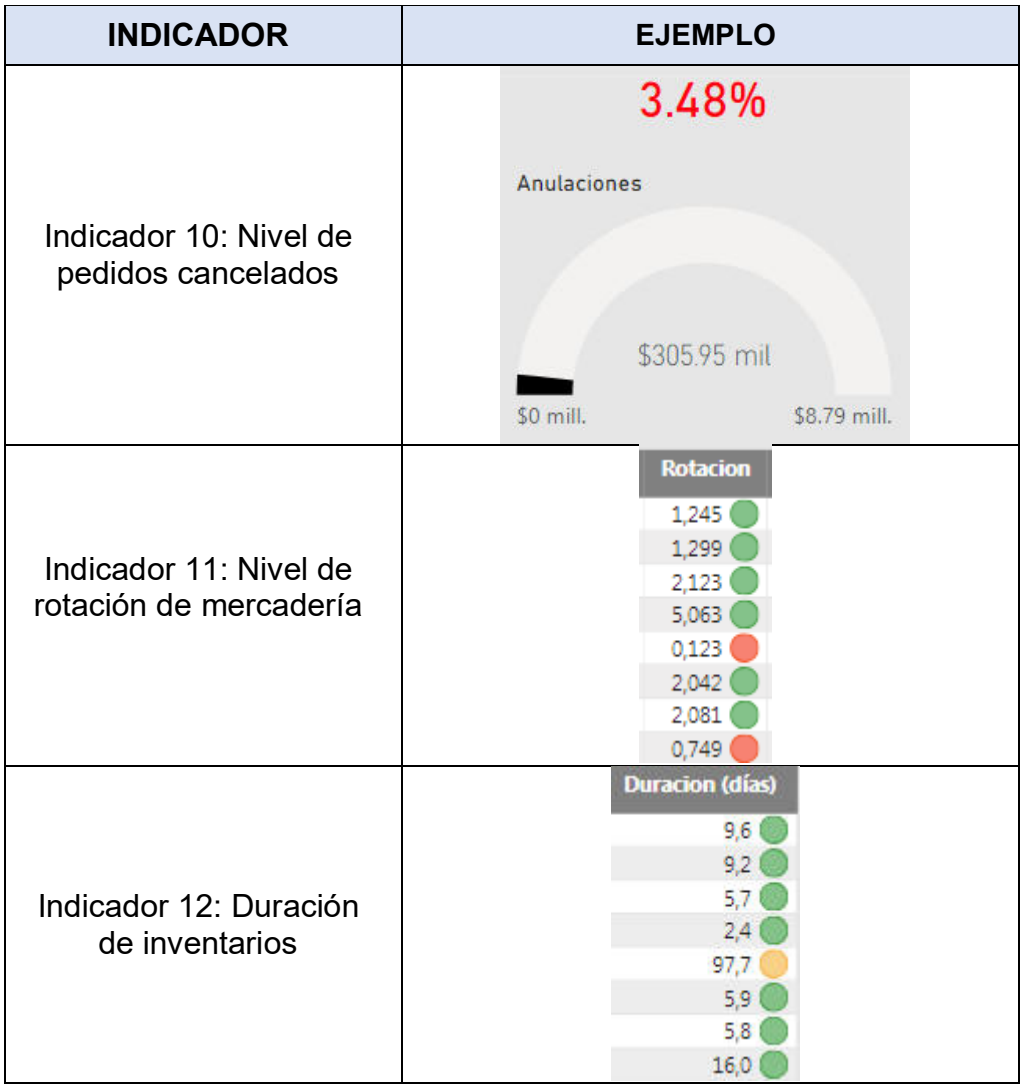

# **4.5 PANELES GRÁFICOS EN POWER BI**

Los paneles gráficos o dashboards usados para la presentación de información son los que se detallan a continuación:

La Figura 4.54, presenta el indicador 6 ticket promedio y el indicador 1 rentabilidad anual, además le permite rápidamente a la gerencia consultar cual fue su sucursal con mayores ventas, la cantidad de productos vendidos y el número de ventas realizadas.

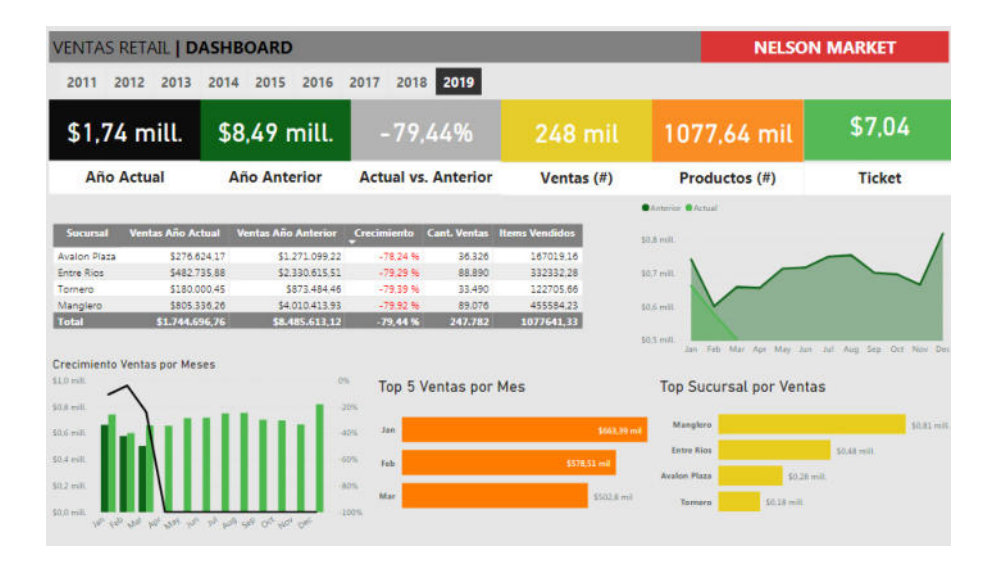

*Figura 4.54: Dashboard Ventas anual* 

*Fuente: Autores* 

La Figura 4.55, presenta el indicador 2 que mide el crecimiento mensual anual, además le permite rápidamente a la gerencia consultar las ventas realizadas por los diferentes locales en cada mes del año especificado por el usuario.

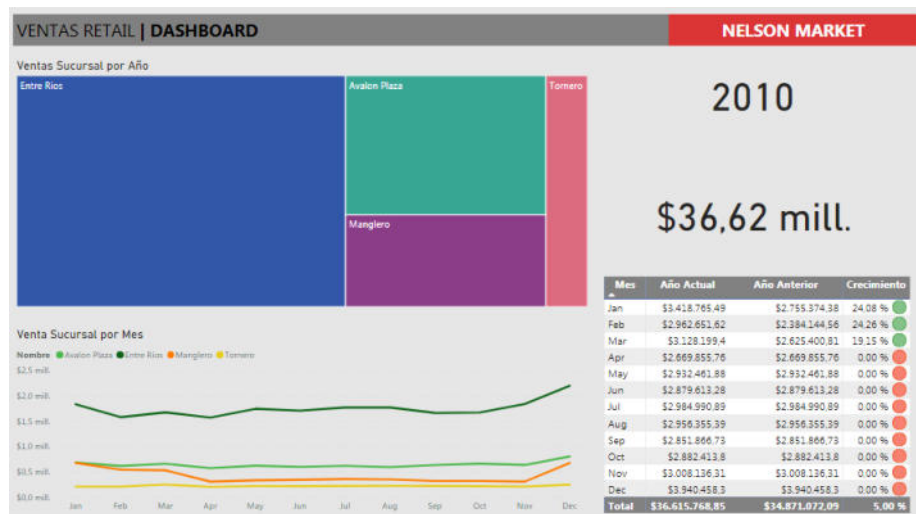

*Figura 4.55: Dashboard Ventas mensual* 

La Figura 4.56, presenta el indicador 3 y 4 formas de pago, además le permite rápidamente a la gerencia identificar en que sucursal se logró las mayores ventas a contado y con tarjeta.

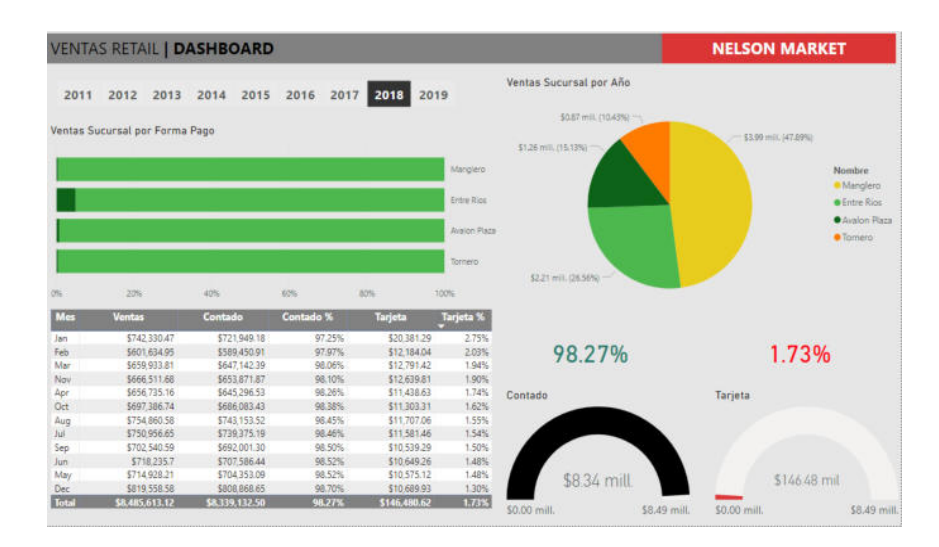

*Figura 4.56: Dashboard formas de pago* 

La Figura 4.57, muestra el indicador 10, que permite medir el nivel de pedidos cancelados, esta pantalla le permite a la gerencia controlar las quejas de los usuarios por algun inconveniente con el producto adquirido, mientras más bajo sea el porcentaje implica que el cliente está satisfecho por lo adquirido.

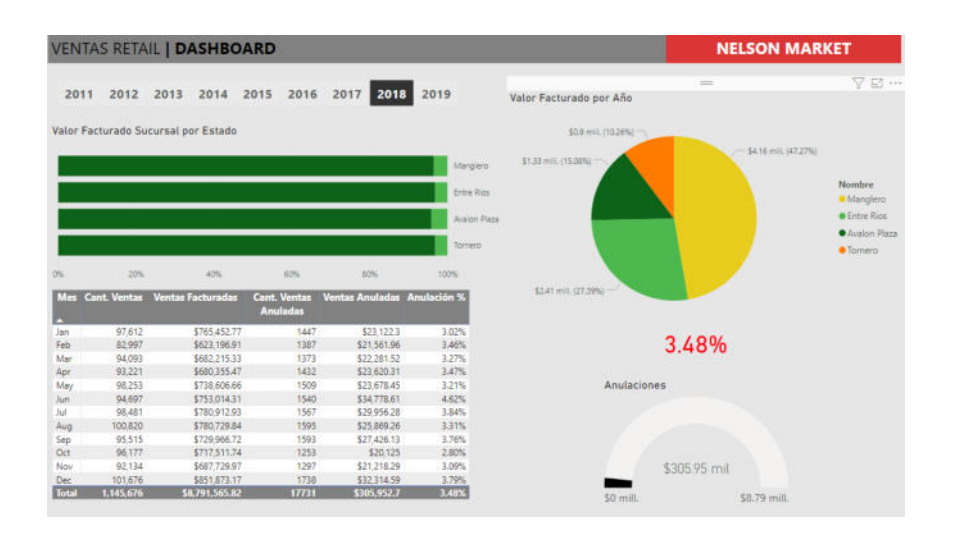

*Figura 4.57: Dashboard facturas canceladas Fuente: Autores*

La Figura 4.58, presenta el indicador 5 que mide las ventas a domicilio, además le permite rápidamente a la gerencia identificar en que sucursal se logró las mayores ventas a domicilio y comparar si en cada año aumenta o disminuye su porcentaje de venta.
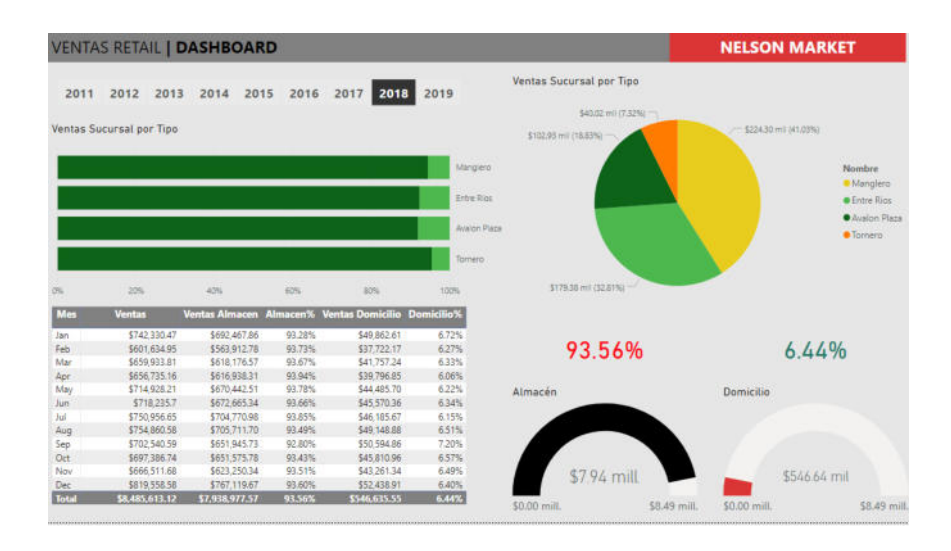

*Figura 4.58: Dashboard ventas domicilio Fuente: Autores* 

La Figura 4.59, presenta el indicador 7 que mide el nivel de ventas en unidades por categoría de producto, además le permite rápidamente a la gerencia identificar su top de productos con más salida.

| <b>VENTAS RETAIL   DASHBOARD</b>        |                      |                      |                                      |                                              | <b>NELSON MARKET</b>      |                      |
|-----------------------------------------|----------------------|----------------------|--------------------------------------|----------------------------------------------|---------------------------|----------------------|
| 2011<br>2012<br>2013                    | 2016<br>2015<br>2014 | 2018<br>2019<br>2017 | <b>Avalon Plaza</b>                  | <b>Entre Rios</b>                            | Manglero<br>$\frac{1}{2}$ | <b>Tornero</b><br>日… |
|                                         |                      |                      |                                      | <b>Nombre</b>                                | Cantidad                  | % Cant. Vendidas     |
| \$0.87 mill.                            | 152 mil              | 583,73 mil           | FT Guineo x 3**                      |                                              | 27028.00                  | 4.63%                |
|                                         |                      |                      |                                      | CVZ Club Verde 330 cm3**                     | 17527.00                  | 3.00%                |
|                                         |                      |                      |                                      | Servicio Envio Express Nelson. <sup>89</sup> | 17026.00                  | 292%                 |
| <b>Año Actual</b>                       | Ventas $($ #)        | Productos (#)        | FT Naranja x 1**                     |                                              | 13706.00                  | 235% 图               |
|                                         |                      |                      | LG Verde Grande x 1**                |                                              | 10197.00                  | 1.75% 图              |
| Top 20 Productos                        |                      |                      |                                      | FT Aquacate Serrano x 1 **                   | 8095.00                   | 139%                 |
|                                         |                      |                      |                                      | SNK FTL KChitos Pic.15 or **                 | 7785.00                   | 133% 图               |
| #7 Galineis a 1991                      |                      | 27.0kmi              |                                      | CH Pacari Arandono Rojo 50 gr.""             | 6916.00                   | 118%                 |
| CVZ Club Verde 130 cm3**                |                      | <b>ITEE</b> mE       | <b>BN Darani 1.2 Ltrs.**</b>         |                                              | 5886.00                   | 1,00%                |
| Servicio Emito Escreta Nella            |                      | 17.03 mil            |                                      | PT PU Copa Vino + 12**                       | 5820.00                   | 100% 图               |
| FT Manuela a 211                        |                      | 11.71 mil.           | LG Papa x 1 Lbrs.**                  |                                              | 5383.49                   | 0.92%                |
| 16 Vente Grande » 1**                   | 20.20 mil            |                      |                                      | CVZ Pilse, Light 330 cm                      | 4993.00                   | 0.86%                |
| FT Aguaciate Services a 1 <sup>43</sup> | 8.10 mil             |                      |                                      | Poma de Agua All Natural 20 ltrs."*          | 4975.00                   | 0.85%                |
| SNK FTL KChinn We 15 or **              | $7.79$ mil.          |                      | 8G Coca Cola 300ml **                |                                              | 4728.00                   | 0.81%                |
| Cit Pacari Anandono Rolo S.             | 6.92 mil             |                      | <b>TLF Claro Recargant</b>           |                                              | 4719.00                   | 0.81% @              |
| <b>BN Decent 1.2 Link **</b>            | $547 - 1$            |                      |                                      | LV Asian Limon Barra 300 gr.33               | 4653.00                   | 0.80%                |
|                                         |                      |                      | BG Coca Zero 350 ml                  |                                              | 4616.00                   | 0.79%                |
| FT FU Cops Wee x 12th                   | 5.82 m <sub>3</sub>  |                      | LG Maduros x 1**                     |                                              | 4346.00                   | 0.74%                |
| LG Passe a L Llies **                   | Citi mi              |                      | <b>Hislo Agua</b>                    |                                              | 4248.00                   | 0.73%                |
| CV2 Pilus, Light 330 cm                 | $4.99$ mill          |                      |                                      | CVZ Miller Lite SIX PACK+Pringles.31         | 3859.00                   | 0.66%                |
| Points de Agoa All Natural              | 3.98 mill            | FT Guineo x 1**      |                                      | SNK MANI DULCE x Und **                      | 3491.00                   | 0.60%                |
| 6G Coca Cola 300ml 14                   | $4.75$ mil           |                      | LG Tomate x Lbrs **                  |                                              | 3389.05                   | 0 58% CD             |
| 713 Claro Recarga <sup>14</sup>         | 4.72 mil             |                      |                                      | CG Marib Blanco X 20**                       | 3340.00                   | 0.57%                |
| LV Asice Limps Barra 300 g.             | $4.65$ mill          | 27028.00             | CG Marlo, Rojo X 20**                |                                              | 3310.00                   | 0.57%                |
| 8G Corp Zero 358 ml                     | 4.62 mil             |                      |                                      | BG Coca Cola Light 1/2 itrs. <sup>44</sup>   | 3129.00                   | 0.54%                |
| LG Manager w 1-4                        | 4.35 ml              |                      | FT Limon x malla                     |                                              | 2883.00                   | 0.49%                |
| Higher Action                           | 4.25 mil             |                      |                                      | Desod. Deo Pies Sp Mujer 150 mi              | 2784.00                   | 0.48%                |
| CV2 Miller Lite SDC PACK +P.            | $3.86$ m2            |                      |                                      | CVZ Pilsener 330 cm3**                       | 2640.00                   | 0.45%                |
|                                         |                      |                      | when the contract of the contract of |                                              |                           | <b>MONTHS</b>        |

*Figura 4.59: Dashboard productos cantidad*

*Fuente: Autores* 

La Figura 4.60, presenta el indicador 8 que mide el nivel de ventas en monto por categoría de producto, además le permite rápidamente a la gerencia identificar su top de productos que más vendidos y que le representan mayores ingresos.

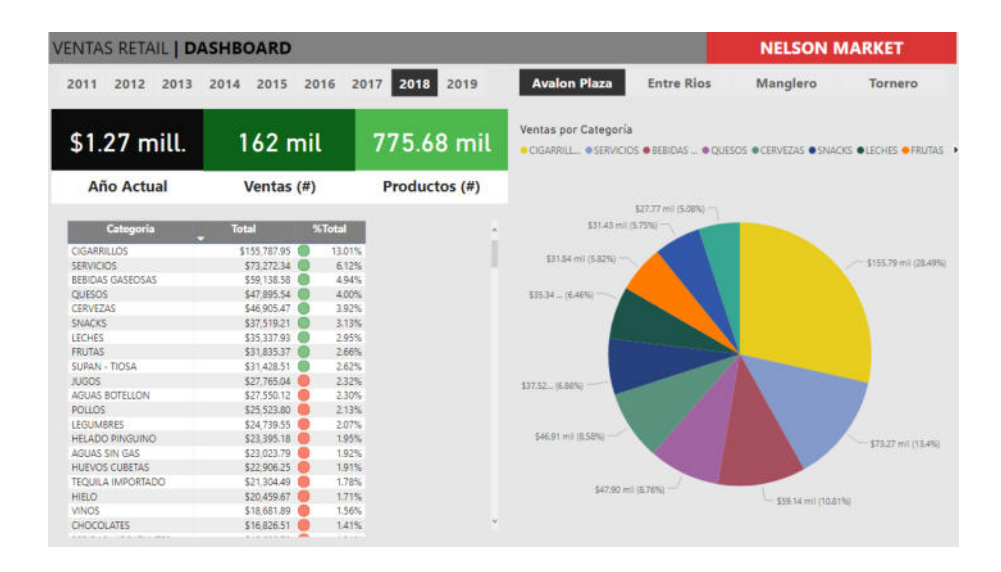

*Figura 4.60: Dashboard productos monto Fuente: Autores* 

La Figura 4.61, presenta el indicador 9 que mide el nivel de ventas en monto por cliente, además le permite rápidamente a la gerencia identificar el mejor cliente por sucursal.

| <b>VENTAS RETAIL   DASHBOARD</b>        |                      |                |               |                                                                                                    |                                             | <b>NELSON MARKET</b> |                       |
|-----------------------------------------|----------------------|----------------|---------------|----------------------------------------------------------------------------------------------------|---------------------------------------------|----------------------|-----------------------|
| 2013<br>2012<br>2011                    | 2016<br>2014<br>2015 | 2017           | 2019<br>2018  | <b>Avalon Plaza</b>                                                                                  | <b>Entre Rios</b>                           | Manglero             | Tornero               |
| \$2.33 mill.                            | 391 mil              |                | $1.51$ mill.  | Ventas por Categoria<br>OCONSU. OKRONFL. OSVINCO., OGLORIA _ OMERCE _ ODINADE., OSILVIA S., ODNATE _ |                                             |                      |                       |
| <b>Año Actual</b>                       | Ventas (#)           |                | Productos (#) |                                                                                                    |                                             |                      |                       |
|                                         |                      |                |               |                                                                                                    | \$0.00 mill.<br>\$501 mil. (0.55% - (0.34%) |                      |                       |
| <b>Nombre</b>                           |                      | <b>Total</b>   | % Total       | \$0.02 mlll, (1.24%)                                                                                 |                                             |                      |                       |
| <b>CONSUMIDOR FINAL</b>                 |                      | \$1,134,819.29 | 48.69%        | \$0.04 mill, (3.45%)                                                                                 |                                             |                      |                       |
| KRONFLE KRONFLE JUAN ANTONIO            |                      | \$44,800.00    | 1.92%         |                                                                                                    |                                             |                      |                       |
| SVINCOLO S.A.                           |                      | 516,128.00 8   | 0.69%         |                                                                                                    |                                             |                      |                       |
| <b>GLORIA CARMITA AGUILAR</b>           |                      | \$10,371,42    | 0.45%         |                                                                                                    |                                             |                      |                       |
| MERCEDES ROCA DE DROUET                 |                      | \$9,394.31     | 0.40%         |                                                                                                    |                                             |                      |                       |
| DINADEC S.A.                            |                      | \$7,929.60     | 0.34%         |                                                                                                    |                                             |                      |                       |
| SILVIA SANTOS BAQUERIZO                 |                      | \$7,180.95     | 0.31%         |                                                                                                    |                                             |                      |                       |
| ONATE & ASOCIADOS RESTAURANTES OBA S.A. |                      | \$6,960.26     | 0.30%         |                                                                                                    |                                             |                      |                       |
| VARGAS CARRERA PATRICIO ALAIN           |                      | \$6,300.00     | 0.27%         |                                                                                                    |                                             |                      |                       |
| MAFIROS SEGURIDAD CIA LTDA              |                      | \$6,108.07     | 0.26%         |                                                                                                    |                                             |                      |                       |
| RONALD SONNE BOLEK                      |                      | \$5,896.16     | 0.25%         |                                                                                                    |                                             |                      |                       |
| LUCIANA MARIA GOMEZ SIMON               |                      | \$5,489.79     | 0.24%         |                                                                                                    |                                             |                      |                       |
| JAIME SALCEDO                           |                      | \$5,375.71     | 0.23%         |                                                                                                    |                                             |                      |                       |
| EDWARD STEVEN CARTWRIGHT BURBANO        |                      | \$4,875.75     | 0.21%         |                                                                                                    |                                             |                      |                       |
| MIGUEL ICAZA VELASQUEZ                  |                      | \$4,799.12     | 0.21%         |                                                                                                    |                                             |                      |                       |
| MARIELA HILBRON DE ZAMORA               |                      | \$4,519.65     | 0.19%         |                                                                                                    |                                             |                      |                       |
| VICENTE ADUM RODRIGUEZ                  |                      | \$4,462.31     | 0.19%         |                                                                                                    |                                             |                      | \$1.13 mill. (87.46%) |
| ANTONIO DUTRUEL                         |                      | \$4,061.92     | 0.17%         |                                                                                                    |                                             |                      |                       |
| JAIME CHEVASCO                          |                      | \$4,035.20     | 0.17%         |                                                                                                    |                                             |                      |                       |
| INGE DE CALDERON                        |                      | \$4,014.00     | 0.17%         |                                                                                                    |                                             |                      |                       |
|                                         |                      |                |               |                                                                                                    |                                             |                      |                       |

*Figura 4.61: Dashboard Clientes monto*

*Fuente: Autores* 

La Figura 4.62, presenta el indicador 11 y 12 que mide el manejo del inventario, además le permite rápidamente a la gerencia identificar el mejor la duración de sus productos en cada tiempo y la rotación de los mismos.

| <b>INVENTARIO RETAIL   DASHBOARD</b>                                                                       |                                                                           |                          |            |                        |                                                             |                   |                      |            | <b>NELSON MARKET</b>   |
|----------------------------------------------------------------------------------------------------|---------------------------------------------------------------------------|--------------------------|------------|------------------------|-------------------------------------------------------------|-------------------|----------------------|------------|------------------------|
| 01/01/2017<br>01/01/2018                                                                                   |                                                                           |                          |            |                        | <b>Avalon Plaza</b>                                         | <b>Entre Rios</b> | Manglero             |            | Tornero                |
|                                                                                                    |                                                                           |                          |            |                        |                                                             |                   |                      |            | 72<br>叼<br>$-0.00$     |
|                                                                                                    | <b>Nombre</b>                                                             |                          | Stock (#)  | <b>Cantidad Ventas</b> | <b>Costo Venta</b>                                          | Stock (\$)        | Venta Prom. (0)      | Rotacion   | <b>Duracion (días)</b> |
| FT Guineo x 1 <sup>44</sup>                                                                                |                                                                           |                          | 58.723.91  | 68,299.69              | \$4,754.24                                                  | \$4,087.18        | 4.57                 | 1.163      | 103 <sup>6</sup>       |
| <b>TLF Claro Recargans</b>                                                                                 |                                                                           |                          | 39.213.00  | 23.370.39              | \$19,685.00                                                 | \$33,005.58       | 406                  | 0.596      | $20.1$ $@$             |
| LG Papa x 1 Lbrs.**                                                                                        |                                                                           |                          | 9,680.25   | 19.116.04              | \$4,832.65                                                  | \$2,442.33        | 2.65                 | 1,979      | 6.1 <sup>°</sup>       |
| LG Tomate x Lbrs. <sup>44</sup>                                                                            |                                                                           |                          | 2.028.09   | 10.266.94              | \$1,891.24                                                  | \$373.57          | 132                  | 5.063      | 24 <sup>°</sup>        |
| <b>TLF Movistar Recarga**</b>                                                                              |                                                                           |                          | 8.316.83   | 5.914.84               | \$5,035.39                                                  | \$7,070.14        | 3.30                 | 0.712      | 16.8 <sup>8</sup>      |
| LG Yerbita o Cilantro x Atado**                                                                            |                                                                           |                          | 2.580.50   | 5.425.50               | \$1,253.66                                                  | \$602.55          | 1:05                 | 2.081      | 58                     |
| FT Naranja Importada **                                                                                    |                                                                           |                          | 2,201.00   | 4,585.00               | \$1,420.85                                                  | \$695.74          | 4.17                 | 2,042      | 5.9 <sup>°</sup>       |
| LG Cebolia Perla x Lbrs."                                                                                  |                                                                           |                          | 1.318.93   | 2.804.68               | \$1,060.15                                                  | \$499.35          | 1.26                 | 2.123      | 5.7 <sup>°</sup>       |
| Total                                                                                                    |                                                                           |                          | 145,604.51 | 149.874,08             | \$47.243,40                                                 | \$46,200.31       | 3.03                 | 1.023      | 11.7                   |
| <b>Top 15 Stock Categorias</b><br>FRUTAS<br><b>LEGUMERES</b><br><b>BEBIDAS GASEOSAS</b><br><b>CERVEZAS</b> | 7118 mil                                                                  | 319.15 mil<br>110.24 mil |            | 209.04 mill            | Ventas productos por Mes<br>140 mil.<br>135 mill<br>130 mil |                   | $127$ is<br>125 mil. | 112 mil    | 137 mil<br>$126$ mill  |
| CIGARRILLOS<br>AGUAS SIN GAS<br><b>SNACKS</b><br><b>LECHES</b><br><b>GALLETAS</b>                          | 63.6 mil<br>61.51 mil<br>51.59 mil<br>46.88 mil<br>42.74 mil<br>39.07 mil |                          |            |                        | 120 mil<br>110 ml                                           | 118 pm<br>107     | 127 mil              | $221$ mill | 120 mil                |
| <b>TELEFONIA PREPAGADA</b><br>JUGOS                                                                        | 3297 mil                                                                  |                          |            |                        | 100 ml                                                      |                   |                      |            |                        |

*Figura 4.62: Dashboard Inventario*

*Fuente: Autores*

## **CAPÍTULO 5**

## **ANÁLISIS DE RESULTADOS**

### **5.1 EVALUACIÓN DE LAS MÉTRICAS PROPUESTAS**

El objetivo del indicador 1 es medir la rentabilidad anual, la Figura 5.1 muestra el valor en dólares vendido del año actual vs el valor vendido el año anterior.

La medición mostrada en la figura tiene como fecha actual año 2018, por lo que la columna año anterior es el año 2017, se puede observar que en los locales Entre Ríos, Tornero y Avalón Plaza hubo una disminución en sus ventas totales, el local Manglero ubicado en el km 5 vía Samborondón no se muestra en la tabla debido a que esa parte de la información almacenada en la base de datos del 2017 se perdió por un problema eléctrico. Para un correcto análisis no se presentará el contenido de ese local.

| <b>Sucursal</b> |                | Ventas Año Actual Ventas Año Anterior            |           |           | Crecimiento Cant. Ventas Items Vendidos |
|-----------------|----------------|--------------------------------------------------|-----------|-----------|-----------------------------------------|
| Entre Rios      | \$2,330,615.51 | \$2,353,709.26                                   | $-0.98%$  | 391,096   | 663255                                  |
| Tornero         | \$873,484.46   | \$935,221.85                                     | $-6.6096$ | 152 388   | 238756                                  |
| Avalon Plaza    | \$1,271,099.22 | \$1,505,593.12                                   | $-15.57%$ | 162 461   | 279939                                  |
| Total           | \$8,485,613.12 | \$5,084,927.18<br>Figura 5.1 Detalle indicador 1 | 66.88%    | 1.127.945 | 1931394                                 |

*Fuente: Autores* 

El objetivo del indicador 2 es medir el crecimiento mensual anual, la Figura 5.2 muestra el valor en dólares vendido del mes del año actual 2018 vs el valor vendido en el mes del año anterior.

El indicador se pinta de color verde si cumple con el criterio tratado en la sección 3.3.

La figura presenta información del local Entre Ríos del año 2018, se puede observar que en 6 de los meses del año no se pudo superar con el objetivo planteado en la sección 3.3, por lo que se pinta de color rojo el indicador circular.

| <b>Entre Rios</b> |                   |                     |                    |  |  |  |  |  |
|-------------------|-------------------|---------------------|--------------------|--|--|--|--|--|
|                   |                   | \$2.33 mill.        |                    |  |  |  |  |  |
| Mes               | <b>Año Actual</b> | <b>Año Anterior</b> | <b>Crecimiento</b> |  |  |  |  |  |
| Jan               | \$192,177.6       | \$202,395.98        | $-5.05%$           |  |  |  |  |  |
| Feb               | \$161,773.13      | \$151,136.56        | 7.04%              |  |  |  |  |  |
| Mar               | \$179,770.31      | \$161,656.81        | 11,20%             |  |  |  |  |  |
| Apr               | \$180.423.3       | \$176,580.16        | 2.18%              |  |  |  |  |  |
| May               | \$192,219.17      | \$191,483.64        | 0.38%              |  |  |  |  |  |
| Jun               | \$193,808.96      | \$200,377.85        | $-3.28%$           |  |  |  |  |  |
| Jul               | \$205,494.22      | \$242,149.09        | $-15.14%$          |  |  |  |  |  |
| Aug               | \$212,214.95      | \$201,600.46        | 5.27%              |  |  |  |  |  |
| Sep               | \$200,028.55      | \$185,292.13        | 7.95%              |  |  |  |  |  |
| Oct               | \$199,671.55      | \$207,722.03        | $-3.88%$           |  |  |  |  |  |
| <b>Nov</b>        | \$187,016.14      | \$192,595.21        | $-2.90%$           |  |  |  |  |  |
| Dec               | \$226,017.63      | \$240,719.34        | $-6.1196$          |  |  |  |  |  |

*Figura 5.2 Detalle indicador 2* 

*Fuente: Autores* 

El objetivo del indicador 3 es medir el porcentaje de ventas al contado, la Figura 5.3 muestra el porcentaje de ventas al contado del 2018.

El indicador toma el color verde o rojo, dependiendo del criterio desarrollado en la sección 3.3.

La figura indica un color verde, el cual indica que en ese año se logró alcanzar con lo planificado.

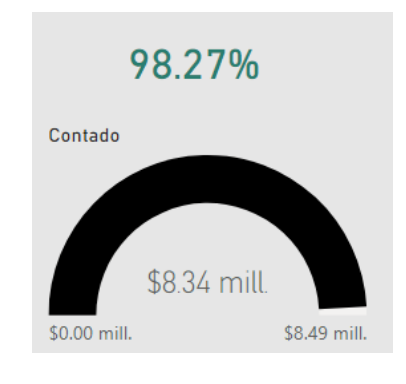

*Figura 5.3 Detalle indicador 3 Fuente: Autores*

El objetivo del indicador 4 es medir el porcentaje de ventas con tarjeta, la Figura 5.4 muestra el porcentaje de ventas con tarjeta.

El indicador se pinta de color verde si cumple con el criterio establecido en la sección 3.3, de lo contrario toma el color rojo.

La figura indica un color rojo, el cual indica que en ese año no se logró alcanzar con lo planificado.

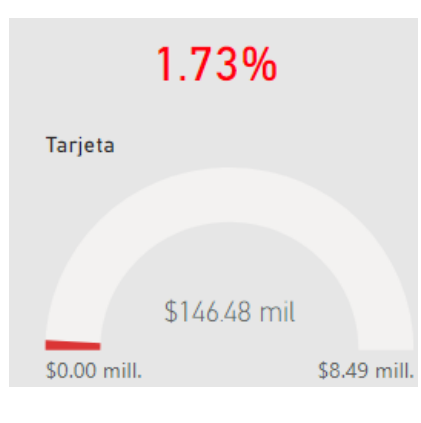

*Figura 5.4 Detalle indicador 4 Fuente: Autores* 

El objetivo del indicador 5 es medir el porcentaje de ventas a domicilio, la Figura 5.5 muestra el porcentaje de ventas a domicilio.

El indicador puede tomar el color verde o rojo dependiendo del criterio tratado en la sección 3.3.

La figura indica un color rojo, el cual indica que en ese año no se logró alcanzar con lo planificado.

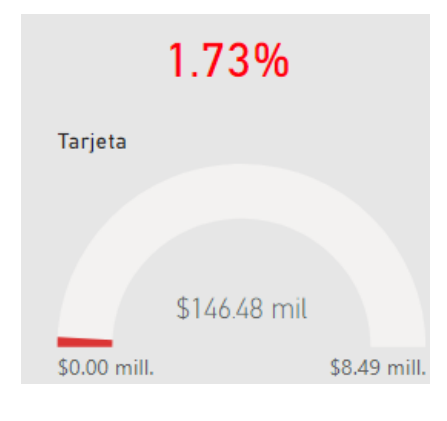

*Figura 5.5 Detalle indicador 5 Fuente: Autores* 

El objetivo del indicador 6 es medir el consumo promedio de un cliente, la Figura 5.6 muestra el valor promedio del consumo de un cliente.

El indicador se pinta de color verde si cumple con el criterio tratado en la sección 3.3, de lo contrario toma el color rojo.

La figura indica un color verde, el cual indica que en ese año se logró alcanzar con lo planificado.

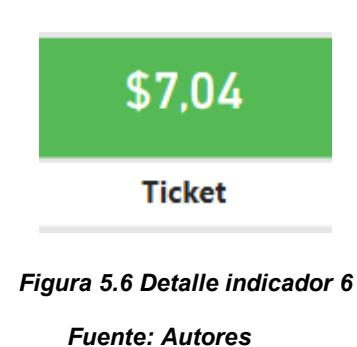

El objetivo del indicador 7 es medir el nivel de ventas en unidades por categoría de producto, la Figura 5.7 muestra el valor de la cantidad de productos vendidos.

El indicador se pinta de color verde si cumple con el criterio tratado en la sección 3.3, de lo contrario toma el color rojo.

La figura indica un color verde, el cual indica que en ese año se logró alcanzar con lo planificado y rojo cuando no lo cumple, también nos muestra que el guineo es su producto más vendido en relación a cantidad.

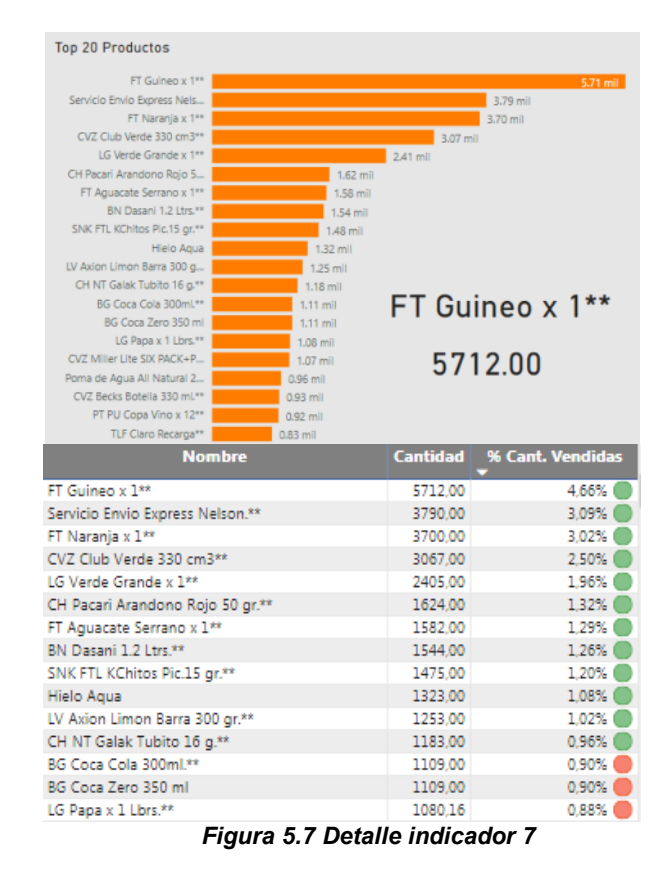

*Fuente: Autores* 

El objetivo del indicador 8 es medir el nivel de ventas en monto por categoría de producto, la Figura 5.8 muestra el monto de los productos vendidos y el top de categorías más vendidas.

El indicador se pinta de color verde si cumple con el criterio establecido en la sección 3.3, de lo contrario toma el color rojo.

La figura indica un color verde, el cual indica que en ese año se logró alcanzar con lo planteado y rojo cuando no lo cumple, también nos muestra que el guineo es su producto más vendido.

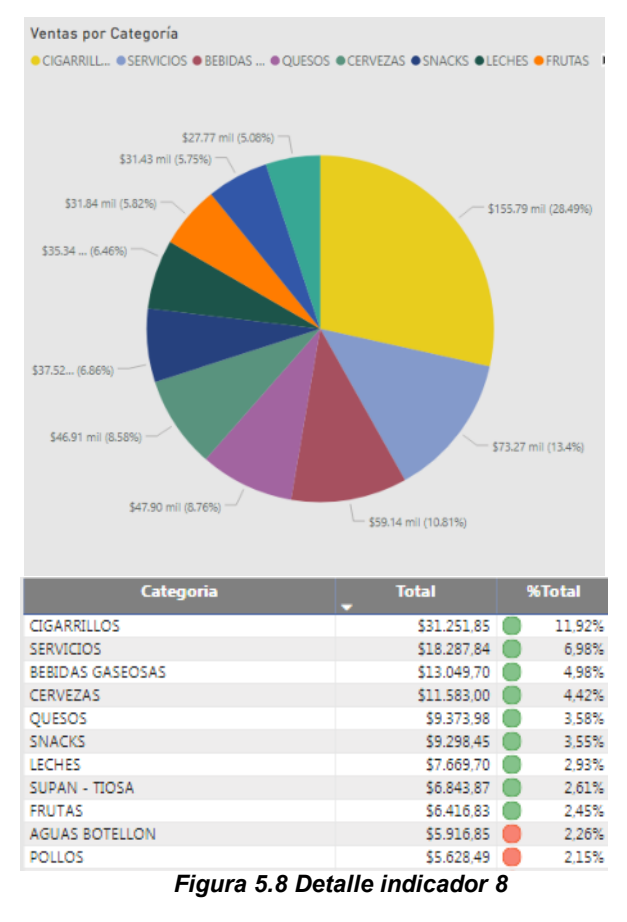

*Fuente: Autores* 

El objetivo del indicador 9 es medir el nivel de ventas en monto por cliente, la Figura 5.9 muestra el cliente y el monto de consumo.

El indicador se pinta de color verde si cumple con el criterio tratado en la sección 3.3, de lo contrario toma el color rojo.

La figura indica un color verde, el cual indica que en ese año se logró alcanzar con lo planteado y rojo cuando no lo cumple, también nos muestra existe una gran cantidad de ventas como consumidor final.

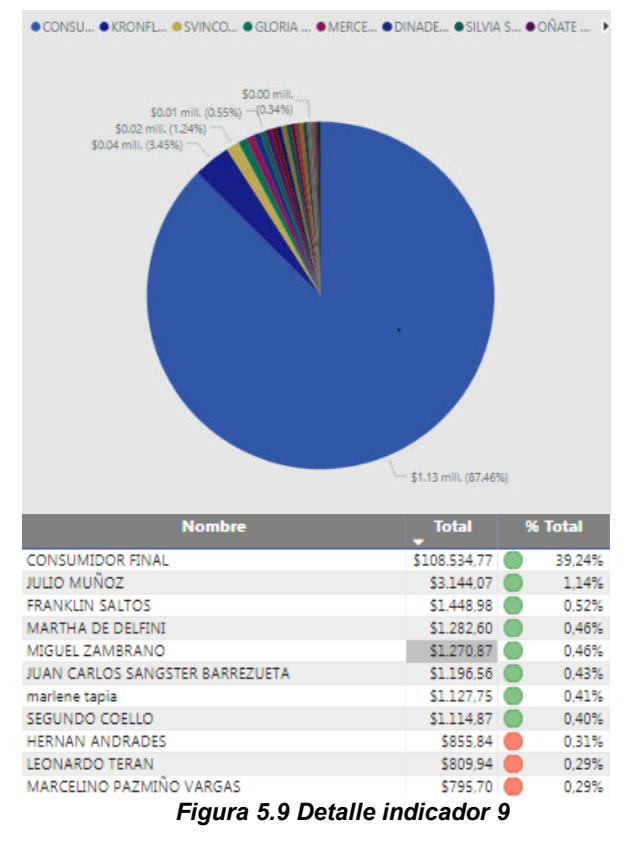

*Fuente: Autores* 

El objetivo del indicador 10 es medir el nivel de pedidos cancelados, la Figura 5.10 muestra el valor en dólares de los pedidos cancelados y el porcentaje que representa.

El indicador se pinta de color verde si cumple con el criterio tratado en la sección 3.3, de lo contrario toma el color rojo.

La figura indica un color rojo, el cual indica que en ese año no se logró alcanzar con el criterio planificado.

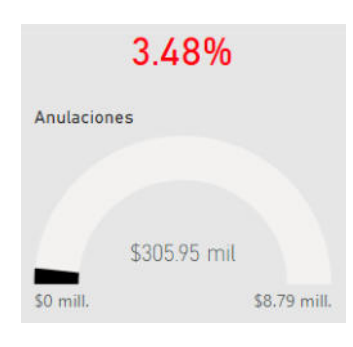

*Figura 5.10 Detalle indicador 10 Fuente: Autores* 

El objetivo del indicador 11 y 12 es tener un control del inventario, la Figura 5.11 muestra en una tabla la rotación de mercadería y el tiempo de duración en días del inventario en cada local.

El indicador de rotación se pinta de color verde si cumple con el criterio tratado en la sección 3.3, de lo contrario toma el color rojo.

El indicador de tiempo de duración, puede tomar tres colores verde, amarillo o rojo, dependiendo del criterio tratado en la sección 3.3.

| <b>Nombre</b>                         |          | Stock (#) Cantidad Ventas Costo Venta - Stock (\$) - Venta Prom. (#) Rotacion - Duracion (dias) - |            |            |                |       |
|---------------------------------------|----------|---------------------------------------------------------------------------------------------------|------------|------------|----------------|-------|
| CVZ Club Trigo 330 cm3**              | 1.185.00 | 1,405.00                                                                                          | \$1,273.81 | \$1,023.37 | 3.91 1.245     | 9.6   |
| LG Perell x Atado"                    | 1,196.00 | 1.590.00                                                                                          | \$335.71   | \$258.34   | 116 1299 6     | 9.2.0 |
| LG Cebola Peria x Lbrs. <sup>44</sup> | 1.318.93 | 2,804.68                                                                                          | \$1,06015  | \$499.35   | $1.26$ $2.123$ | 5.7 0 |
| G Tomate x Lbrs."                     | 2,028.09 | 10.266.94                                                                                         | \$1,891.24 | \$373.57   | 1.32 5.063     | 241   |
| Caramelo Mentitas Ambrosolis 30 gr.*  | 2.051.00 | 252.00                                                                                            | \$45.75    | \$368.56   | 1.17 0.123     | 97.7  |

*Figura 5.11 Detalle indicador 11 y 12* 

*Fuente: Autores*

### **5.2 ANÁLISIS DE OPTIMIZACIÓN DE LA ESTRATEGIA DE LA EMPRESA**

La gerencia al analizar las gráficas presentadas puede darse cuenta que hay meses en el año que las ventas son más bajas con respecto a los otros meses.

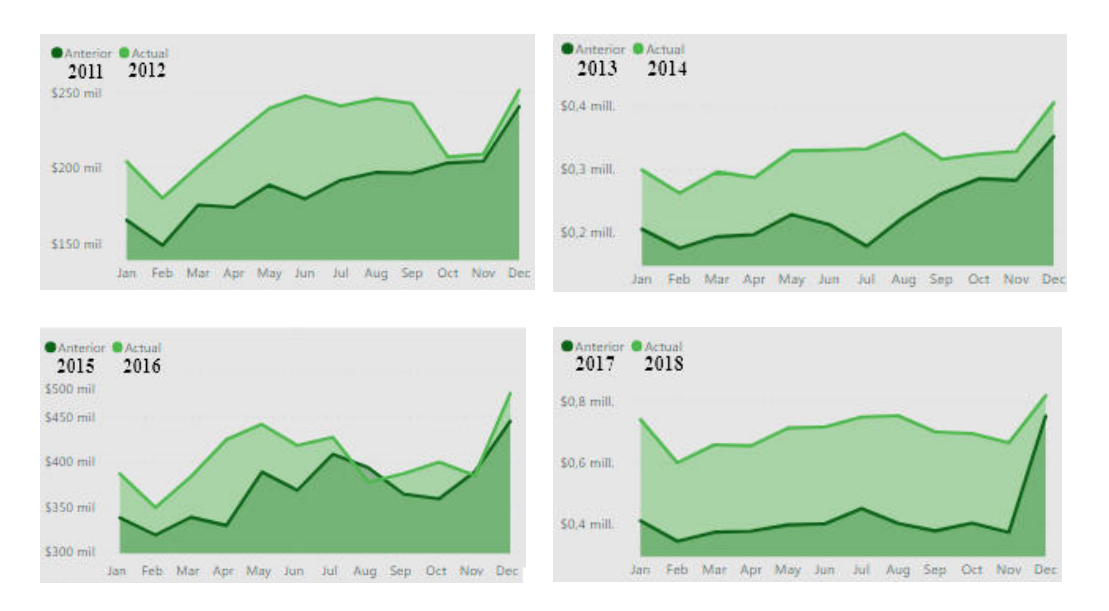

*Figura 5.12 Ventas Anuales por años Fuente: Autores*

Se puede apreciar en la Figura 5.12 que todos los meses de febrero en todos los años hay una disminución considerable de las ventas totales, la gerencia conoce que ese mes la mayoría de sus consumidores toman van vacaciones en el extranjero y se ve reflejado en el análisis de información planteado.

Para lograr mantener un total de ventas más normalizado con respecto a los otros meses, el Supermercado efectúa promociones especiales para lograr captar el interés de los clientes disponibles.

El indicador 9 niveles de ventas en monto por cliente mostrado en la Figura 5.13, permite a la gerencia crear estrategias de venta direccionada a sus clientes con mayores compras en los diferentes locales, la estrategia a usar es enviar mensajes de texto a los teléfonos registrados y correos electrónicos con promociones de acuerdo a sus preferencias.

Se puede notar que hay clientes que tienen poco nivel de compras, pero usando la misma estrategia de campaña direccionada a través de correo electrónico y mensajes de texto, se puede atraer a los clientes con campañas dirigidas que los hagan sentir como si fueran parte especial de la empresa, mejorando la experiencia de compra.

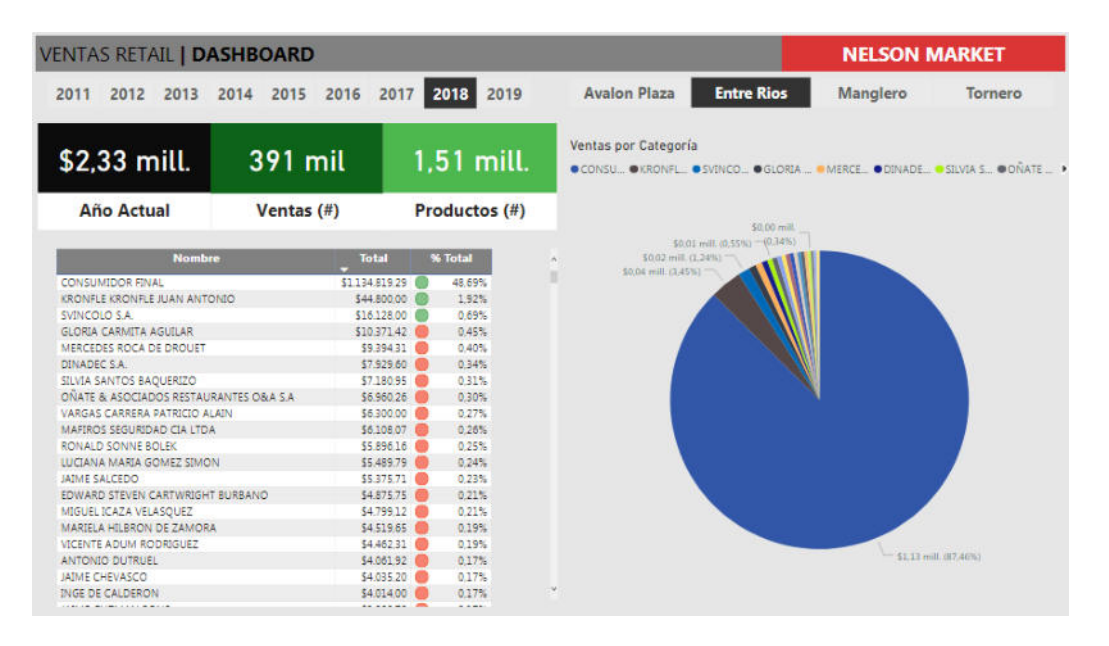

*Figura 5.13 Ventas registradas por clientes* 

#### *Fuente: Autores*

El indicador 6 ticket promedio mostrado en la Figura 5.14, es una medida de importancia para la gerencia, ya que en sus futuros proyectos podría estimar valor total de ventas respecto a la cantidad de potenciales clientes en la zona, ya que el promedio de compra por cliente en el sector de Samborondón es de \$7.00.

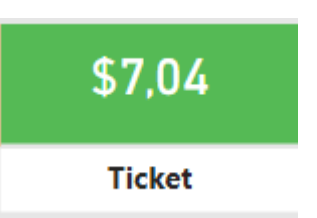

### *Figura 5.14 Promedio de compra por cliente en local Fuente: Autores*

Nelson Market tiene un mecanismo manual de consulta de inventario en el cual el administrador de local envía una ficha de registro manual cuando ya está porque agotarse el stock de un producto o que llegue el vencimiento del mismo.

Con el indicador de rotación y duración puede realizar los pedidos sin necesidad de contar exclusivamente del administrador, facilitando la gestión y optimizando el inventario.

La Figura 5.15 muestra la rotación y duración de productos con un indicador de colores que cumple con el criterio establecido en la sección 3.3.

Gracias a este indicador la gerencia puede tomar la decisión de no comprar mercadería que dure en el local más de 200 días.

| <b>Nombre</b>                        | Stock (#)              | <b>Cantidad Ventas</b> | Stock (\$)      | <b>Rotacion</b> | Duracion (días)  |
|--------------------------------------|------------------------|------------------------|-----------------|-----------------|------------------|
| CVZ Club Trigo 330 cm3**             | 1.185,00               | 1,405,00               | \$1.023,37      | 1,245           | 9,6              |
| LG Perelli x Atado <sup>we</sup>     | 1,196.00               | 1.590.00               | \$258.34        | 1.299           | 9.21             |
| LG Cebolla Perla x Lbrs.**           | 1.318,93               | 2.804,68               | \$499.35        | 2,123           | 5.7 <sup>°</sup> |
| LG Tomate x Lbrs.**                  | 2.028.09               | 10.266.94              | \$373.57        | 5.063           | 2.4 <sub>0</sub> |
| Caramelo Mentitas Ambrosolis 30 gr.* | 2.051,00               | 252.00                 | \$368.56        | 0.123           | 97.7             |
| FT Narania Importada **              | 2.201.00               | 4,585.00               | \$695.74        | 2.042           | 5.9(             |
| LG Yerbita o Cilantro x Atado**      | 2.580.50               | 5.425.50               | \$602.55        | 2.081           | 5,8(             |
| TLF Tuenti Recarga**                 | 3.131.00               | 2.362,00               | \$2,666,99      | 0.749           | 16.01            |
| Total                                | <b><i>SACCOACS</i></b> | 1.40.974.09            | <b>REDOCTOR</b> | 1022            | 11.7             |

*Figura 5.15 Rotación y duración de lnventario* 

*Fuente: Autores*

### **CONCLUSIONES Y RECOMENDACIONES**

#### **CONCLUSIONES**

Luego del término del desarrollo e implementación del proyecto para Nelson Market se logró:

1.- El Diseño e implementación de la herramienta de inteligencia de negocio, en donde cuenta con información histórica precisa y concisa de las operaciones de todos los locales, definiendo modelos dimensionales para ventas e inventarios, generando paneles gráficos e indicadores de control y gestión que permitieron a la gerencia tomar decisiones en base a la información.

2.- La implementación de estrategias para incentivar a sus clientes y recompensar a los mejores, conociendo su comportamiento de ventas y monto facturado por año, con la información capturada por el indicador 9 niveles de ventas en monto por cliente.

3.- Definir la estrategia para el incremento de ventas y mantener un monto de venta promedio por cliente, este monto es controlado por el indicador 6, que indica que un cliente que ingresa a cualquier local, registra una compra de al menos \$7.00.

4.- Conseguir información de los productos que menos rotan, con lo cual la gerencia en su plan de compras no contemplará con los productos que el indicador 12, muestre con color rojo y que dure más de 200 días en el local.

5.- Evidenciar con datos, indicadores y gráficas, que el análisis realizado con inteligencia de negocios es una herramienta que ayuda a la gerencia al crecimiento de la empresa, logrando la comprobación de lo que se realizaba por la experiencia con la data modelada.

#### **RECOMENDACIONES**

1.- Con respecto a la Infraestructura se necesita administración de redes por cada sucursal y de un plan de contingencia y recuperación de datos en caso de siniestros ya que genera pérdida de información, inconsistencia de datos e interrupción en las actividades de la empresa.

2.- Con respecto a la base de datos se recomienda tenerla centralizada ya que permite ahorro en licenciamiento, respaldos automáticos, optimiza el tráfico de red y consumo de ancho de banda.

3.- Con respecto al Sistema de facturación, se recomiendo utilizar la base de datos del Registro Civil para evitar información inconsistente de clientes.

Actualmente el Registro Civil expone servicios de consumo para validación de información de ciudadanía, el cliente debe ser ingresado una única vez, se debe incorporar la validación de correo electrónico para facturación electrónica, los productos deben ser ingresados una única vez, todos los productos deben tener registrada la categoría a la que están asociados, todas las entradas y salidas de mercadería deben ser reflejadas en el sistema y deben ser registradas en la misma unidad de medida con la que se genera la venta, se deben generar saldos iniciales y finales por año, se debe registrar la fecha y hora de entrega a domicilio, con la finalidad de evaluar la calidad del servicio en el tiempo de entrega a domicilio.

## **BIBLIOGRAFÍA**

- [1] H. Munoz-Hernandez, R. C. Osorio-Mass, and L. M. Zuniga-Perez, "Inteligencia de los negocios. Clave del exito en la era de la informacion," *Clio Am.*, vol. 10, no. 20, pp. 194–211, 2016.
- [2] A. Gomez, "Inteligencia de negocios, una ventaja competitiva para las organizaciones," *Rev. Cienc. y Tecnol.*, vol. 8, no. 22, pp. 85–96, 2013.
- [3] J. L. Roldan algueiro, "Sistemas de informacion ejecutivos (EIS): Un estudio descriptivo sobre la situacion en Espana," *La Empres. del siglo XXI Finanz. Tecnol. y Sist. Inf.*, 2000.
- [4] D. Cohen and E. Asin, "Sistemas de informacion para los negocios: un enfoque de toma de decisiones," *Editor. Mc. Graw Hill*, 2000.
- [5] D. Preedy, "The theory and practical use of executive information systems," *Int. J. Inf. Manage.*, vol. 10, no. 2, pp. 96–104, 1990.
- [6] D. Alejandro and S. Matiz, "TEORIA DE INDICADORES DE GESTION Y SU APLICACION PRACTICA."
- [7] R. Rincon, "Los indicadores de gestion organizacional: una guia para su definicion," *Rev. Univ. EAFIT*, vol. 34, no. 111, 1998.
- [8] J. Garralda Ruiz de Velasco, "La cadena de valor," *IE Bus. Publ.*, p. p.1, 1999.
- [9] H. P. Luhn, "A business intelligence system," *IBM J. Res. Dev.*, vol. 2, no. 4, pp. 314–319, 1958.
- [10] L. Calzada and J. L. Abreu, "El impacto de las herramientas de inteligencia de negocios en la toma de decisiones de los ejecutivos.," *Rev. Daena (International J. Good Conscienc.*, vol. 4, no. 2, 2009.
- [11] J. Y. Castillo and L. P. Paniora, "Implementacion de un Datamart como una solucion de Inteligencia de Negocios para el area de logistica de T-Impulso," *RISI*, vol. 10, no. 1, pp. 53–63, 2012.
- [12] W. H. Inmon, *Building the data warehouse*. John wiley & sons, 2005.
- [13] R. Kimball and M. Ross, *The data warehouse toolkit: the complete guide to dimensional modeling*. John Wiley & Sons, 2011.
- [14] Y. D. González and Y. F. Romero, "Patrón Modelo-Vista-Controlador.," *Rev. Telem@ tica*, vol. 11, no. 1, pp. 47–57, 2012.
- [15] M. S. Cebrian and E. F. Cervino, "Un anaalisis de la flexibilidad del Cuadro de Mando Integral (CMI) en su adaptacion a la naturaleza de las organizaciones," *Rev. Iberoam. Contab. gesti{ó}n*, vol. 2, no. 4, pp. 1–21, 2004.
- [16] A. Ruiz, L. A. Hernandez, and W. J. Giraldo, "Implementing a decision support system (DSS) in e-business," *Ing. e Investig.*, vol. 29, no. 2, pp. 94–99, 2009.
- [17] J. Ayala, J. Ortiz, C. Guevara, and E. Maya, "Herramientas de Business Intelligence (BI) modernas, basadas en memoria y con logica asociativa," 2018.

**ANEXOS** 

# **ANEXO 1: EVIDENCIA DE LEVANTAMINETO DE INFORMACIÓN CON LOS DUEÑOS DE NELSON MARKET**

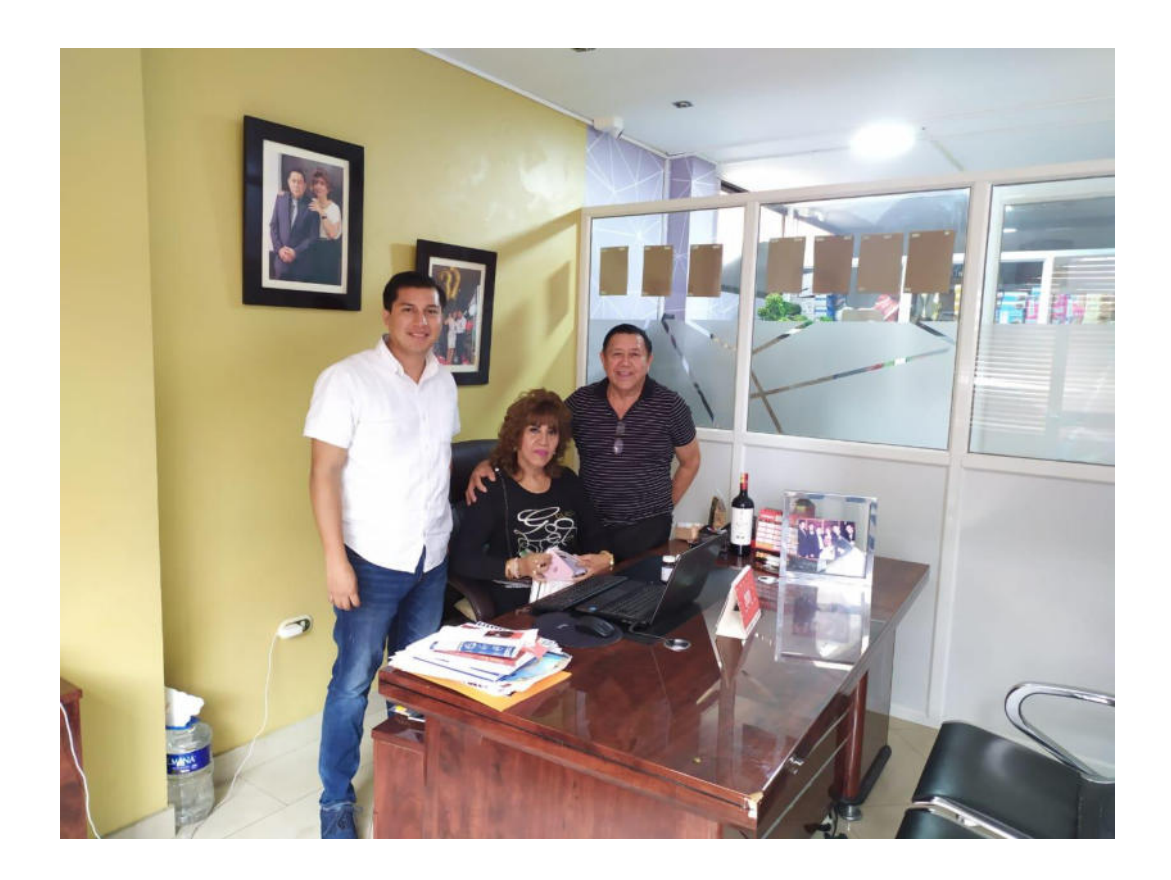

**Propietarios: Margarita Muñoz y Nelson Oñate** 

**ANEXO 2: EVIDENCIA DE RESULTADOS CON EL GERENTE FINANCIERO DE NELSON MARKET** 

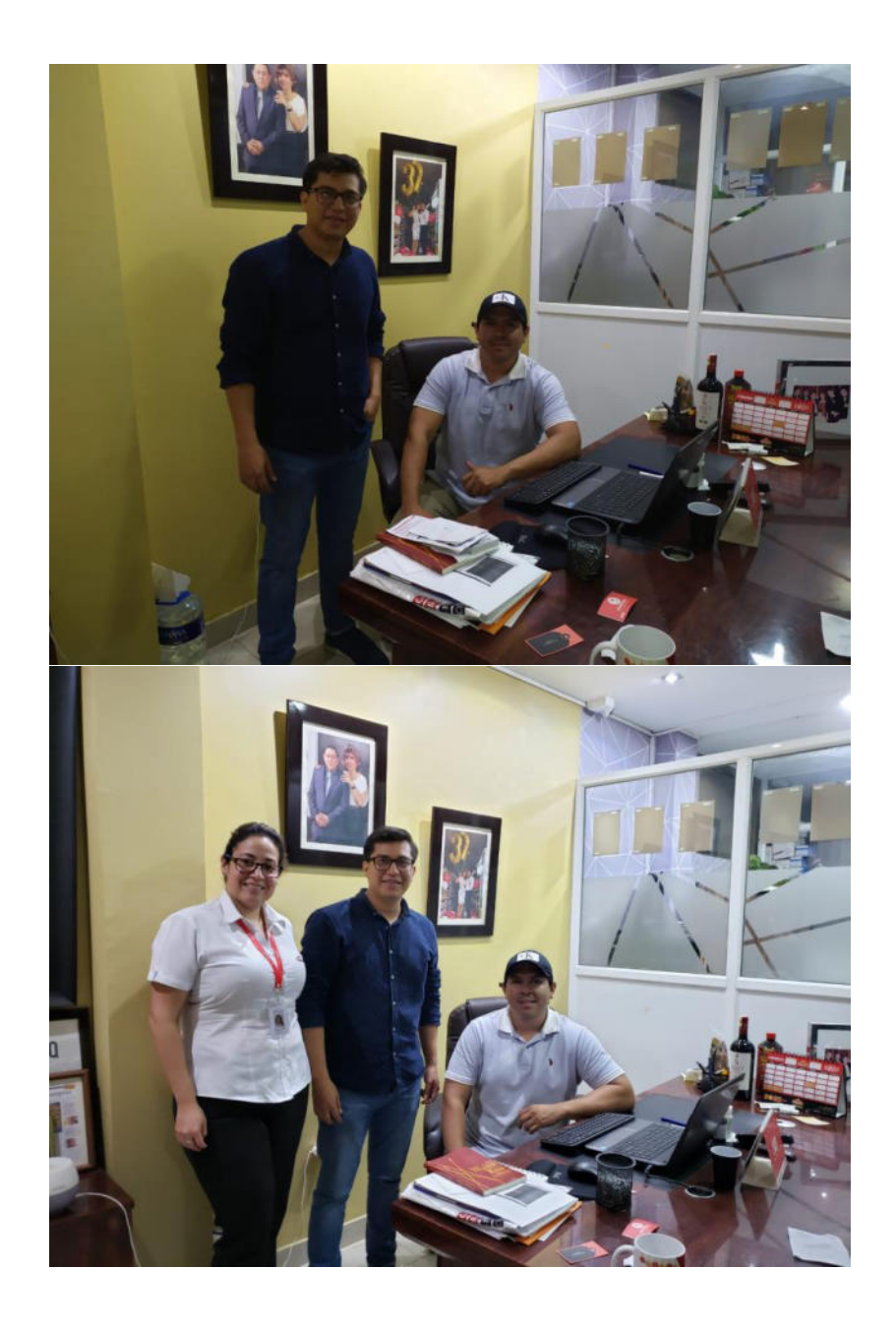

**Gerente Financiero: Juan Carlos Oñate Muñoz**